xSeries 206 Type 8482 and 8487

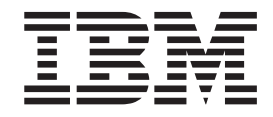

# Hardware Maintenance Manual and Troubleshooting Guide

xSeries 206 Type 8482 and 8487

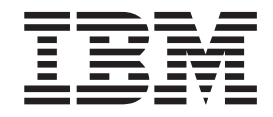

# Hardware Maintenance Manual and Troubleshooting Guide

#### **Notes**

- v Before using this information and the product it supports, read the general information in Appendix C, ["Notices,"](#page-150-0) on page [141.](#page-150-0)
- v **The most recent version of this document is available at <http://www.ibm.com/pc/support/>**.

**12th Edition (January 2006)**

**© Copyright International Business Machines Corporation 2004. All rights reserved.** US Government Users Restricted Rights – Use, duplication or disclosure restricted by GSA ADP Schedule Contract with IBM Corp.

# <span id="page-4-0"></span>**About this document**

This document contains diagnostic information, a symptom-to-FRU index, service information, error codes, error messages, and configuration information for the IBM $^{\circledR}$  $\ell$  eserver™ xSeries® 206 Type 8482 and 8487 server.

**Important:** The field replaceable unit (FRU) procedures in this document are intended for trained servicers who are familiar with IBM xSeries products. Customer replacement units (CRUs) can be replaced by the customer. See the parts listing in ["System"](#page-109-0) on page 100 to determine if the component being replaced is a CRU or a FRU. Before servicing an IBM product, be sure to review "Safety [information"](#page-116-0) on page 107.

# **Important safety information**

Be sure to read all caution and danger statements in this book before performing any of the instructions.

Leia todas as instruções de cuidado e perigo antes de executar qualquer operação.

在安装本产品之前, 请仔细阅读 Safety Information (安全信息)。

安裝本產品之前,請先閱讀「安全資訊」。

Prenez connaissance de toutes les consignes de type Attention et

Danger avant de procéder aux opérations décrites par les instructions.

Lesen Sie alle Sicherheitshinweise, bevor Sie eine Anweisung ausführen.

Accertarsi di leggere tutti gli avvisi di attenzione e di pericolo prima di effettuare qualsiasi operazione.

製品の設置の前に、安全情報をお読みください。

본 제품을 설치하기 전에 안전 정보를 읽으십시오.

Lea atentamente todas las declaraciones de precaución y peligro ante de llevar a cabo cualquier operación.

**WARNING:** Handling the cord on this product or cords associated with accessories sold with this product, will expose you to lead, a chemical known to the State of California to cause cancer, and birth defects or other reproductive harm. *Wash hands after handling.*

**ADVERTENCIA:** El contacto con el cable de este producto o con cables de accesorios que se venden junto con este producto, pueden exponerle al plomo, un elemento químico que en el estado de California de los Estados Unidos está considerado como un causante de cancer y de defectos congénitos, además de otros riesgos reproductivos. *Lávese las manos después de usar el producto.*

# **Online support**

You can download the most current diagnostic, BIOS flash, and device-driver files from <http://www.ibm.com/pc/support/>.

# **Contents**

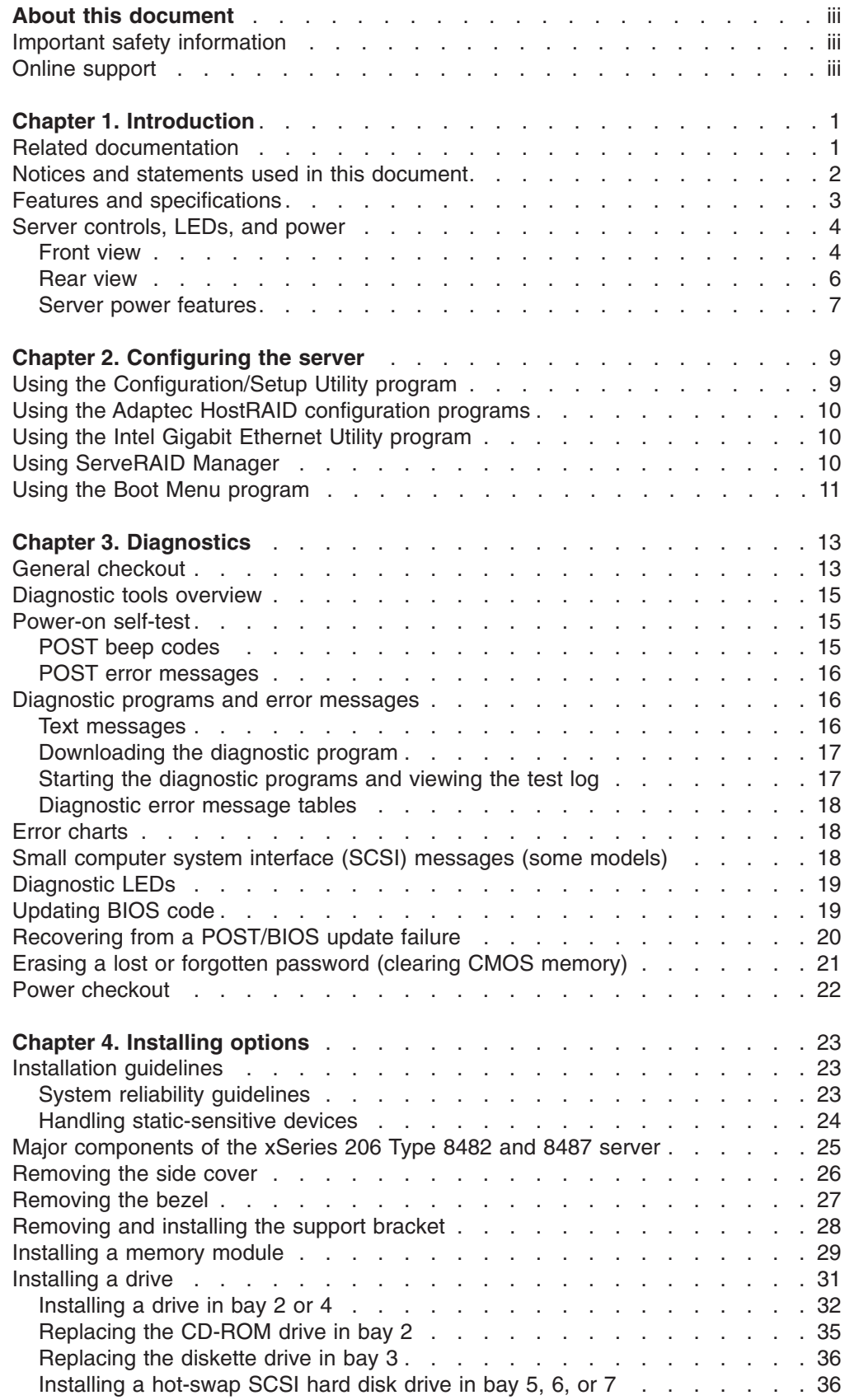

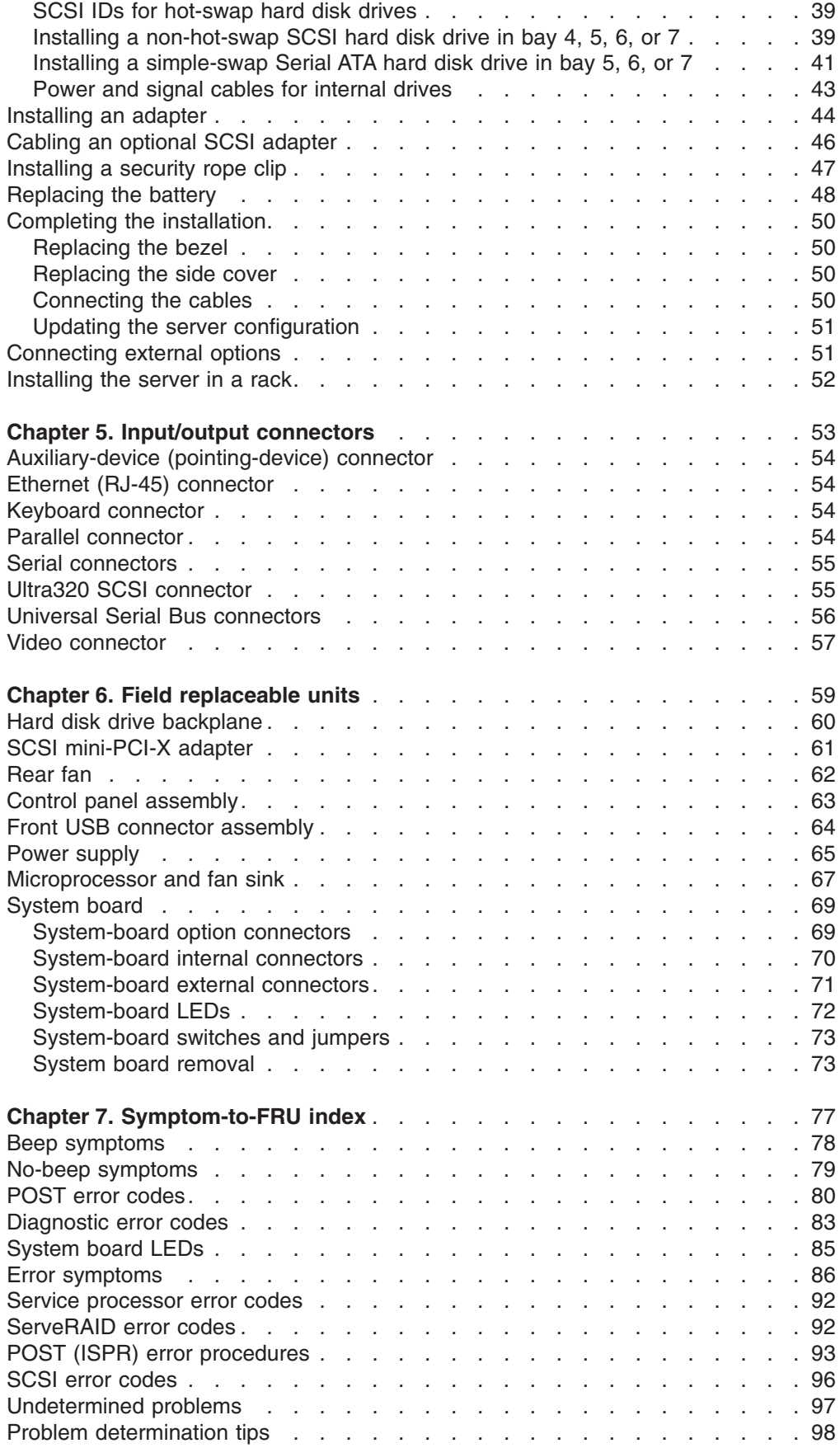

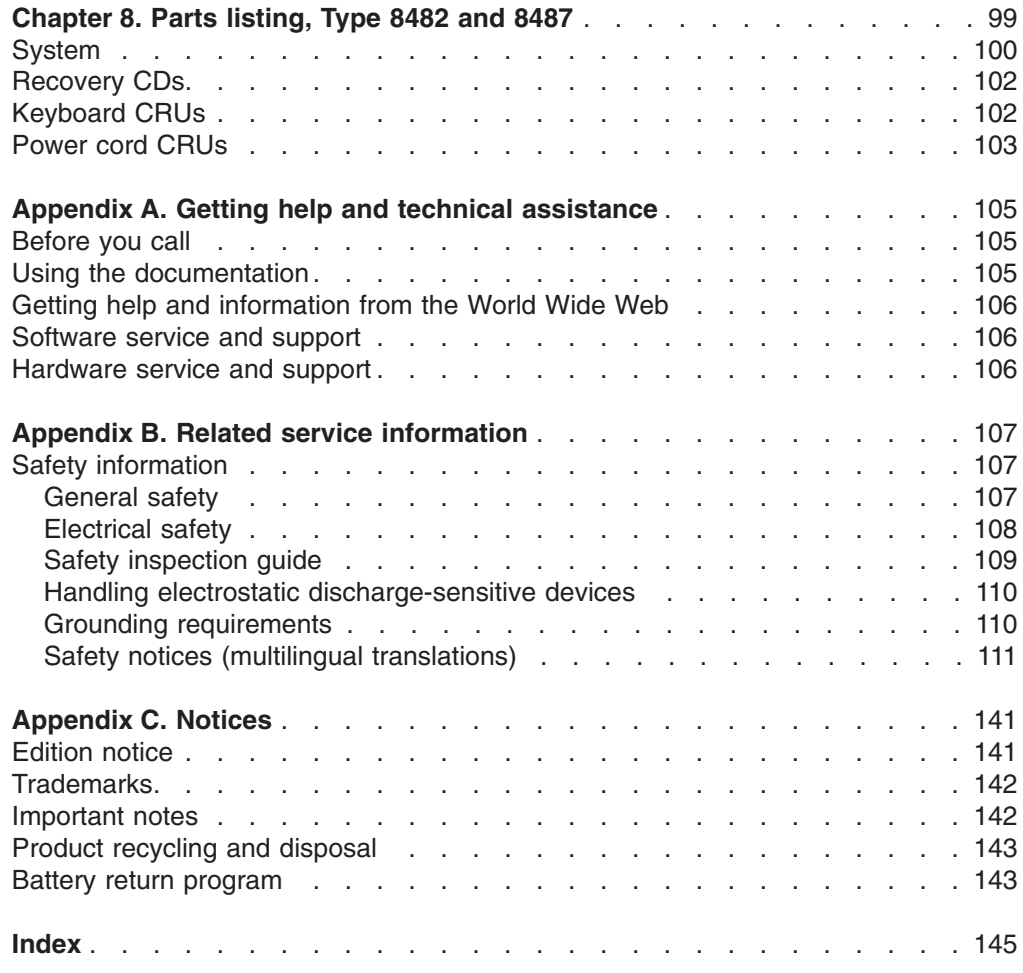

# <span id="page-10-0"></span>**Chapter 1. Introduction**

The IBM xSeries 206 Type 8482 and 8487 server is a high-performance system based on IBM X-Architecture™ technologies. It is ideally suited for networking environments that require superior microprocessor performance and improved systems management as well as flexible memory and data management.

You can obtain up-to-date information about the server and other IBM server products at http://www.ibm.com/eserver/xseries/.

## **Related documentation**

This *Hardware Maintenance Manual and Troubleshooting Guide* is provided in Portable Document Format (PDF). It contains information to help a user solve problems or to provide helpful information to a service technician.

v *User's Guide*

This document is in PDF on the IBM *xSeries Documentation* CD. It contains general information about the server.

v *Installation Guide*

This printed document contains instructions for setting up the server and basic instructions for installing some options.

v *Option Installation Guide*

This document is in PDF on the IBM *xSeries Documentation* CD. It contains instructions for installing, removing, and connection optional devices that the server supports.

v *Safety Information*

This document is in PDF on the IBM *xSeries Documentation* CD. It contains translated caution and danger statements. Each caution and danger statement that appears in the documentation has a number that you can use to locate the corresponding statement in your language in the *Safety Information* document.

Depending on the server model, additional documentation might be included on the IBM *xSeries Documentation* CD.

The server might have features that are not described in the documentation that was received with the server. The documentation might be updated occasionally to include information about those features, or technical updates might be available to provide additional information that is not included in the server documentation. These updates are available from the IBM Web site at <http://www.ibm.com/pc/support/.>

# <span id="page-11-0"></span>**Notices and statements used in this document**

The caution and danger statements that appear in this document are also in the multilingual *Safety Information* document, which is on the IBM *xSeries Documentation* CD. Each statement is numbered for reference to the corresponding statement in the *Safety Information* document.

The following notices and statements are used in this document:

- Notes: These notices provide important tips, guidance, or advice.
- **Important:** These notices provide information or advice that might help you avoid inconvenient or problem situations.
- **Attention:** These notices indicate potential damage to programs, devices, or data. An attention notice is placed just before the instruction or situation in which damage could occur.
- **Caution:** These statements indicate situations that can be potentially hazardous to you. A caution statement is placed just before the description of a potentially hazardous procedure step or situation.
- v **Danger:** These statements indicate situations that can be potentially lethal or extremely hazardous to you. A danger statement is placed just before the description of a potentially lethal or extremely hazardous procedure step or situation.

# <span id="page-12-0"></span>**Features and specifications**

The following information is a summary of the features and specifications of the server. Depending on the server model, some features might not be available, or some specifications might not apply.

You can use the Configuration/Setup Utility program in the server to determine the specific type of microprocessor that is on the system board.

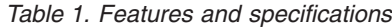

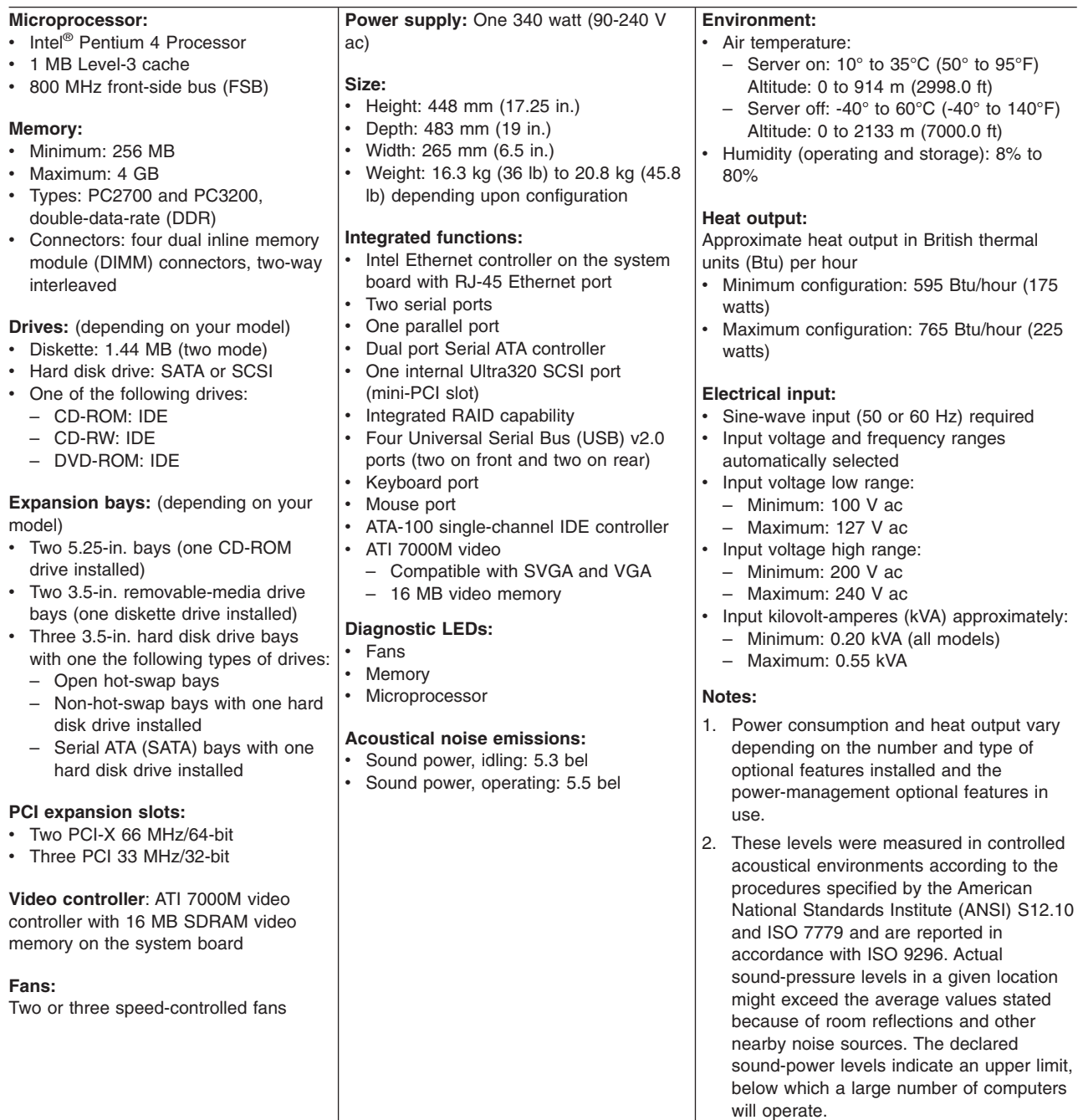

# <span id="page-13-0"></span>**Server controls, LEDs, and power**

This section describes the controls and light-emitting diodes (LEDs) and how to turn the server on and off.

# **Front view**

The following illustration shows the controls and LEDs on the front of the server.

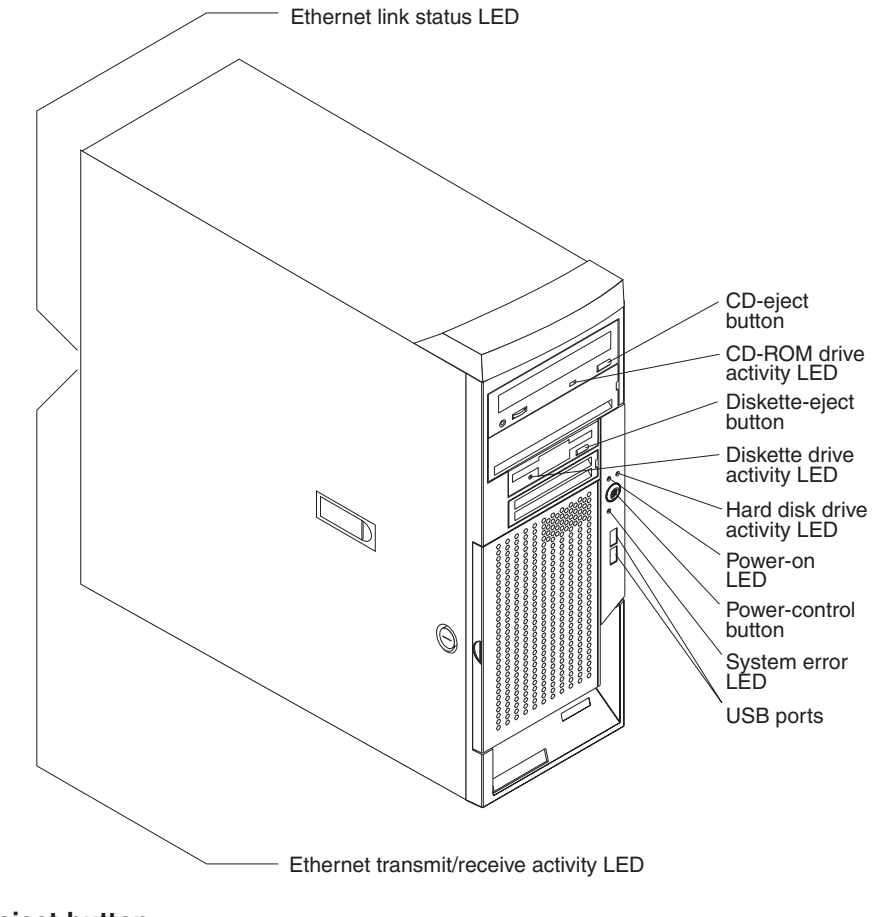

### **CD-eject button**

Press this button to release a CD from the CD-ROM drive.

### **CD-ROM drive activity LED**

When this LED is lit, it indicates that the CD-ROM drive is in use.

### **Diskette-eject button**

Press this button to release a diskette from the diskette drive.

### **Diskette drive activity LED**

When this LED is lit, it indicates that the diskette drive is in use.

### **Hard disk drive activity LED**

When this LED is flashing, it indicates that a hard disk drive is in use.

### **Hot-swap hard disk drive activity LED**

On some server models, each hot-swap drive has a hard disk drive activity LED. When this green LED is flashing, it indicates that the drive is in use.

### **Hot-swap hard disk drive status LED**

On some server models, each hot-swap hard disk drive has a status LED. If the status LED for a drive is lit continuously, that individual drive is faulty. When the drive is connected to an optional ServeRAID™ controller, a slowly flashing (one flash per second) status LED indicates that the drive is being rebuilt. When the LED is flashing rapidly (three flashes per second), it indicates that the controller is identifying the drive.

### **Power-on LED**

When this LED is lit and not flashing, it indicates that the server is turned on. When this LED is flashing, it indicates that the server is off and still connected to an ac power source (standby mode).

### **Power-control button**

Press this button to turn the server on and off manually.

### **System-error LED**

When this LED is lit, it indicates that a system error has occurred. An LED on the system board might also be lit to help isolate the error. See ["System-board](#page-81-0) LEDs" on page 72 for additional information.

### **USB ports**

Connect a USB device to these connectors.

### **Ethernet link status LED**

This LED is on the Ethernet connector on the back of the server. When this LED is lit, it indicates that there is an active connection on the Ethernet port.

### **Ethernet transmit/receive activity LED**

This LED is on the Ethernet connector. When this LED is lit, it indicates that there is activity between the server and the network.

# <span id="page-15-0"></span>**Rear view**

The following illustration shows the connectors on the rear of the server.

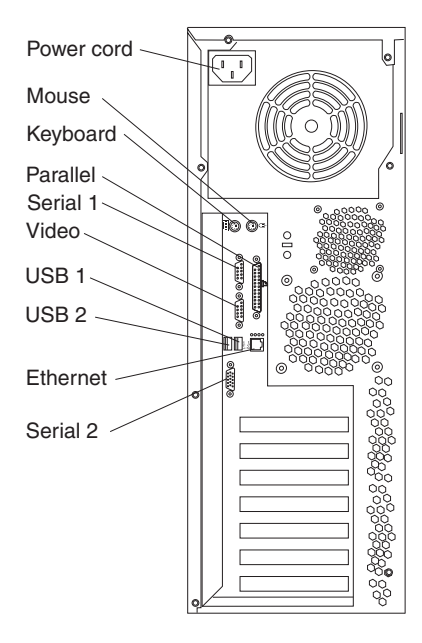

### **Power-cord connector**

Connect the power cord to this connector.

### **Mouse connector**

Connect a mouse or other PS/2 device to this connector.

### **Keyboard connector**

Connect a PS/2 keyboard to this connector.

### **Parallel connector**

Connect a parallel device to this connector.

### **Serial 1 connector**

Connect a 9-pin serial device to this connector.

### **Video connector**

Connect a monitor to this connector.

#### **USB 1 connector**

Connect a USB device to this connector.

### **USB 2 connector**

Connect a USB device to this connector.

### **Ethernet connector**

Use this connector to connect the server to a network.

### **Serial 2 connector**

Connect a 9-pin serial device to this connector.

If you have an optional Remote Supervisor Adapter II (system-management adapter) installed in PCI-X slot 2, the server has additional connectors and LEDs. See the *Option Installation Guide* for more information about these connectors and LEDs. In addition, if you install the optional Remote Supervisor Adapter II, you must disconnect the video cable from the system board and connect it to the optional Remote Supervisor Adapter II.

# <span id="page-16-0"></span>**Server power features**

When the server is connected to an ac power source but is not turned on, the operating system does not run, and all core logic is shut down; however, the server can respond to remote requests to turn on the server. The power-on LED flashes to indicate that the server is connected to an ac power source but is not turned on (standby mode).

### **Turning on the server**

Approximately 20 seconds after the server is connected to ac power, the power-control button becomes active, and you can turn on the server and start the operating system by pressing the power-control button.

The server can also be turned on in any of the following ways:

- If a power failure occurs while the server is turned on, the server will restart automatically when power is restored.
- If the server is connected to an Advanced System Management (ASM) interconnect network that contains at least one server with an optional Remote Supervisor Adapter II installed, the server can be turned on from the Remote Supervisor Adapter II user interface.
- If the operating system supports the systems-management software for an optional Remote Supervisor Adapter II, the systems-management software can turn on the server.
- If the operating system supports the Wake on  $\text{LAN}^{\circledcirc}$  feature, the Wake on LAN feature can turn on the server.
- If an optional Remote Supervisor Adapter II is installed in the server, the server can be turned on from the Remote Supervisor Adapter II user interface.
- **Note:** When 4 GB or more of memory (physical or logical) is installed, some memory is reserved for various system resources and is unavailable to the operating system. The amount of memory that is reserved for system resources depends on the operating system, the configuration of the server, and the configured PCI options.

### **Turning off the server**

When you turn off the server and leave it connected to ac power, the server can respond to remote requests to turn on the server. To remove all power from the server, you must disconnect it from the power source.

Some operating systems require an orderly shutdown before you turn off the server. See the operating-system documentation for information about shutting down the operating system.

**Statement 5**

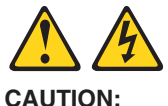

**The power control button on the device and the power switch on the power supply do not turn off the electrical current supplied to the device. The device also might have more than one power cord. To remove all electrical current from the device, ensure that all power cords are disconnected from the power source.**

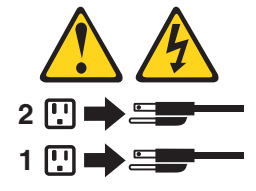

The server can be turned off in any of the following ways:

- You can turn off the server from the operating system, if the operating system supports this feature. After an orderly shutdown of the operating system, the server will be turned off automatically.
- You can press the power-control button to start an orderly shutdown of the operating system and turn off the server, if the operating system supports this feature.
- If the operating system stops functioning, you can press and hold the power-control button for more than 4 seconds to turn off the server.
- If the server is connected to an Advanced System Management (ASM) interconnect network that contains at least one system with an optional Remote Supervisor Adapter II installed, the server can be turned off from the Remote Supervisor Adapter II user interface.
- If an optional Remote Supervisor Adapter II is installed in the server, the server can be turned off from the Remote Supervisor Adapter II user interface.
- If the Wake on LAN feature turned on the server, the Wake on LAN feature can turn of the server.
- The server can turn itself off as an automatic response to a critical system failure.

# <span id="page-18-0"></span>**Chapter 2. Configuring the server**

Detailed information about configuring the server is in the IBM xSeries 206 *User's Guide*, on the IBM *xSeries Documentation* CD.

The latest information on these programs and the most recent device-driver files are available at [www.ibm.com/pc/support.](http://www.ibm.com/pc/support/.)

The following configuration programs can be used to customize the server hardware:

### v **Configuration/Setup Utility program**

This program is part of the basic input/output system (BIOS) code that comes with the server. You can use this program to configure serial-port and parallel-port assignments, change the drive startup sequence, set the date and time, and set passwords. For information about how to start this utility, see "Using the Configuration/Setup Utility program."

v **Adaptec HostRAID configuration programs**

For more information about the Adaptec<sup>®</sup> HostRAID<sup>™</sup> configuration programs, see the IBM xSeries 206 *User's Guide* on the IBM *xSeries Documentation* CD.

**Intel Gigabit Ethernet Utility program** 

The Intel Gigabit Ethernet Utility is part of the BIOS code in the server. You can use it to configure the network as a startable device, and you can customize where the network startup option appears in the startup sequence. Enable the Intel Gigabit Ethernet Utility from the Configuration/Setup Utility program.

v **ServeRAID Manager**

ServeRAID Manager can be used as an installed program or in startable-CD mode. Detailed information about ServeRAID Manager is in the *User's Guide* on the IBM *xSeries Documentation* CD.

v **Boot Menu program**

The Boot Menu program can temporarily redefine the first startup device. Detailed information about ServeRAID Manager is in the *User's Guide* on the IBM *xSeries Documentation* CD.

For more information about these programs, see "Configuring your server" in the *User's Guide* on the IBM *xSeries Documentation* CD.

# **Using the Configuration/Setup Utility program**

The Configuration/Setup Utility program is part of the BIOS code. You can use it to:

- Change interrupt request (IRQ) settings
- Change the startup drive sequence
- Configure serial-port assignments
- Enable USB keyboard and mouse support
- Resolve configuration conflicts
- Set the date and time
- Set passwords and security settings

Complete the following steps to start the Configuration/Setup Utility program:

1. Turn on the server and watch the monitor screen.

- <span id="page-19-0"></span>2. When the message Press F1 for Configuration/Setup appears, press F1. If an administrator password has been set, you must type the administrator password to access the full Configuration/Setup Utility menu.
- 3. Follow the instructions on the screen.

For more information on using the Configuration/Setup Utility program, see the *User's Guide* on the IBM *xSeries Documentation* CD.

# **Using the Adaptec HostRAID configuration programs**

Use the Adaptec RAID Configuration Utility programs and SCSISelect Utility (also referred to as IBM ServeRAID-7e) to add RAID levels 0 and 1 functionality to the integrated Serial ATA controller and the SCSI controller. Use these programs to:

- Configure a redundant array of independent disks (RAID) array
- View or change your RAID configuration and associated devices

Detailed information about using these programs is in the *User's Guide* on the IBM *xSeries Documentation* CD. Be sure to use these programs as described therein.

The latest information about these programs and the most recent device-driver files are available at [www.ibm.com/pc/support.](http://www.ibm.com/pc/support/.)

# **Using the Intel Gigabit Ethernet Utility program**

The Intel Gigabit Ethernet Utility program is part of the BIOS code in the server. You can use it to configure the network as a startable device, and you can customize where the network startup option appears in the startup sequence.

Complete the following steps to enable the Intel Gigabit Ethernet Utility program:

- 1. Turn on the server and watch the monitor screen.
- 2. When the message Press F1 for Configuration/Setup appears during startup, press F1.
- 3. From the Configuration/Setup Utility main menu, select **Devices and I/O Ports** and press Enter.
- 4. Select **System Board Ethernet PXE/DHCP** and use the Right Arrow (→) key to set it to **Enabled**.
- 5. Select **Save Settings** and press Enter.

For more information about using the Gigabit Ethernet Utility program, see the *User's Guide* on the IBM *xSeries Documentation* CD.

## **Using ServeRAID Manager**

Use the ServeRAID Manager program to:

- Configure arrays
- View your RAID configuration and associated devices
- Monitor operation of your RAID controllers

Detailed information about using these programs is in the *User's Guide* on the IBM *xSeries Documentation* CD. Be sure to use these programs as described therein.

The latest information about these programs and the most recent device-driver files are available at [www.ibm.com/pc/support.](http://www.ibm.com/pc/support/.)

# <span id="page-20-0"></span>**Using the Boot Menu program**

The Boot Menu program is a built-in, menu-driven configuration utility program that you can use to temporarily redefine the first startup device without changing settings in the Configuration/Setup Utility program.

Complete the following steps to use the Boot Menu program to change the startup sequence of your server:

- 1. Turn off the server.
- 2. Restart the server.
- 3. Press F12.
- 4. Select the startup device.

The next time the server is started, it returns to the startup sequence that is set in the Configuration/Setup Utility program.

# <span id="page-22-0"></span>**Chapter 3. Diagnostics**

This chapter provides basic troubleshooting information to help solve some common problems that might occur with the server.

If you cannot locate and correct the problem using the information in this chapter, see Appendix A, "Getting help and technical [assistance,"](#page-114-0) on page 105 for more information.

# **General checkout**

Follow the checkout procedure for diagnosing hardware problems. Review the following information before performing the checkout procedure:

- Read the safety information beginning at "Safety [information"](#page-116-0) on page 107.
- v The diagnostic programs are on the *IBM Enhanced Diagnostics* CD. These programs are the primary method of testing the major components of the server: the system board, Ethernet controller, video controller, RAM, keyboard, mouse (pointing device), serial ports, hard disk drives, and parallel port. You can also use them to test some external devices. If you are not sure whether a problem is caused by the hardware or by the software, you can use the diagnostic programs to confirm that the hardware is working correctly.
- When you run the diagnostic programs, a single problem might cause several error messages. If you receive several error messages, correct the cause of the first error message. The other error messages might not occur the next time you run the diagnostic programs.
- Before running the diagnostic programs, you must determine whether the failing server is part of a shared hard disk drive cluster (two or more servers sharing external storage devices). If you suspect that it is part of a cluster, you can run all diagnostic programs except the ones that test the storage unit (that is, a hard disk drive in the storage unit) or the storage adapter that is attached to the storage unit. The failing server might be part of a cluster if any of the following conditions is true:
	- The customer identifies the failing server as part of a cluster.
	- One or more external storage units are attached to the failing server and at least one of the attached storage units is also attached to another server or unidentifiable device.
	- One or more servers are located near the failing server.
- v **Important:**
	- 1. For servers that are part of a shared hard disk drive cluster, run one test at a time. Do not run any suite of tests, such as "quick" or "normal" tests, because this could enable the hard disk drive diagnostic tests.
	- 2. If more than one error code is displayed, correct the first error. The other error codes might not occur the next time you run the diagnostic programs.
	- 3. If the server is suspended and a POST error code is displayed, see ["POST](#page-89-0) error [codes"](#page-89-0) on page 80.
	- 4. If the server is suspended and no error message is displayed, see ["Error](#page-95-0) [symptoms"](#page-95-0) on page 86 and ["Undetermined](#page-106-0) problems" on page 97.
	- 5. For information about power-supply problems, see "Power [checkout"](#page-31-0) on page [22.](#page-31-0)
	- 6. For intermittent problems, check the error log; see ["Diagnostic](#page-25-0) programs and error [messages"](#page-25-0) on page 16.

**Note:** The system-error log is available on the xSeries 206 server only when the server contains an optional Remote Supervisor Adapter II.

Complete the following steps to perform the checkout procedure:

#### 001-**IS THE SERVER PART OF A CLUSTER?**

**YES.** Schedule maintenance for the server. Shut down all servers related to the cluster. Run the storage test.

**NO.** Go to step **002**.

#### 002-**IF THE SERVER IS NOT PART OF A CLUSTER:**

If the operating system is running, complete the following steps:

- 1. Check the system board for LEDs (see ["Diagnostic](#page-28-0) LEDs" on page 19).
- 2. If the xSeries 206 server has an optional Remote Supervisor Adapter II, check the service processor system-error logs:
	- a. If the system-error log indicates a damaged field replaceable unit (FRU), replace the FRU, and run the diagnostic programs to confirm that the problem has been solved.
	- b. If the system-error log does not indicate a damaged FRU, see ["Error](#page-95-0) [symptoms"](#page-95-0) on page 86 and ["Undetermined](#page-106-0) problems" on page 97.

If the operating system is not running, complete the following steps:

- 1. Check the system board for LEDs (see ["Diagnostic](#page-28-0) LEDs" on page 19).
- 2. If the xSeries 206 server has an optional Remote Supervisor Adapter II, check the service processor system-error logs:
	- a. If the system-error log indicates a damaged field replaceable unit (FRU), replace the FRU, and run the diagnostic programs to confirm that the problem has been solved.
	- b. If the error log does not indicate a damaged FRU, check the operating-system event logs; if these logs do not specify a particular error, go to step 3.
- 3. Turn off the server and all external devices.
- 4. Check all cables and power cords.
- 5. Set all display controls to the middle position.
- 6. Turn on all external devices.
- 7. Turn on the server.
- 8. Watch the screen and the serial port for POST errors, and record any POST error messages that are displayed on the screen. If an error is displayed, look up the first error (see ["POST](#page-89-0) error codes" on page 80).
- 9. Run the diagnostic programs (see "Starting the [diagnostic](#page-26-0) programs and [viewing](#page-26-0) the test log" on page 17).

#### 003-**DID THE DIAGNOSTIC PROGRAMS START ?**

**NO.** Find the failure symptom in "Error [symptoms"](#page-95-0) on page 86.

**YES.** Run the diagnostic programs (see "Starting the [diagnostic](#page-26-0) programs and [viewing](#page-26-0) the test log" on page 17).

If you receive an error, see Chapter 7, ["Symptom-to-FRU](#page-86-0) index," on page [77.](#page-86-0)

If the diagnostics were completed successfully and you still suspect a problem, see ["Undetermined](#page-106-0) problems" on page 97.

If the server does not turn on, see "Error [symptoms"](#page-95-0) on page 86.

# <span id="page-24-0"></span>**Diagnostic tools overview**

The following tools are available to help you diagnose and solve hardware-related problems:

### v **POST beep codes and error messages**

The power-on self-test (POST) generates beep codes and messages to indicate successful test completion or the detection of a problem. See "Power-on self-test" for more information.

### v **Diagnostic programs**

The diagnostic programs are stored on the *IBM Enhanced Diagnostics* CD. These programs are the primary method of testing the major components of the server. See ["Diagnostic](#page-25-0) programs and error messages" on page 16 for more information.

### v **Error charts**

These charts list problem symptoms and steps to correct the problem. See ["Error](#page-27-0) [charts"](#page-27-0) on page 18 for more information.

### v **Symptom-to-FRU index**

This index lists problem symptoms and steps to correct each problem. See Chapter 7, ["Symptom-to-FRU](#page-86-0) index," on page 77 for more information.

# **Power-on self-test**

When you turn on the server, the power on self-test (POST) performs a series of tests to check the operation of system components and some of the installed options.

If POST finishes without detecting any problems, the first window of the operating system opens or an application program appears.

If POST detects a problem, more than one beep might sound, and an error message appears on the screen.

### **Notes:**

- 1. If you have a user password set, you must type the password and press Enter, when prompted, before the operating system will start.
- 2. A single problem might cause several error messages. When this occurs, work to correct the cause of the first error message. After you correct the cause of the first error message, the other error messages usually will be resolved the next time you run the test.

## **POST beep codes**

POST generates beep codes to indicate successful completion or the detection of a problem.

- One short beep indicates the successful completion of POST.
- More than one beep indicates that POST detected a problem. For more information, see "Beep [symptoms"](#page-87-0) on page 78.

If POST detects a problem (more than one beep sounds), an error message appears on the screen. See "Beep [symptoms"](#page-87-0) on page 78 and ["POST](#page-89-0) error codes" on [page](#page-89-0) 80 for more information.

## <span id="page-25-0"></span>**POST error messages**

POST error messages can appear when a problem is detected during startup. For a complete list of POST messages, see ["POST](#page-89-0) error codes" on page 80.

## **Diagnostic programs and error messages**

The system diagnostic programs are on the *IBM Enhanced Diagnostics* CD. These programs are the primary method of testing the major components of the server.

An *IBM Enhanced Diagnostics* CD comes with the server. You can also download the latest version of the diagnostic programs from <http://www.ibm.com/pc/support/> (see ["Downloading](#page-26-0) the diagnostic program" on page 17).

The IBM Enhanced Diagnostic programs isolate problems from the server hardware and software. The programs run independently of the operating system and *must be run either from a CD or diskette*.

Diagnostic error messages indicate that a problem exists; they are not intended to be used to identify a failing part. Troubleshooting and servicing complex problems indicated by error messages should be performed by trained service personnel.

Sometimes the first error to occur causes additional errors. In this case, the server displays more than one error message. Always follow the suggested action instructions for the *first* error message that appears.

Error codes that might be displayed are listed at ["Diagnostic](#page-92-0) error codes" on page [83.](#page-92-0)

## **Text messages**

The diagnostic text message format is as follows: *result test\_specific\_string*

where:

*result* is one of the following results:

**Passed**

This test was completed without any errors.

### **Failed**

This test discovered an error.

### **User Aborted**

You stopped the test before it was completed.

### **Not Applicable**

You attempted to test a device that is not present in the server.

#### **Aborted**

The test could not proceed because of the server configuration.

### **Warning**

A possible problem was reported during the test (for example, a device that was to be tested is not installed).

### *test\_specific\_string*

is an error code or other information about the error.

# <span id="page-26-0"></span>**Downloading the diagnostic program**

Complete the following steps to download the latest image of the IBM Enhanced Diagnostics and create a startable Enhanced Diagnostics diskette or CD:

- 1. Go to [http://www.ibm.com/pc/support/.](http://www.ibm.com/pc/support/)
- 2. Download the diagnostics file for the server to a hard disk directory (not to a diskette).
	- **Note:** If you intend to create a diagnostics CD, download the file with the extension .iso.
- 3. Go to a DOS prompt, and change to the directory where the file was downloaded.
- 4. If you are creating a diagnostics diskette, complete the following steps:
	- a. Insert a blank high-density diskette into the diskette drive.
	- b. Type *filename* a: (where *filename* is the name of the file you downloaded from the Web), and press Enter.

The downloaded file is self-extracting when copied to the diskette. When the copy is completed, you have a startable or bootable IBM Enhanced Diagnostics diskette.

5. If you are creating a diagnostics CD, use a blank CD in conjunction with the software you generally use to create a startable or bootable CD.

# **Starting the diagnostic programs and viewing the test log**

The IBM Enhanced Diagnostic programs isolate problems from the server hardware and software. The programs run independently of the operating system and *must be run either from a CD or diskette*. This method of testing is generally used when other methods are not accessible or have not been successful in isolating a problem suspected to be hardware related.

The test log records data about system failures and other pertinent information. The following sections describe the diagnostic procedure for the diagnostics CD and the diagnostics diskette.

**Note:** The system-error log is available on the xSeries 206 server only when the server has an optional Remote Supervisor Adapter II.

### **Using the diagnostics CD**

To start the IBM Enhanced Diagnostics using the CD, complete the following steps:

- 1. Turn off the server and any peripheral devices.
- 2. Turn on all attached devices; then, turn on the server.
- 3. When you see Press F1 For Configuration/Setup, press the F1 key.
- 4. When the Configuration/Setup Utility menu appears, select **Start Options**.
- 5. From the **Start Options** menu, select **Startup Sequence**.
- 6. Note the device that is selected as the first startup device. Later, you must restore this setting.
- 7. Select **CD-ROM** as the first startup device.
- 8. Press Esc two times to return to the Configuration/Setup Utility menu.
- 9. Insert the IBM *Enhanced Diagnostics* CD in the CD-ROM drive.
- 10. Select **Save & Exit Setup** and follow the prompts. The diagnostics will load. Follow the instructions on the screen to run the diagnostics.
- <span id="page-27-0"></span>11. When the tests are completed, view the test log by selecting **Utility** from the top of the screen. You can save the test log to a file on a diskette or to the hard disk.
	- **Important:** When you finish running the diagnostics and utilities, remove the CD from the CD-ROM drive and turn off the server. You must restore the first startup device to the original setting. Use steps [2](#page-26-0) on [page](#page-26-0) 17 through 8 on [page](#page-26-0) 17 of this procedure to do this.

The test-log data is maintained only while the diagnostic programs are active. When you exit from the diagnostic programs, the test log is cleared. Save the test log to a file on a diskette or to the hard disk if you want to refer to it later.

### **Using the diagnostic diskette**

Complete the following steps to start the IBM Enhanced Diagnostics using the diagnostics diskette:

- 1. Turn off the server and any peripheral devices.
- 2. Insert the IBM Enhanced Diagnostics diskette into the external USB diskette drive.
- 3. Turn on all attached devices; then, turn on the server.
- 4. Follow the instructions on the screen.
- 5. When the tests are completed, view the test log by selecting **Utility** from the top of the screen. You can save the test log to a file on a diskette or to the hard disk.

The test-log data is maintained only while the diagnostic programs are active. When you exit from the diagnostic programs, the test log is cleared. Save the test log to a file on a diskette or to the hard disk if you want to refer to it later.

6. When you have completed the diagnostics procedure, remove the diagnostic diskette from the diskette drive before restarting the server.

If the hardware passes the Enhanced Diagnostics but the problem persists during normal server operations, a software error might be the cause. If you suspect a software problem, refer to the information that comes with the software package.

### **Diagnostic error message tables**

For descriptions of the error messages that might appear when you run the diagnostic programs, see ["Diagnostic](#page-92-0) error codes" on page 83.

**Note:** Depending on the configuration, some of the error messages might not appear when you run the diagnostic programs.

# **Error charts**

Use the error charts to find solutions to problems that have definite symptoms (see "Error [symptoms"](#page-95-0) on page 86).

# **Small computer system interface (SCSI) messages (some models)**

If the server has an Ultra320 SCSI adapter and you receive a SCSI error message, see "SCSI error [codes"](#page-105-0) on page 96.

**Note:** If the server does not have a SCSI hard disk drive, ignore any message that indicates that the BIOS code is not installed.

# <span id="page-28-0"></span>**Diagnostic LEDs**

The system board has diagnostic LEDs for microprocessors, fans, and memory that will help to locate the source of an error. Run the diagnostic programs (see ["Starting](#page-26-0) the [diagnostic](#page-26-0) programs and viewing the test log" on page 17) to find out the cause of the error.

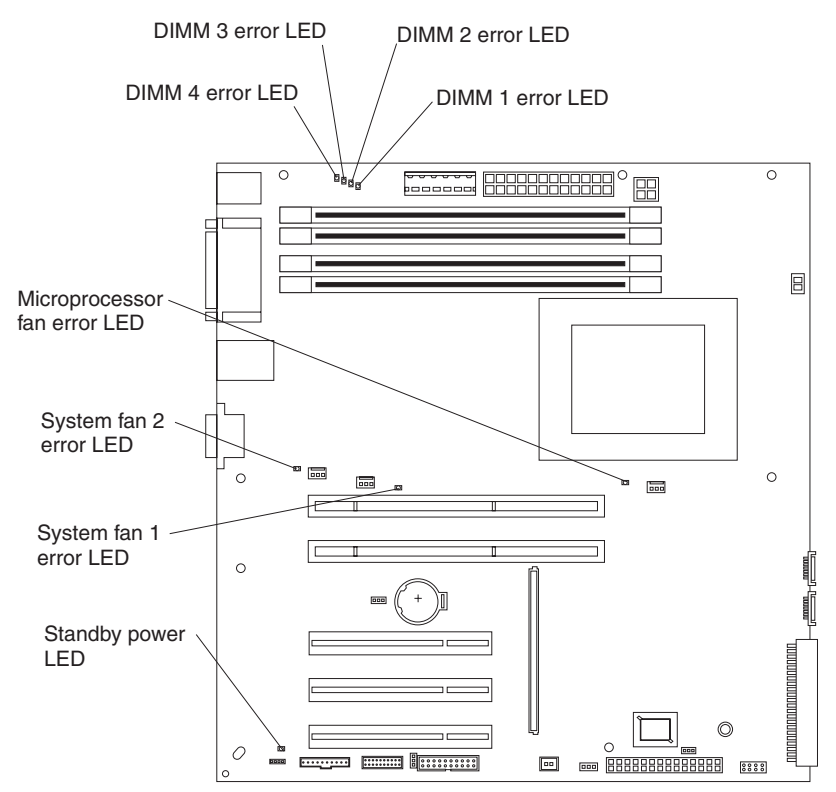

Each LED labeled as an "error" LED in the illustration above is lit to indicate a problem with a specific component. After a problem is corrected, its LED will not be lit the next time the server is restarted; if the problem remains, the LED will be lit again.

**Note:** It is normal for the standby power LED to be lit when the server is connected to ac power, regardless of whether the server is on or off. When the server is connected to ac power and the LED is not lit, it indicates a power problem.

For information about correcting errors indicated by these LEDs, see ["System](#page-94-0) board [LEDs"](#page-94-0) on page 85.

# **Updating BIOS code**

You can update the BIOS code by using the diskette drive or by using a Linux or Windows® update package (if available).

The most current level of BIOS code for the server is available at [http://www.ibm.com/pc/support/.](http://www.ibm.com/pc/support/) You can update the BIOS code for the server through one of the following methods:

- Downloading the latest BIOS code from the IBM Web site, creating an update diskette, and using the diskette drive to install the BIOS code.
- Installing an update package for the Linux or Microsoft<sup>®</sup> Windows operating system, if available.

# <span id="page-29-0"></span>**Recovering from a POST/BIOS update failure**

If power to the server is interrupted while POST/BIOS code is being updated (flash update), the server might not restart correctly or might not display video (no video). If this happens, complete the following steps to recover:

- 1. Review the safety information beginning at "Safety [information"](#page-116-0) on page 107 and "Handling [static-sensitive](#page-33-0) devices" on page 24.
- 2. Turn off the server and all attached devices.
- 3. Disconnect the power cord and all external cables.
- 4. Remove the side cover and support bracket (see ["Removing](#page-35-0) the side cover" on [page](#page-35-0) 26 and ["Removing](#page-37-0) and installing the support bracket" on page 28).
- 5. Locate the boot block recovery jumper (JP1) on the system board, removing any adapters that impede access to the jumper. The following illustration shows the location of the jumper on the system board.

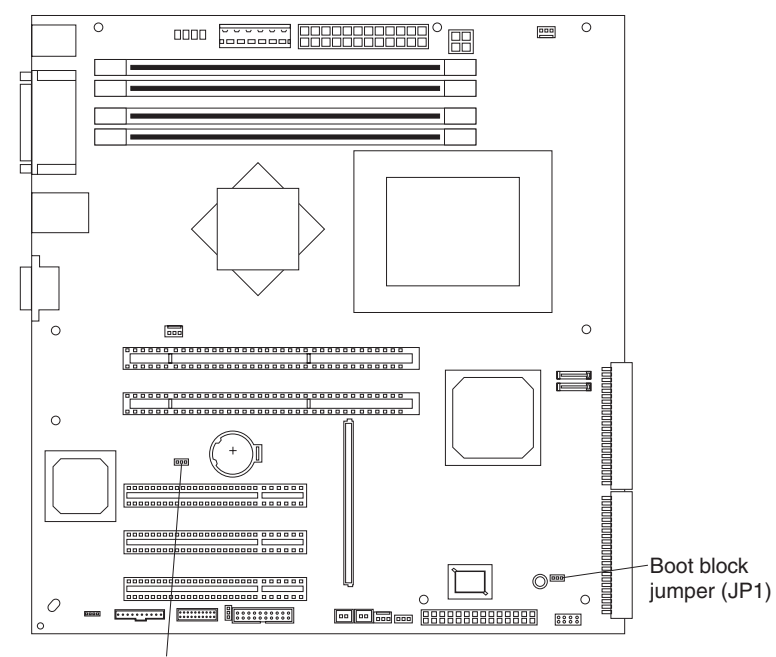

CMOS jumper (JP2)

- 6. Remove the boot block recovery jumper from pins 1 and 2.
- 7. Replace any adapters that were removed; then, replace the support bracket and replace the side cover (see ["Removing](#page-37-0) and installing the support bracket" on [page](#page-37-0) 28 and ["Replacing](#page-59-0) the side cover" on page 50).
- 8. Connect the server to a power source, keyboard, monitor, and mouse.
- 9. Insert the POST/BIOS update (flash) diskette into the diskette drive. You can download a file to create this diskette from http://www.ibm.com/pc/support/.
- 10. Turn on the server and the monitor.
- 11. After the update session is completed, turn off the server and monitor.
- 12. Remove the diskette from the diskette drive.
- 13. Disconnect all power cords and external cables; then, remove the server cover.
- 14. Return the boot block recovery jumper to pins 1 and 2.
- 15. Reinstall the server cover; then, reconnect all external cables and power cords and turn on the peripheral devices.
- 16. Turn on the server to restart the operating system.

# <span id="page-30-0"></span>**Erasing a lost or forgotten password (clearing CMOS memory)**

This section applies to lost or forgotten passwords. For more information about lost or forgotten passwords, see the *User's Guide*.

Complete the following steps to set the CMOS recovery jumper and erase a forgotten password:

- 1. Review the safety information beginning at "Safety [information"](#page-116-0) on page 107 and "Handling [static-sensitive](#page-33-0) devices" on page 24.
- 2. Turn off the server and all attached devices.
- 3. Disconnect the power cord.
- 4. Remove the side cover and support bracket (see ["Removing](#page-35-0) the side cover" on [page](#page-35-0) 26 and ["Removing](#page-37-0) and installing the support bracket" on page 28).
- 5. Locate the CMOS recovery jumper (JP2) on the system board, removing any adapters that impede access to the jumper. The illustration in ["Recovering](#page-29-0) from a [POST/BIOS](#page-29-0) update failure" on page 20 shows the location of the jumper on the system board.
- 6. Move the CMOS recovery jumper from pins 1 and 2 to pins 2 and 3.
- 7. Wait 60 seconds; then, return the CMOS recovery jumper to pins 1 and 2
- 8. Replace any adapters that were removed; then, replace the support bracket and replace the side cover (see ["Removing](#page-37-0) and installing the support bracket" on [page](#page-37-0) 28 and ["Replacing](#page-59-0) the side cover" on page 50).

You can now start the server one time without having to use the user password, and use the Configuration/Setup Utility program to either delete the old password or set a new user password. If you do not change or delete the password, the next time you start the server, the original user password will be reinstated.

- 9. Connect the server to a power source, keyboard, monitor, and mouse.
- 10. Turn on the server. The Configuration/Setup Utility program starts.
- 11. Follow the instructions to erase the existing password or create a new password.
- 12. Select **Save Settings** and press Enter.

# <span id="page-31-0"></span>**Power checkout**

Power problems can be difficult to solve. For example, a short circuit can exist anywhere on any of the power-distribution buses. Usually, a short circuit will cause the power subsystem to shut down because of an overcurrent condition.

A general procedure for troubleshooting power problems is as follows:

- 1. Turn off the server, and disconnect all ac power cords.
- 2. Check for loose cables in the power subsystem. Also check for short circuits, for example, if there is a loose screw causing a short circuit on a circuit board.
- 3. Remove adapters and disconnect the cables and power connectors to all internal and external devices until the server is at the minimum configuration required to start the server (see "Minimum operating requirements" on page [97\)](#page-106-0).
- 4. Reconnect all ac power cords and turn on the server. If the server starts successfully, replace adapters and devices one at a time until the problem is isolated. If the server does not start from the minimal configuration, replace FRUs of the minimal configuration one at a time until the problem is isolated.

To use this method, you must know the minimum configuration that is required for the server to start (see page [97\)](#page-106-0).

# <span id="page-32-0"></span>**Chapter 4. Installing options**

This chapter provides detailed instructions for adding hardware options to the server.

# **Installation guidelines**

Before you begin installing options in the server, read the following information:

- Review the safety information beginning at "Safety [information"](#page-116-0) on page 107 and the guidelines in "Handling [static-sensitive](#page-33-0) devices" on page 24. This information will help you work safely with the server and options.
- When you need to access the inside of the server to install options, you might find it easier to lay the server on its side.
- Make sure that you have an adequate number of properly grounded electrical outlets for the server, monitor, and other devices that you will connect to the server.
- Back up all important data before you make changes to disk drives.
- Have a small flat-blade screwdriver available.
- You do not need to turn off the server to install or replace hot-swap drives, or hot-plug Universal Serial Bus (USB) devices.
- Blue on a component indicates touch points, where you can grip the component to remove it from or install it in the server, open or close a latch, and so on.
- Orange on a component or orange label on or near a component indicates that the component can be hot-swapped, which means that if the server and operating system support hot-swap capability, you can remove or install the component while the server is running. (Orange can also indicate touch points on hot-swap components.) See the instructions for removing and installing a specific hot-swap component for any additional procedures that you might have to perform before you remove or install the component.
- For a list of supported options for the server, go to [http://www.ibm.com/pc/us/compat/.](http://www.ibm.com/us/compat/)

# **System reliability guidelines**

To help ensure proper cooling and system reliability, make sure that:

- Each of the drive bays has a drive or a filler panel and electromagnetic compatibility (EMC) shield installed in it.
- There is adequate space around the server to allow the server cooling system to work properly. Leave approximately 50 mm (2 in.) of open space around the front and rear of the server. Do not place objects in front of the fans. For proper cooling and airflow, replace the server cover before turning on the server. Operating the server for extended periods of time (more than 30 minutes) with the server cover removed might damage server components.

When installing the server in a rack, make sure that space is available around the server to enable the server cooling system to work properly. See the documentation that comes with the rack for additional information.

- You have followed the cabling instructions that come with optional adapters.
- You have replaced a failed fan within 48 hours.
- You have replaced a hot-swap drive within 2 minutes of its removal.

# <span id="page-33-0"></span>**Handling static-sensitive devices**

**Attention:** Static electricity can damage electronic devices, including the server. To avoid damage, keep static-sensitive devices in their static-protective packages until you are ready to install them.

To reduce the possibility of electrostatic discharge, observe the following precautions:

- Limit your movement. Movement can cause static electricity to build up around you.
- Handle the device carefully, holding it by its edges or its frame.
- Do not touch solder joints, pins, or exposed circuitry.
- Do not leave the device where others can handle and damage it.
- While the device is still in its static-protective package, touch it to an unpainted metal part of the server for at least 2 seconds. This drains static electricity from the package and from your body.
- Remove the device from its package and install it directly into the server without setting down the device. If it is necessary to set down the device, put it back into its static-protective package. Do not place the device on the server cover or on a metal surface.
- Take additional care when handling devices during cold weather. Heating reduces indoor humidity and increases static electricity.

# <span id="page-34-0"></span>**Major components of the xSeries 206 Type 8482 and 8487 server**

Blue on a component indicates touch points, where you can grip the component to remove it from or install it in the server, open or close a latch, and so on.

Orange on a component or an orange label on or near a component indicates that the component can be hot-swapped, which means that if the server and operating system support hot-swap capability, you can remove or install the component while the server is running. (Orange can also indicate touch points on hot-swap components.) See the instructions for removing or installing a specific hot-swap component for any additional procedures that you might have to perform before you remove or install the component.

The following illustration shows the major components in the server.

**Note:** The illustrations in this document might differ slightly from your hardware.

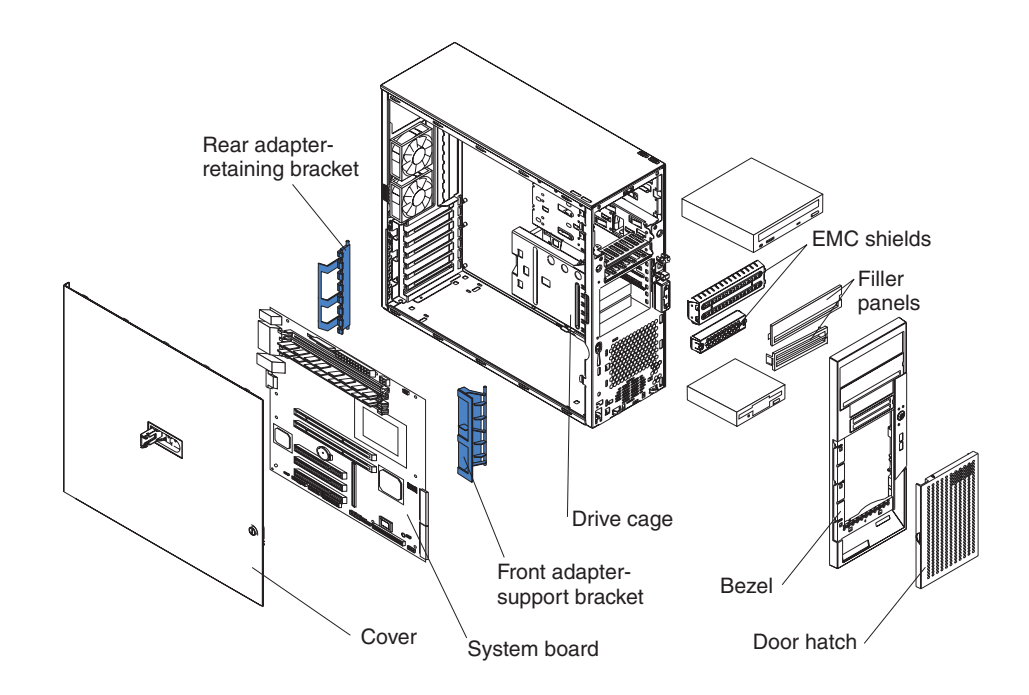

# <span id="page-35-0"></span>**Removing the side cover**

Complete the following steps to remove the server side cover:

- 1. Read ["Installation](#page-32-0) guidelines" on page 23 and the safety information beginning at "Safety [information"](#page-116-0) on page 107.
- 2. Turn off the server and all attached devices (see ["Turning](#page-16-0) on the server" on [page](#page-16-0) 7); then, disconnect all power cords and external cables.
- 3. Lay the server on its side.
- 4. Unlock the side cover; then, pull the cover-release latch away from the server, and push the cover toward the rear of the server. Lift the side cover off the server and set it aside.

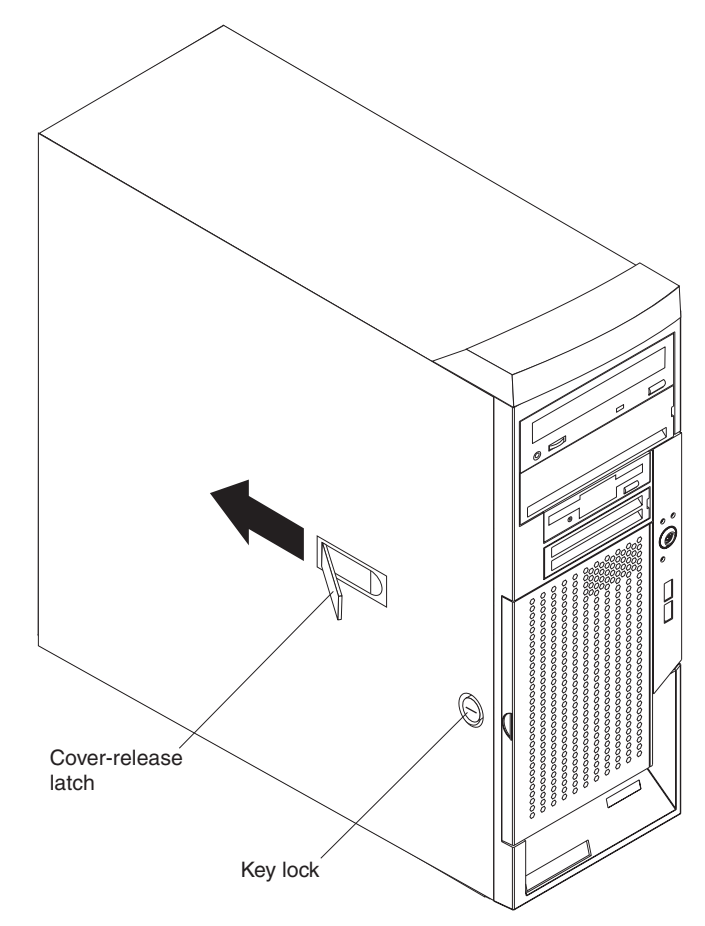

To replace the side cover, see ["Replacing](#page-59-0) the side cover" on page 50.

**Attention:** For proper cooling and airflow, replace the cover before turning on the server. Operating the server for extended periods of time (more than 30 minutes) with the cover removed might damage server components.
# <span id="page-36-0"></span>**Removing the bezel**

When working with some devices, such as additional optical drives, you must first remove the bezel to access the device.

Complete the following steps to remove the bezel:

- 1. Unlock the side-cover lock.
- 2. Remove the side cover (see ["Removing](#page-35-0) the side cover" on page 26).
- 3. Locate the bezel-release lever; then, press the bezel-release lever toward the front of the server.
- 4. Pull the top of the bezel away from the chassis; then, push the bezel down to disengage the bottom tabs.
- 5. Remove the bezel from the server and store the bezel in a safe place.

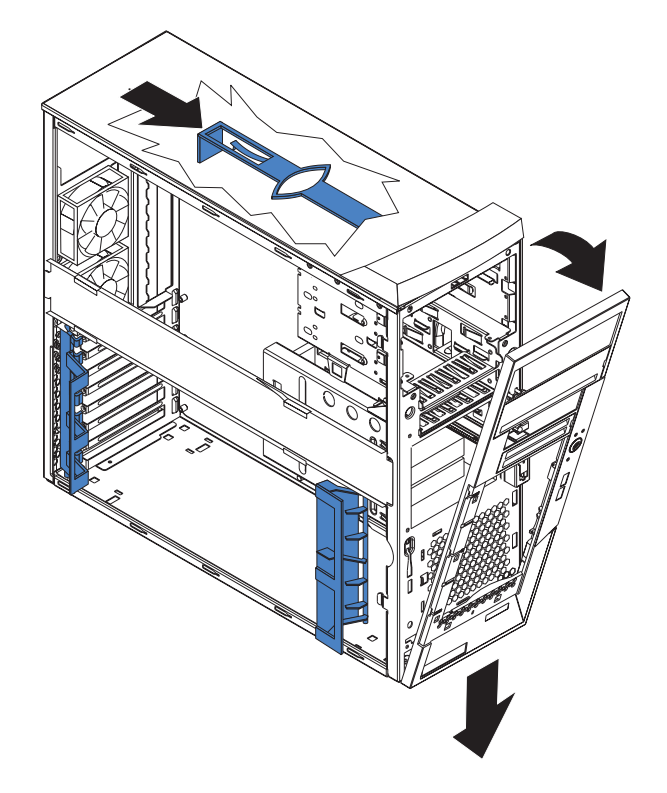

For instructions for replacing the bezel, see ["Replacing](#page-59-0) the bezel" on page 50.

# <span id="page-37-0"></span>**Removing and installing the support bracket**

When working with some devices, such as hard disk drives, adapters, and memory modules, you must first remove the support bracket to access the device.

Complete the following steps to remove the support bracket:

- 1. Read ["Installation](#page-32-0) guidelines" on page 23 and the safety information beginning at "Safety [information"](#page-116-0) on page 107.
- 2. Remove the side cover [\("Removing](#page-35-0) the side cover" on page 26).
- 3. Pull out on the rear end of the support bracket at a 45° angle.
- 4. Disengage the front end of the support bracket from the server and set the bracket aside.

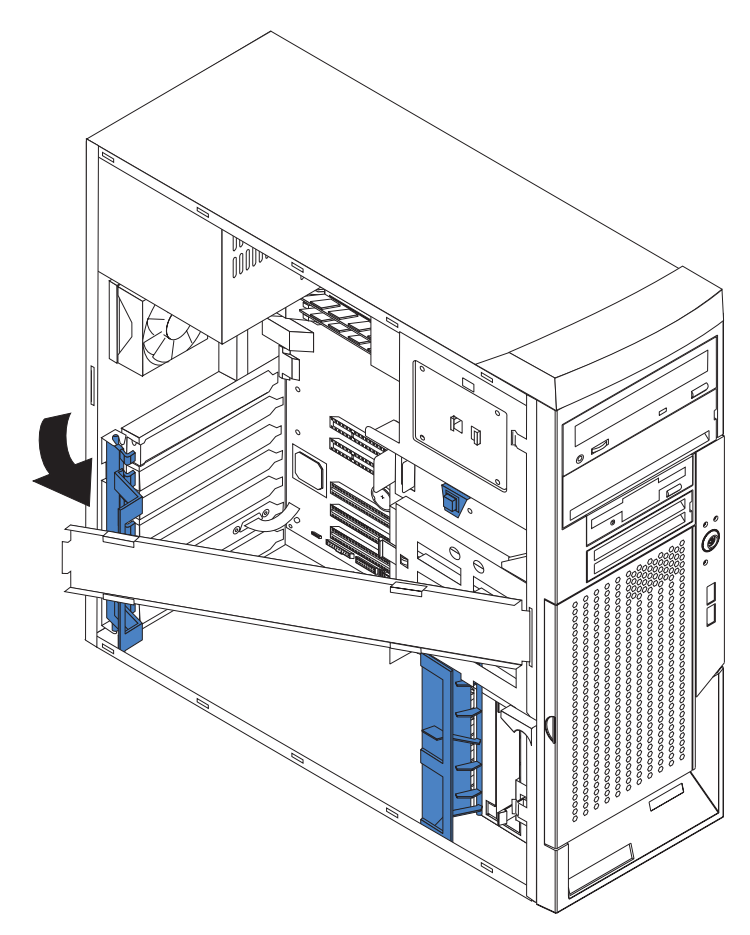

To reinstall the support bracket, reverse the previous steps.

#### **Installing a memory module**

The following notes describe the types of dual inline memory modules (DIMMs) that the server supports and other information that you must consider when installing DIMMs:

- The server supports industry-standard PC2700 and PC3200 double-data-rate (DDR) dual inline memory modules (DIMMs).
- The system board contains four DIMM connectors and supports two-way memory interleaving.
- The DIMM options available for the server are 256 MB, 512 MB, and 1 GB. The server supports a minimum of 256 MB and a maximum of 4 GB of system memory.
- The amount of usable memory will be reduced depending on the system configuration. A certain amount of memory must be reserved for system resources. The BIOS will display the total amount of installed memory and the amount of configured memory.
- v The server comes with one 256 MB or 512 MB DIMM installed in the DIMM 1 memory connector. If the server has one DIMM installed, when you install an additional DIMM, it must be installed in the DIMM 3 memory connector, and it must be the same size, speed, type, and technology as the DIMM that you installed in the DIMM 1 memory connector. You can mix compatible DIMMs from various manufacturers. When one DIMM is installed, the server runs as a single-channel server. When you add a DIMM in DIMM 3 memory connector, the server becomes a dual-channel server.
- DIMMs must be installed in matched pairs. The first pair of DIMMs you install in DIMM 1 and DIMM 3 memory connectors must be the same size, speed, type, and technology. You can mix compatible DIMMs from various manufacturers. If you install a second pair of DIMMs in DIMM 2 and DIMM 4 memory connectors, they do not have to be the same size, speed, type, and technology as the DIMMs installed in the DIMM 1 and DIMM 3 memory connectors. However, the size, speed, type, and technology of the DIMMs you install in DIMM 2 and DIMM 4 memory connectors must match each other.

**Note:** Installing a third DIMM without installing a fourth DIMM to make a pair is not supported.

- v Install only 2.5 V, 184-pin, double-data-rate (DDR), PC2700 or PC3200, unbuffered synchronous dynamic random-access memory (SDRAM) with error correcting code (ECC) DIMMs. These DIMMs must be compatible with the latest PC2700 and PC3200 SDRAM unbuffered DIMM specification. For a list of supported options for the server, go to [http://www.ibm.com/us/compat/;](http://www.ibm.com/pc/compat/.) then, select your country and navigate to the list of options for the server.
- When you restart the server after adding or removing a DIMM, the server displays a message that the memory configuration has changed.

Complete the following steps to install a DIMM:

- 1. Read ["Installation](#page-32-0) guidelines" on page 23 and the safety information beginning at "Safety [information"](#page-116-0) on page 107.
- 2. Turn off the server and peripheral devices, and disconnect the power cords and all external cables.
- 3. Remove the side cover (see ["Removing](#page-35-0) the side cover" on page 26).
- 4. Remove the support bracket (see ["Removing](#page-37-0) and installing the support [bracket"](#page-37-0) on page 28).

5. Locate the DIMM connectors on the system board. Determine the connectors into which you will install the DIMMs. Install the DIMMs in the sequence shown in the following table.

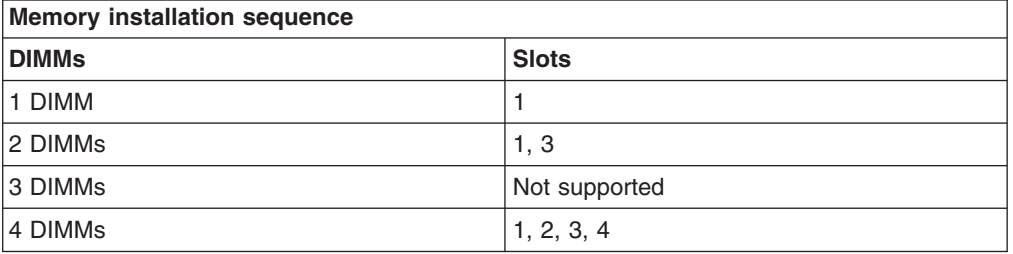

**Attention:** To avoid breaking the retaining clips or damaging the DIMM connectors, open and close the clips gently.

- 6. Open the retaining clips and, if necessary, remove any existing DIMM.
- 7. Touch the static-protective package containing the DIMM to any unpainted metal surface on the server. Then, remove the new DIMM from the package.
- 8. Turn the DIMM so that the DIMM keys align correctly with the slot.
- 9. Insert the DIMM into the connector by aligning the edges of the DIMM with the slots at the ends of the DIMM connector. Firmly press the DIMM straight down into the connector by applying pressure on both ends of the DIMM simultaneously. The retaining clips snap into the locked position when the DIMM is firmly seated in the connector. If there is a gap between the DIMM and the retaining clips, the DIMM has not been correctly installed. Open the retaining clips, remove the DIMM, and then reinsert it.

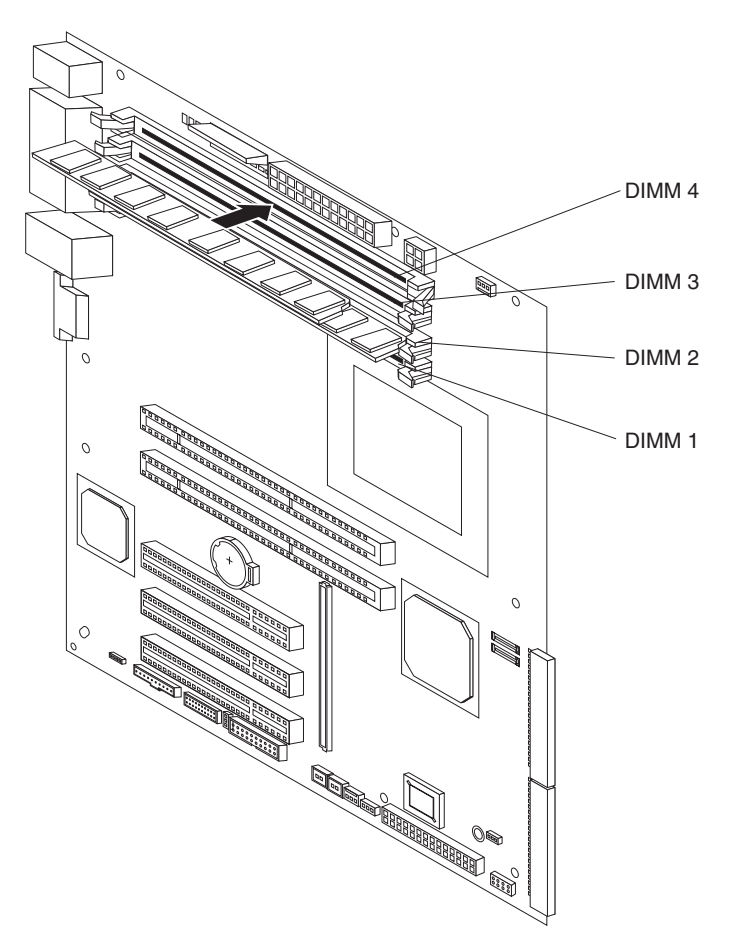

10. If you have other options to install or remove, do so now; otherwise, replace the support bracket (see ["Removing](#page-37-0) and installing the support bracket" on [page](#page-37-0) 28) and go to ["Completing](#page-59-0) the installation" on page 50.

## <span id="page-40-0"></span>**Installing a drive**

Depending on the server model, one or more of the following drives might be installed in the server:

- Diskette
- Hard disk drive
- CD-ROM, CD-RW, or DVD/CD-RW combo

For information on replacing a CD-ROM drive or diskette drive, see ["Replacing](#page-44-0) the [CD-ROM](#page-44-0) drive in bay 2" on page 35 and ["Replacing](#page-45-0) the diskette drive in bay 3" on [page](#page-45-0) 36.

Some hot-swap models come with an IDE CD-ROM drive in bay 1, a 3.5-in., 1.44 MB diskette drive in bay 3, and three hot-swap hard disk drive bays.

Some non-hot-swap models come with an IDE CD-ROM drive in bay 1, a 3.5-in., 1.44 MB diskette drive in bay 3, and a SCSI hard disk drive in bay 7.

Some simple-swap Serial ATA models come with an IDE CD-ROM drive in bay 1, a 3.5-in., 1.44 MB diskette drive in bay 3, and a simple-swap Serial ATA hard disk drive in bay 7.

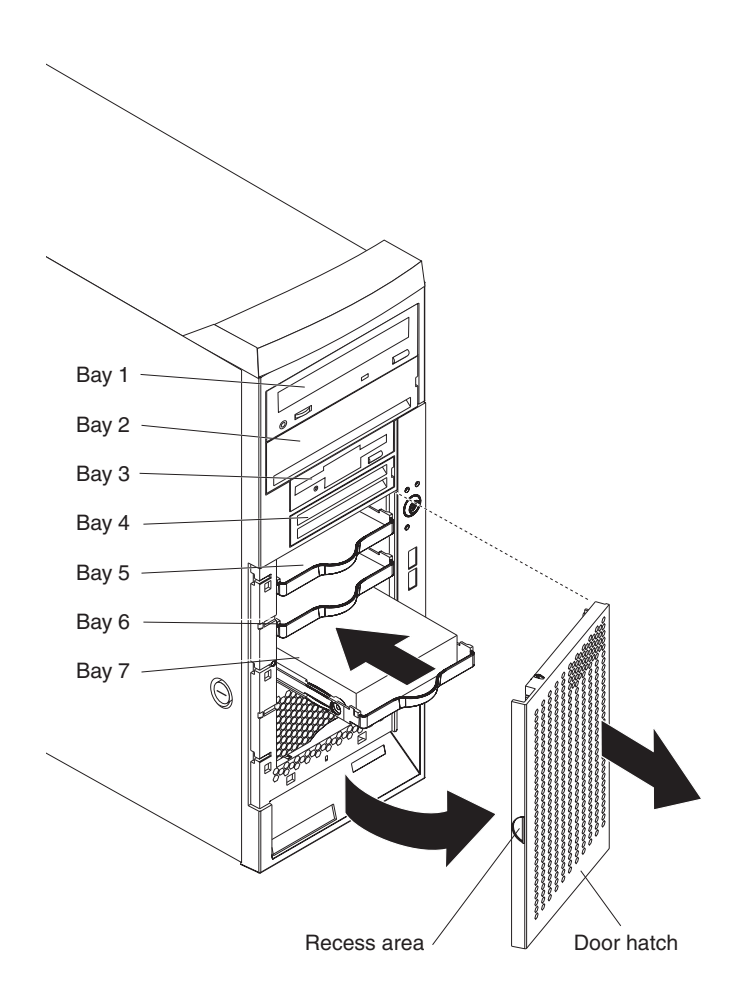

<span id="page-41-0"></span>The following notes describe the types of drives that the server supports and other information that you must consider when installing a hard disk drive:

- Read the safety information beginning at "Safety [information"](#page-116-0) on page 107, ["Installation](#page-32-0) guidelines" on page 23, and the documentation that comes with the drive.
- Make sure that you have all the cables and other equipment specified in the documentation that comes with the drive.
- Select the bay in which you want to install the drive.
- Check the instructions that come with the drive to see if you need to set any switches or jumpers on the drive. If you are installing a SCSI device, be sure to set the SCSI ID for that device.
- Diskette drives, tape drives, CD-ROM, CD-RW, and DVD drives are examples of removable-media drives. You can install removable-media drives in bays 1, 2, 3, and 4 only.
- The integrated IDE controller in the server supports the connection of up to two IDE devices.
- v You can install a 3.5-in. slim-high or 5.25-in. half-high removable-media drive, such as a tape backup drive, CD-RW, or DVD drive, in bay 2.
- The server supports only one diskette drive.
- To install a 3.5-in. drive in a 5.25-in. bay, you must use the 5.25-in. conversion kit, available separately.
- The electromagnetic interference (EMI) integrity and cooling of the server are protected by having all bays and PCI slots covered or occupied. When you install a drive or PCI adapter, save the EMC shield and filler panel from the bay or the PCI adapter slot cover in the event you later remove the option.
- For a complete list of supported options for the server, go to <http://www.ibm.com/pc/support/.>

#### **Installing a drive in bay 2 or 4**

This section describes how to install a drive in bay 2 or bay 4.

**Note:** A second IDE device which is intended to be cabled to the CD-ROM drive in bay 1 can be installed only in bay 2.

Complete the following steps to install a drive in bay 2 or 4:

- 1. Read ["Installation](#page-32-0) guidelines" on page 23 and the safety information beginning at "Safety [information"](#page-116-0) on page 107.
- 2. Turn off the server and peripheral devices and disconnect all power cords and external cables.
- 3. Remove the side cover (see ["Removing](#page-35-0) the side cover" on page 26).
- 4. Remove the support bracket (see ["Removing](#page-37-0) and installing the support [bracket"](#page-37-0) on page 28).
- 5. Remove the bezel (see ["Removing](#page-36-0) the bezel" on page 27).
- 6. Use a screwdriver to pry the filler panel and EMC shield away from the server.
	- **Note:** If you are installing a drive that contains a laser, observe the following safety precaution.

**Statement 3**

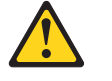

**CAUTION:**

**When laser products (such as CD-ROMs, DVD-ROM drives, fiber optic devices, or transmitters) are installed, note the following:**

- v **Do not remove the covers. Removing the covers of the laser product could result in exposure to hazardous laser radiation. There are no serviceable parts inside the device.**
- v **Use of controls or adjustments or performance of procedures other than those specified herein might result in hazardous radiation exposure.**

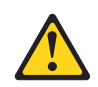

#### **DANGER**

**Some laser products contain an embedded Class 3A or Class 3B laser diode. Note the following:**

**Laser radiation when open. Do not stare into the beam, do not view directly with optical instruments, and avoid direct exposure to the beam.** Class 1 Laser Product Laser Klasse 1 Laser Klass 1 Luokan 1 Laserlaite Appareil A Laser de Classe 1 `

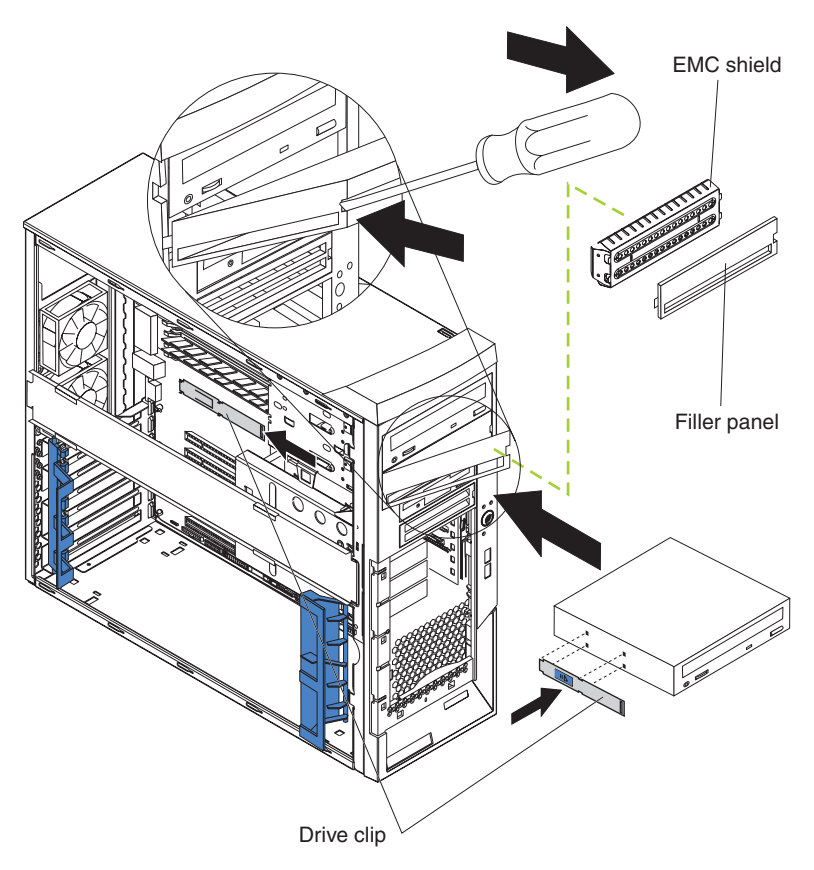

- 7. Touch the static-protective package containing the drive to any unpainted metal surface on the server; then, remove the drive from the package and place it on a static-protective surface.
- 8. Set any jumpers or switches on the drive according to the documentation that comes with the drive.

**Note:** You might find it easier to install the new drive from the front, and then attach the cables.

- 9. Remove the clip from the side of the drive cage of bays 1 and 2. Slide the clip to the left to remove it from the drive cage; then, snap the clip into the screw holes on the side of the drive (the blue side of the clip should be facing outward).
- 10. If you are installing a 5.25-in. drive in bay 2, push the drive into the bay. If you are installing a 3.5-in. drive in bay 2, you must attach the 5.25-in. conversion kit, available separately, to the 3.5-in. drive.

**Note:** Only a 3.5-in. device can be installed in bay 4.

- 11. Determine whether the drive is an IDE or SCSI device; then, connect one end of the applicable signal cable into the back of the drive and make sure that the other end of this cable is connected into the applicable IDE or SCSI connector on the system board.
- 12. Route the signal cable so that it does not block the airflow to the rear of the drives or over the microprocessor and memory.
- 13. If you have another drive to install or remove, do so now.
- 14. Connect the power cable to the back of the drive. The connectors are keyed and can be inserted only one way.

15. If you have other options to install or remove, do so now; otherwise, replace the support bracket (see ["Removing](#page-37-0) and installing the support bracket" on [page](#page-37-0) 28), replace the bezel (see ["Replacing](#page-59-0) the bezel" on page 50), and then go to ["Completing](#page-59-0) the installation" on page 50.

# <span id="page-44-0"></span>**Replacing the CD-ROM drive in bay 2**

Complete the following steps to remove a CD-ROM drive:

- 1. Read ["Installation](#page-32-0) guidelines" on page 23, "Handling [static-sensitive](#page-33-0) devices" on [page](#page-33-0) 24, and the safety information beginning at "Safety [information"](#page-116-0) on page [107.](#page-116-0)
- 2. Turn off the server and all attached devices.
- 3. Disconnect all power cords; then, disconnect all external cables.
- 4. Remove the cover (see ["Removing](#page-35-0) the side cover" on page 26).
- 5. Disconnect the CD-ROM drive connectors and cables.

**Note:** The illustrations in this document might differ slightly from your hardware.

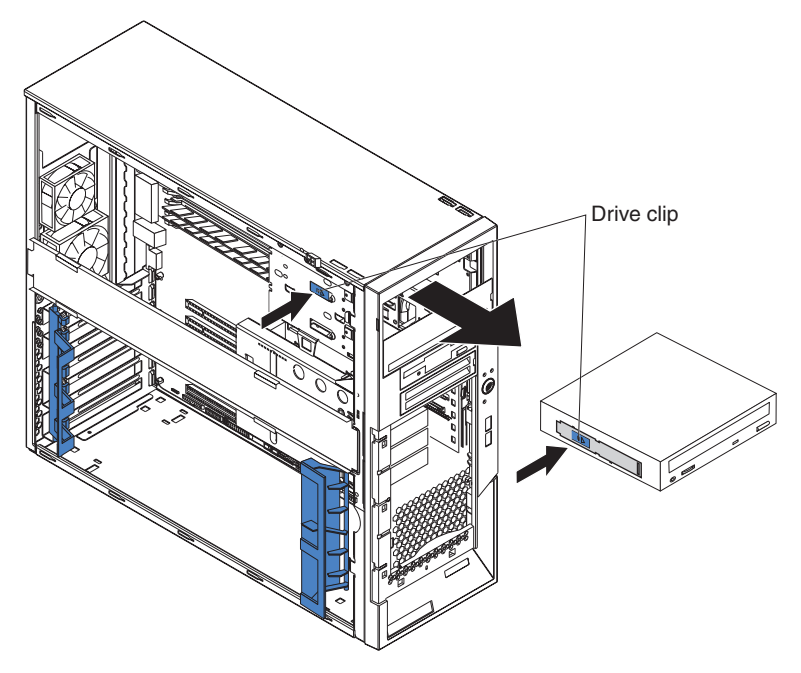

- 6. Press the blue latch in the direction of the arrow to release the drive; then, while pressing the latch, grasp the CD-ROM drive from the front and pull it through the aperture in the front of the server.
- 7. Remove the clip from the side of the CD-ROM drive and snap it into the screw holes on the side of the new CD-ROM drive, making sure that the blue side of the clip is facing outward and the arrow on the clip is pointing toward the front of the drive.

To install the CD-ROM drive, reverse the previous steps.

**Note:** If you are installing a new CD-ROM drive, read the instructions that come with the drive and verify whether any switches or jumpers need to be set on the drive, and whether a SCSI ID needs to be set.

# <span id="page-45-0"></span>**Replacing the diskette drive in bay 3**

Complete the following steps to replace a diskette drive:

- 1. Read ["Installation](#page-32-0) guidelines" on page 23, "Handling [static-sensitive](#page-33-0) devices" on [page](#page-33-0) 24, and the safety information beginning at "Safety [information"](#page-116-0) on page [107.](#page-116-0)
- 2. Turn off the server and all attached devices.
- 3. Disconnect all power cords; then, disconnect all external cables.
- 4. Remove the cover (se[e"Removing](#page-35-0) the side cover" on page 26).
- 5. Disconnect the diskette drive connectors and cables.

**Note:** The illustrations in this document might differ slightly from your hardware.

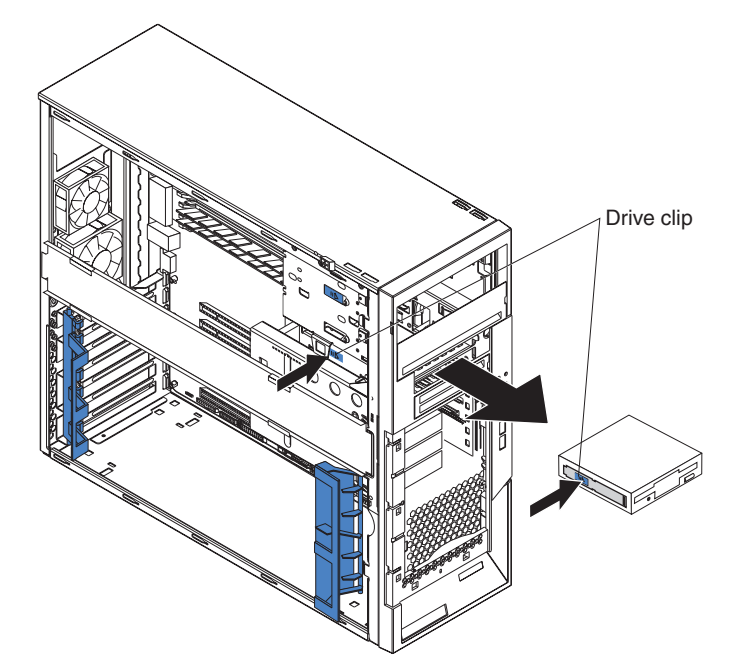

- 6. Press on the blue latch in the direction of the arrow to release the drive; then, while pressing the latch, grasp the diskette drive from the front and pull it through the aperture in the front of the server.
- 7. Remove the clip from the side of the diskette drive and snap it into the screw holes on the side of the new diskette drive, making sure that the blue side of the clip is facing outward and the arrow on the clip is pointing toward the front of the drive.

To install the diskette drive, reverse the previous steps.

#### **Installing a hot-swap SCSI hard disk drive in bay 5, 6, or 7**

Some server models come with hot-swap hard disk drives. Before you install a hot-swap hard disk drive, read the following information:

- Inspect the drive tray for signs of damage.
- Make sure that the drive is correctly installed in the tray.
- To maintain proper system cooling, do not operate the server for more than 10 minutes without either a drive or a filler panel installed in each drive bay.
- All hot-swap drives being used in the server must have the same speed rating; mixing speed ratings will cause all drives to operate at the speed of the slowest drive.
- You do not have to turn off the server to install hot-swap drives in the hot-swap drive bays; however, you may need to restart the server so that the hot-swap drive will be recognized and reconfigured.
- Install hot-swap hard disk drives in this sequence: bay 7, bay 6, and bay 5.
- If the server has an optional RAID adapter, see the documentation that comes with the adapter for instructions for installing a hard disk drive.
- Each hot-swap drive has two LEDs: the hard disk drive activity LED and the hard disk drive status LED. When the green hard disk drive activity LED is flashing, it indicates that the controller is accessing the hard disk drive. When the amber hard disk drive status LED is lit continuously, it indicates that the drive is faulty and must be replaced.

The server hot-swap bays are connected to a hard disk drive backplane. This backplane is the printed circuit board behind the bay. The backplane controls the SCSI IDs for the hot-swap drives.

The following illustration shows the location of the components on the hot-swap-drive backplane as seen from the front of the server drive cage.

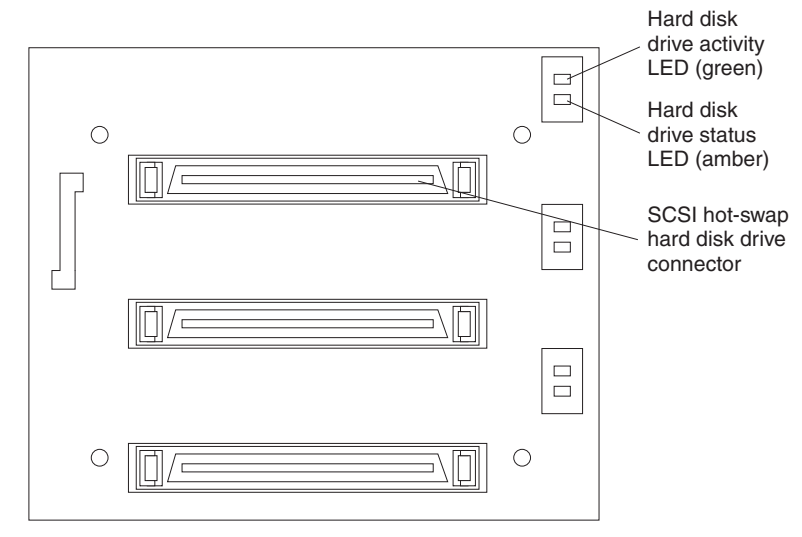

The following illustration shows the rear connectors on the hot-swap-drive backplane as seen from the rear of the server drive cage.

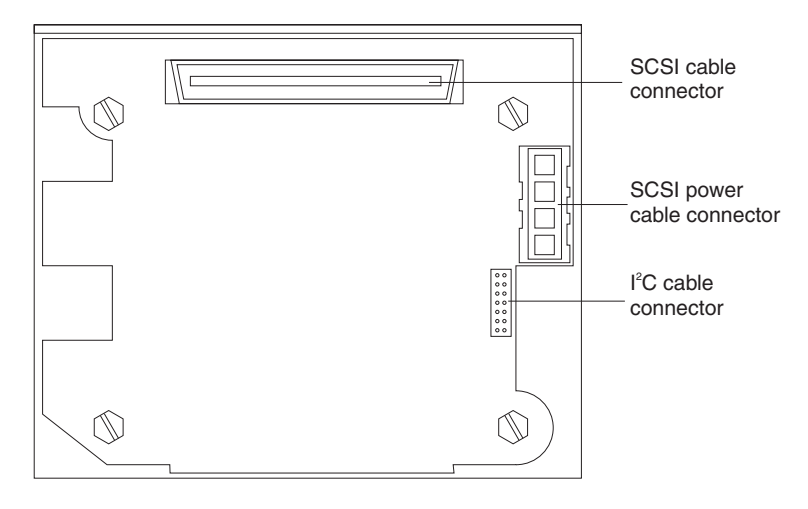

Complete the following steps to install a hot-swap hard disk drive:

- 1. Read ["Installation](#page-32-0) guidelines" on page 23 and the safety information beginning at "Safety [information"](#page-116-0) on page 107.
- 2. Turn off the server and peripheral devices and disconnect all power cords and external cables.
	- **Note:** If the server is configured for RAID operation, the installed drive may not be recognized and reconfigured by RAID until the server is turned off and turned back on.
- 3. Unlock the side cover.
- 4. Slide the drive-bay lock bar to the left to access the drive bays.
- 5. Remove the filler panel from one of the empty hot-swap bays by inserting your finger into the depression at the left side of the filler panel and pulling it away from the server.
- 6. Touch the static-protective package containing the drive to any unpainted metal surface on the server; then, remove the drive from the package and place it on a static-protective surface.
- 7. Install the hard disk drive in the hot-swap bay:
	- a. Make sure that the tray handle is open (that is, perpendicular to the drive).
	- b. Align the drive assembly with the guide rails in the bay.
	- c. Gently slide the drive assembly into the drive bay until the drive stops.

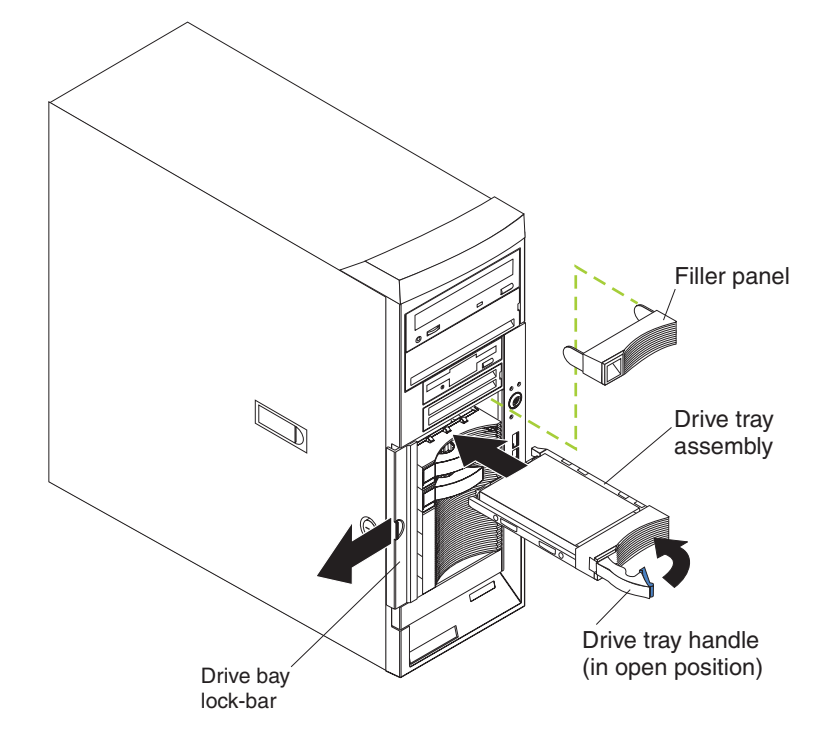

- d. Push the tray handle to the closed (locked) position.
- **Note:** If your server is configured for RAID operation using an optional ServeRAID controller, you might have to reconfigure your disk arrays after installing hard disk drives. See the ServeRAID documentation on the *IBM ServeRAID Support* CD for additional information about RAID operation and complete instructions for using ServeRAID Manager.
- 8. If you are installing additional hot-swap hard disk drives, do so now.

9. If you have other options to install or remove, do so now; otherwise go to ["Completing](#page-59-0) the installation" on page 50.

After turning on the server, check the hard disk drive status indicator to make sure that the hard disk drive is operating correctly. If the amber hard disk drive status LED for a drive is lit continuously, it indicates that the drive is faulty and must be replaced. If the green hard disk drive activity LED is flashing, it indicates that the drive is being accessed.

## **SCSI IDs for hot-swap hard disk drives**

The hot-swap-drive backplane controls the SCSI IDs for the internal hot-swap drive bays. The SCSI ID for each hot-swap hard disk drive is printed on the hot-swap lock bar. The following table lists the SCSI IDs for the hard disk drives and backplane that are connected to one channel in hot-swap hard disk drive models. In the typical configuration, the standard hard disk drives and backplane are connected to channel A.

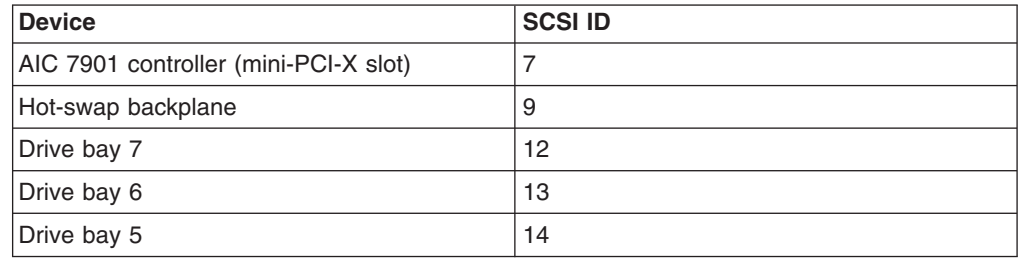

# **Installing a non-hot-swap SCSI hard disk drive in bay 4, 5, 6, or 7**

Some server models come with non-hot-swap SCSI hard disk drives. Before you install a non-hot-swap SCSI hard disk drive, read the following information:

- Read the documentation that comes with the drive for cabling instructions.
- Route the cable before you install the drive. Do not block the airflow from the fans.
- You can install up to four non-hot-swap SCSI hard disk drives in the server.
- Install non-hot-swap SCSI hard disk drives in this sequence: bay 7, bay 6, bay 5, and bay 4. See ["Installing](#page-41-0) a drive in bay 2 or 4" on page 32 for information on how to install a hard disk drive in bay 4.

Complete the following steps to install a non-hot-swap SCSI hard disk drive:

- 1. Read ["Installation](#page-32-0) guidelines" on page 23 and the safety information beginning at "Safety [information"](#page-116-0) on page 107.
- 2. Turn off the server and peripheral devices and disconnect all power cords and external cables.
- 3. Unlock and remove the side cover (see ["Removing](#page-35-0) the side cover" on page [26\)](#page-35-0).
- 4. Remove the support bracket (see ["Removing](#page-37-0) and installing the support [bracket"](#page-37-0) on page 28).
- 5. Grasp the recessed area on the door hatch and rotate the door hatch outward until it disengages from the server.

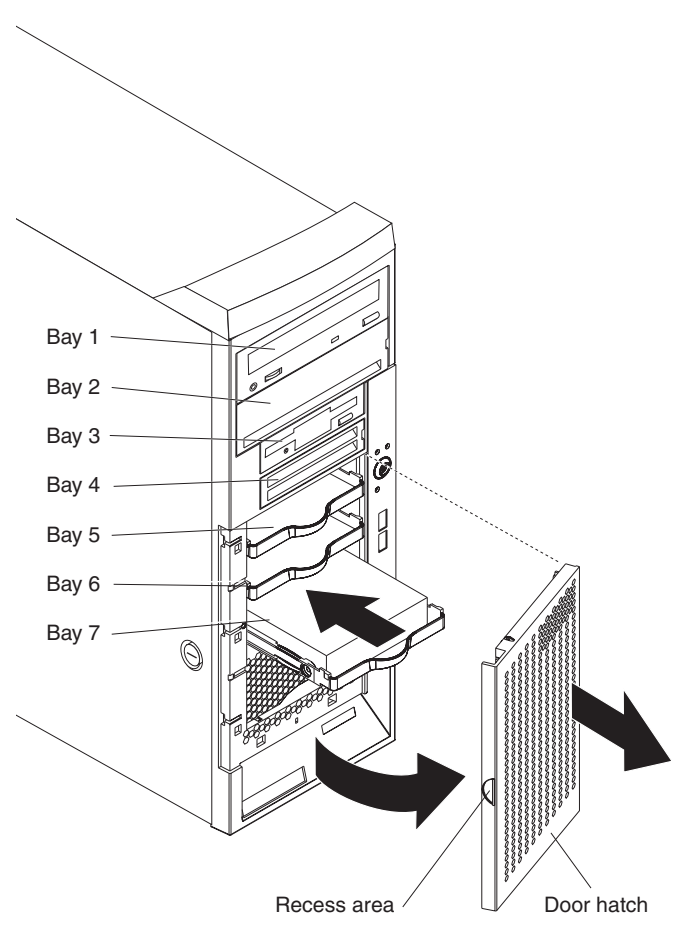

- 6. Remove the empty drive tray from the drive bay in which you want to install the drive.
- 7. Touch the static-protective package containing the drive to any unpainted metal surface on the server; then, remove the drive from the package and place it on a static-protective surface.
- 8. Set any jumpers or switches on the drive according to the documentation that comes with the drive.

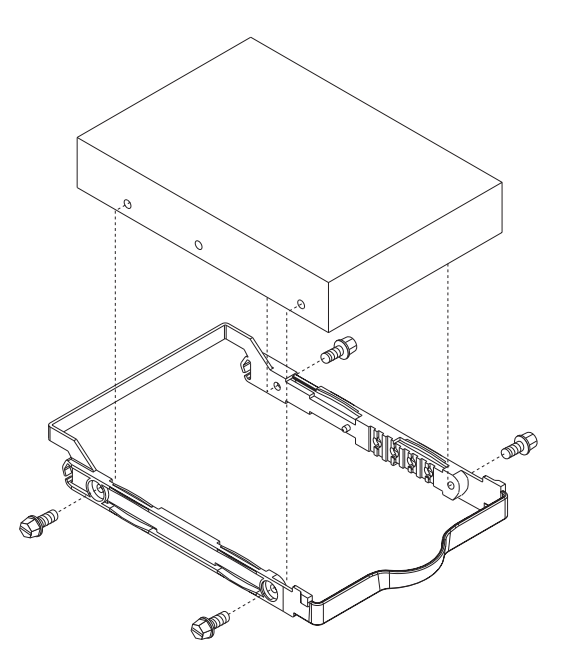

- 9. Attach the hard disk drive to the drive tray with the four screws that are attached to the drive tray (use the plastic pins on the drive tray to help line up the drive with the drive tray screw holes).
- 10. Align the drive assembly with the guide rails in the bay (the connector end of the drive goes in first).
- 11. Gently slide the drive assembly into the drive bay as far as it will go.
- 12. Connect one end of the SCSI signal cable into the back of the drive and make sure that the other end of this cable is connected into the SCSI connector on the system board. See "Power and signal cables for [internal](#page-52-0) drives" on page [43](#page-52-0) for additional information about cabling drives and ["System-board](#page-79-0) internal [connectors"](#page-79-0) on page 70 for the location of the SCSI connectors on the system board. If there are open connectors on the cables connecting existing SCSI drives, you can use these cables to connect the new drive.
- 13. Route the signal cable so that it does not block the airflow to the rear of the drives or over the microprocessor and memory.
- 14. Connect the power cable to the back of the drive. The connectors are keyed and can be inserted only one way.
- 15. If you have other options to install or remove, do so now. Otherwise, close the door hatch, close the drive-bay lock bar, replace the support bracket (see ["Removing](#page-37-0) and installing the support bracket" on page 28), and replace the side cover (see ["Replacing](#page-59-0) the side cover" on page 50); then, go to ["Completing](#page-59-0) the installation" on page 50.

#### **Installing a simple-swap Serial ATA hard disk drive in bay 5, 6, or 7**

Some server models come with simple-swap Serial ATA (SATA) hard disk drives, which are easily accessible from the front of the server. Before you install a simple-swap SATA hard disk drive, read the following information:

- Read the documentation that comes with the drive for cabling instructions.
- Route the cable before you install fixed drives. Do not block the airflow from the fans.
- You can install two simple-swap SATA hard disk drives in the server.
- **Note:** You can install a third and fourth SATA drive if you install an optional ServeRAID 7t S-ATA controller in the server. The optional ServeRAID 7t S-ATA controller comes with two cables that you can use to cable the third and fourth SATA drives. In addition, if you install the optional ServeRAID 7t S-ATA controller to add a third and fourth drive, all four SATA drives must then be connected to the ServeRAID 7t S-ATA controller instead of the system board. See the optional ServeRAID 7t S-ATA controller documentation for cabling instructions.
- Install simple-swap SATA hard disk drives in this sequence: bay 7, bay 6, bay 5, and bay 4.
- Bays 5, 6, and 7 are simple-swap bays and do not require cabling. Bay 4 is a non-hot-swap drive bay and requires cabling as you would normally cable a non-hot-swap drive. See ["Installing](#page-41-0) a drive in bay 2 or 4" on page 32 for information about how to install a hard disk drive in bay 4.

Complete the following steps to install a simple-swap hard disk drive:

- 1. Read ["Installation](#page-32-0) guidelines" on page 23 and the safety information beginning at "Safety [information"](#page-116-0) on page 107.
- 2. Turn off the server and peripheral devices and disconnect all power cords and external cables.
- 3. Make sure that the side cover is unlocked in order to allow the door hatch to open. You do not have to remove the side cover.
- 4. Grasp the recessed area on the door hatch and rotate the door hatch outward until it disengages from the server.

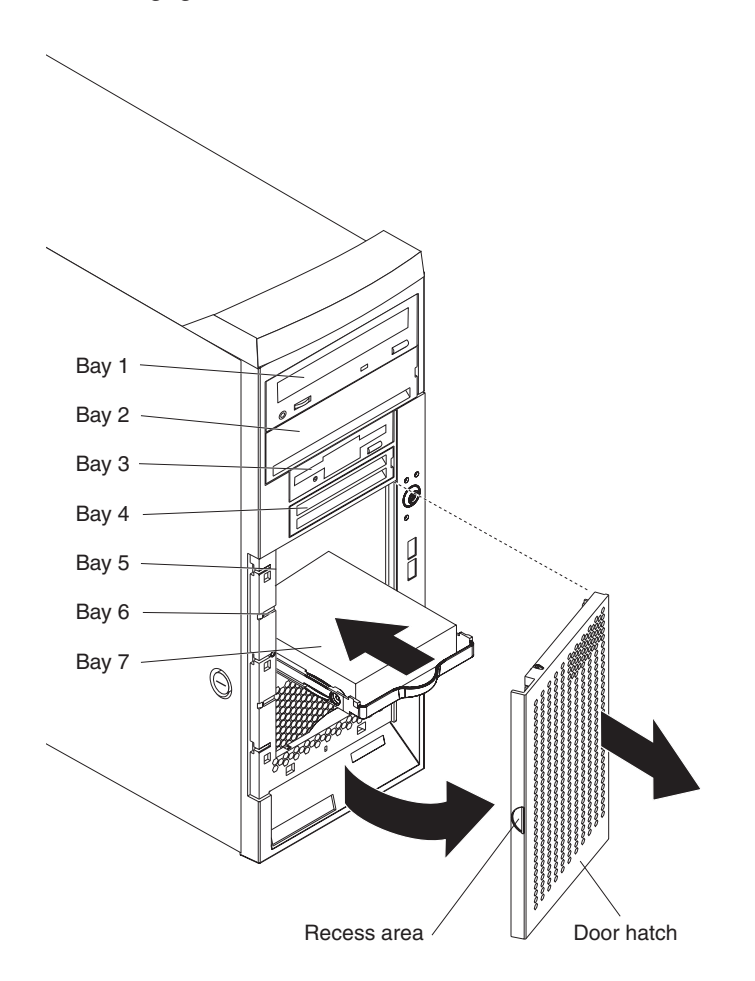

- <span id="page-52-0"></span>5. Touch the static-protective package containing the drive to any unpainted metal surface on the server; then, remove the drive from the package and place it on a static-protective surface.
- 6. Align the drive assembly with the guide rails in the bay.
- 7. Gently slide the drive assembly into the drive bay until the drive attaches to the back plate connector at the back of the drive bay and the tray clicks into place.

**Note:** If you install a drive in bay 4, you will have to cable it as you would normally cable a non-hot-swap hard disk drive.

8. If you have other options to install or remove, do so now. Otherwise, close the hatch and lock the side cover; then, go to ["Connecting](#page-59-0) the cables" on page 50 and "Updating the server [configuration"](#page-60-0) on page 51.

#### **Power and signal cables for internal drives**

The server uses cables to connect parallel IDE, simple-swap Serial ATA, and SCSI devices to the power supply and to the system board (see ["System-board](#page-79-0) internal [connectors"](#page-79-0) on page 70 for the location of system-board connectors). Review the following information before connecting power and signal cables to internal drives:

- The drives that are preinstalled in the server come with power and signal cables attached. If you replace any drives, remember which cable is attached to which drive.
- When you install a drive, make sure that one of the signal cable drive connectors is connected to the drive and that the connector at the other end of the signal cable is connected to the system board.
- v If you have only one IDE device on a cable, it must be set as a master device.
- v If two IDE devices are used on a single cable, one must be designated as the master device and the other as the subordinate device; otherwise, the server might not recognize some of the IDE devices. The master and subordinate designation is determined by switch or jumper settings on each IDE device.

The following cables are provided:

- v **Power cables:** Four-wire power cables connect the drives to the power supply. At the end of these cables are plastic connectors that can be attached to different drives; these connectors vary in size. Use either a four-wire power cable or Serial ATA power cable with Serial ATA drives, but do not use both at the same time (use one or the other).
- v **Signal cables:** Signal cables are typically flat cables, also called ribbon cables, that connect parallel IDE, Serial ATA, SCSI, and diskette drives to the system board. Two or three types of signal cable come with the server:
	- **IDE:** The wider IDE signal cable has three connectors. One of these connectors is attached to the drive, one is a spare, and the third is attached to the primary or secondary IDE connector on the system board. The spare connector can be used to connect an additional IDE drive to the server.

The CD-ROM drive is attached to an ATA 100 signal cable. ATA 100 signal cables are color-coded. The blue connector is attached to the system board. The black connector is attached to the master IDE device. The gray middle connector is attached to the subordinate IDE device.

- **Diskette drive:** The narrower signal cable has two connectors. One is attached to the diskette drive, and the other is attached to the connector (FDD1) on the system board.
- **Serial ATA (SATA):** The narrower, black signal cable has two connectors. One is connected to the Serial ATA drive, and the other is connected to the

<span id="page-53-0"></span>connector on the system board. Each Serial ATA drive comes with a cable. If you install an additional Serial ATA drive, you will need an additional cable.

If you install the optional ServeRAID 7t S-ATA controller to add a third and fourth SATA drive, all four SATA drives must then be connected to the ServeRAID 7t S-ATA controller instead of the system board. The optional ServeRAID 7t S-ATA controller comes with two cables that you can use to cable the third and fourth SATA drives.

- **SCSI:** A round SCSI cable connects SCSI devices to the integrated SCSI controller with RAID capabilities on the system board.
	- A round SCSI cable connects external SCSI devices to the integrated SCSI controller with RAID capabilities on the system board. For more information about connecting SCSI devices, see the SCSI documentation.
	- An Ultra320 twisted ribbon cable connects the internal Ultra320 SCSI hard disk drive to the SCSI connector on the system board. This cable has four additional connectors for attaching more internal SCSI devices. For hot-swap models, the maximum cable length that supports Ultra320 SCSI hard disk drives is 40 cm (16 in.).

#### **Installing an adapter**

The following notes describe the types of adapters that the server supports and other information that you must consider when installing an adapter.

- v Locate the documentation that comes with the adapter and follow those instructions in addition to the instructions in this section. If you need to change the switch settings or jumper settings on the adapter, follow the instructions that come with the adapter.
- Read the documentation that comes with the operating system.
- The server comes with five PCI slots.
- The standard SCSI adapter is installed in the mini-PCI-X slot.
- You can install full-length adapters in all five PCI slots.
- You can install only 32-bit adapters in the 32-bit PCI slots 3 through 5 and 64-bit adapters in the 64-bit PCI-X slots 1 and 2.

**Note:** An illustration showing the numbering of the PCI slots can be found at ["System-board](#page-78-0) option connectors" on page 69.

- The 32-bit PCI slots 3 through 5 support 5.0 V signaling PCI adapters; they do not support 3.3 V signaling adapters. However, 64-bit adapters are supported if they are universal adapters.
- The 64-bit PCI-X slots 1 and 2 support 3.3 V signaling PCI or PCI-X adapters; they do not support 5.0 V signaling adapters.
- The PCI bus configuration is as follows:
	- The 32-bit PCI slots 3 through 5 and the onboard ATI 7000M video adapter are on the 33 MHz PCI bus.
	- The 64-bit PCI-X slots 1 and 2 and the mini-PCI-X slot are on the 66 MHz PCI-X bus.
- The optional IBM Remote Supervisor Adapter II can be installed only in PCI-X slot 2. Use the ribbon cable that comes with this adapter to connect it to the Remote Supervisor Adapter II connector on the system board.
- If you install the optional IBM Remote Supervisor Adapter II, you must disconnect the video cable from the system board and connect it to the optional Remote Supervisor Adapter II.
- The optional ServeRAID-6i+ controller can be installed only in PCI-X slot 1.
- The server scans the PCI-X slot 2, PCI-X slot 1, mini-PCI-X slot, and PCI slots 5, 4, and 3 to assign system resources. Then, the server starts the PCI devices in the following order, if you have not changed the default startup sequence: PCI-X slot 2, PCI-X slot 1, mini-PCI-X slot, system-board integrated drive electronics (IDE) or SCSI devices (including the optional ServeRAID-6i+ controller), and then PCI slots 5, 4, and 3.
- For a list of supported options for the server, go to <http://www.ibm.com/pc/support/.>

See ["System-board](#page-78-0) option connectors" on page 69 for the locations of expansion slots on the system board.

Complete the following steps to install an adapter:

- 1. Read ["Installation](#page-32-0) guidelines" on page 23 and the safety information beginning at "Safety [information"](#page-116-0) on page 107.
- 2. Turn off the server and peripheral devices and disconnect all power cords and external cables; then, remove the side cover. See ["Removing](#page-35-0) the side cover" on [page](#page-35-0) 26.
- 3. Follow the cabling instructions, if any, that come with the adapter. Route the adapter cables before you install the adapter.
- 4. Follow the instructions that come with the adapter to set jumpers or switches, if any.
- 5. Remove the frame-support bracket (see ["Removing](#page-37-0) and installing the support [bracket"](#page-37-0) on page 28).
- 6. Rotate the rear adapter-retention bracket to the open (unlocked) position and remove it from the server. Rotate the front adapter-retention bracket to the open position. If you are installing a smaller adapter, remove only the rear adapter-retention bracket.
- 7. Remove the expansion-slot cover. From the rear of the server, press on the slot cover. Grasp it and pull it out of the expansion slot. Store it in a safe place for future use.
	- **Note:** Expansion-slot covers must be installed on all vacant slots. This maintains the electronic emissions standards of the server and ensures proper ventilation of server components.
- 8. Touch the static-protective package containing the adapter to any unpainted metal surface on the server. Then, remove the adapter from the static-protective package. Avoid touching the components and gold-edge connectors on the adapter.
- 9. Carefully grasp the adapter by the top edge or upper corners, and align it with the expansion-slot guides; then, press the adapter *firmly* into the expansion slot. Move the adapter directly from the static-protective package to the expansion slot.

**Attention:** Make sure that the adapter is correctly seated in the expansion slot before you turn on the server. Incomplete installation of an adapter might damage the system board or the adapter.

<span id="page-55-0"></span>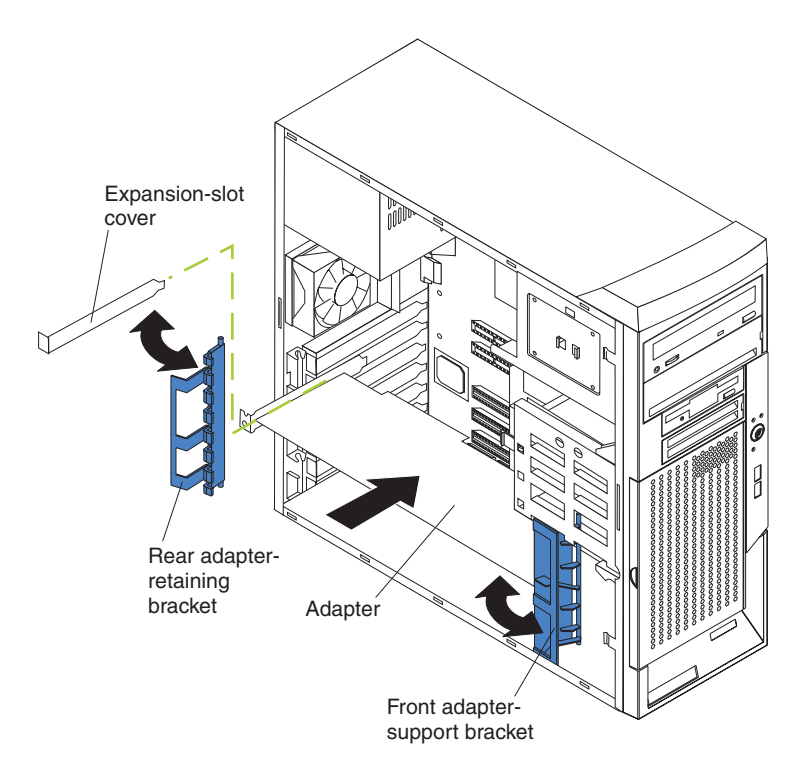

- 10. Connect required cables to the adapter. Route cables so that they do not block the flow of air from the fans. If you are installing an optional SCSI adapter, see "Cabling an optional SCSI adapter" for additional information.
- 11. If you have other options to install or remove, do so now.
- 12. If you have installed a full-length adapter, rotate the front adapter-support bracket to the closed (locked) position.
- 13. Reinstall the rear adapter-retention bracket; then, rotate the bracket to the closed (locked) position.
	- **Note:** If any adapters in the server are large or have heavy cables attached to them, you can remove the rear adapter-retention bracket and secure all of the adapters with expansion-slot screws. The expansion-slot screws are stored on the frame-support bracket.
- 14. Replace the frame-support bracket (see ["Removing](#page-37-0) and installing the support [bracket"](#page-37-0) on page 28); then, go to ["Completing](#page-59-0) the installation" on page 50.

### **Cabling an optional SCSI adapter**

You can install an optional SCSI adapter in the server to control the internal hard disk drives. With a SCSI adapter installed, you can configure the internal hard disk drives into disk arrays. You can also cable a SCSI adapter to external hard disk drives. See the SCSI adapter option documentation for complete instructions for installing a SCSI adapter in the server and for additional information about SCSI adapters.

**Note:** An optional SCSI adapter or cable option is required to connect external SCSI devices.

Complete the following steps to cable an optional SCSI adapter:

1. Install the SCSI adapter (see ["Installing](#page-53-0) an adapter" on page 44).

- 2. Connect the SCSI signal cable to the adapter and to one or more of the signal-cable connectors to the rear of the SCSI devices.
- 3. Connect the SCSI-activity-indicator cable to the adapter and to the SCSI LED connector on the system board (see ["System-board](#page-79-0) internal connectors" on [page](#page-79-0) 70).

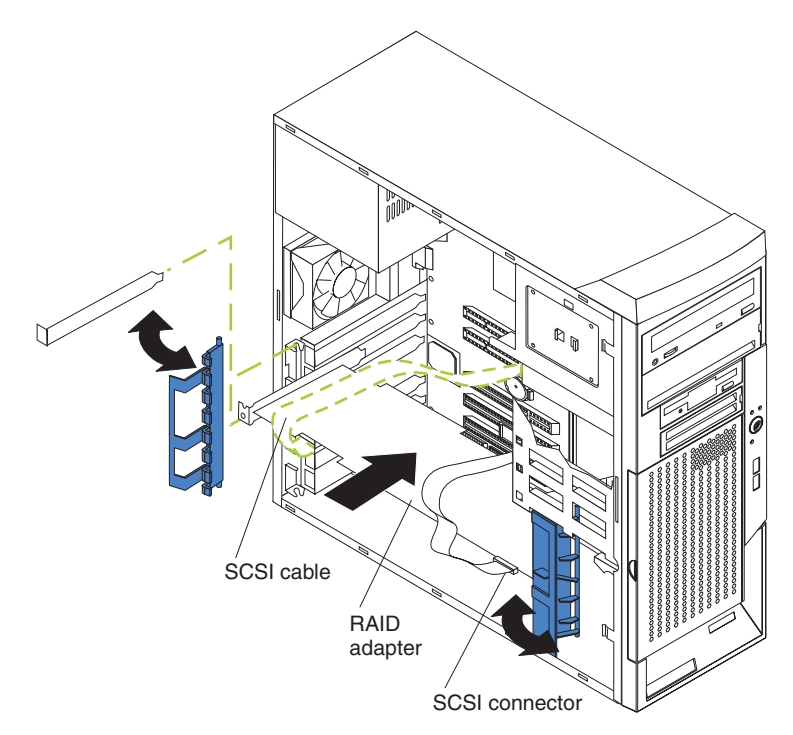

4. Complete the installation of the optional SCSI adapter.

# **Installing a security rope clip**

To help prevent hardware theft, you can add a security rope clip and cable to the server. After you add the security cable, make sure that it does not interfere with other cables that are connected to the server.

Before you begin, obtain the following items:

- A flat-blade screwdriver
- An adjustable wrench
- A 19 mm (0.75 in.) rope clip or wire rope (similar to National Manufacturing number 3230, stock number 176-735)
- Threaded nuts that fit the rope clip
- A security cable
- A lock, such as a combination lock or padlock

Complete the following steps to install a rope clip:

- 1. Turn off the server and all attached devices. Disconnect all power cords and external cables; then, remove the side cover (see ["Removing](#page-35-0) the side cover" on [page](#page-35-0) 26).
- 2. Use a screwdriver to remove the two metal knockouts.
- 3. Insert the rope clip through the rear panel; then, attach and tighten the nuts.
- 4. Thread the cable through the rope clip and around an object that is not part of or permanently secured to the building structure or foundation, and from which

the cable cannot be removed. Fasten the cable ends together with a lock. After you add the security cable, make sure that it does not interfere with other cables that are connected to the server.

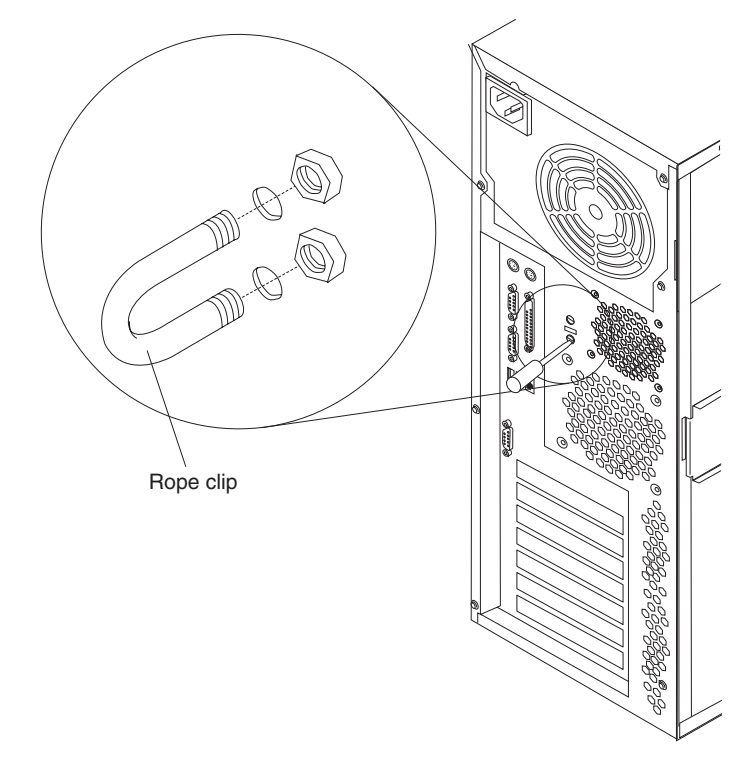

5. If you have other options to install or remove, do so now; otherwise, go to ["Completing](#page-59-0) the installation" on page 50.

# **Replacing the battery**

IBM has designed this product with your safety in mind. The lithium battery must be handled correctly to avoid possible danger. If you replace the battery, you must adhere to the following instructions.

**Note:** In the U.S., call 1-800-IBM-4333 for information about battery disposal.

If you replace the original lithium battery with a heavy-metal battery or a battery with heavy-metal components, be aware of the following environmental consideration. Batteries and accumulators that contain heavy metals must not be disposed of with normal domestic waste. They will be taken back free of charge by the manufacturer, distributor, or representative, to be recycled or disposed of in a proper manner.

To order replacement batteries, call 1-800-426-7378 within the United States, and 1-800-465-7999 or 1-800-465-6666 within Canada. Outside the U.S. and Canada, call your IBM reseller or IBM marketing representative.

**Note:** After you replace the battery, you must reconfigure the server and reset the system date and time.

**Statement 2**

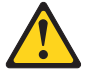

**CAUTION:**

**When replacing the lithium battery, use only IBM Part Number 33F8354 or an equivalent type battery recommended by the manufacturer. If your system has a module containing a lithium battery, replace it only with the same module type made by the same manufacturer. The battery contains lithium and can explode if not properly used, handled, or disposed of.**

*Do not:*

- v **Throw or immerse into water**
- v **Heat to more than 100°C (212°F)**
- v **Repair or disassemble**

**Dispose of the battery as required by local ordinances or regulations.**

Complete the following steps to replace the battery:

- 1. Read ["Installation](#page-32-0) guidelines" on page 23 and the safety information beginning at "Safety [information"](#page-116-0) on page 107.
- 2. Follow any special handling and installation instructions supplied with the replacement battery.
- 3. Turn off the server and all attached devices.
- 4. Disconnect all power cords; then, disconnect all external cables.
- 5. Remove the side cover and frame-support bracket (see ["Removing](#page-35-0) the side [cover"](#page-35-0) on page 26 and ["Removing](#page-37-0) and installing the support bracket" on page [28\)](#page-37-0).
- 6. Remove any adapters that impede access to the battery.
- 7. Remove the battery:
	- a. Use a fingernail to press the top of the battery clip away from the battery. The battery pops up when released.
	- b. Use your thumb and index finger to lift the battery from the socket.

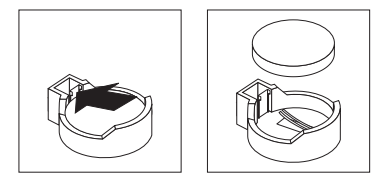

- 8. Insert the new battery:
	- a. Tilt the battery so that you can insert it into the socket on the side opposite the battery clip.
	- b. Press the battery down into the socket until it clicks into place. Make sure the battery clip holds the battery securely.

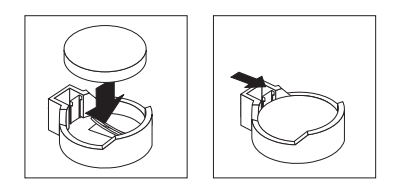

- 9. Replace the frame-support bracket and side cover (see ["Removing](#page-37-0) and [installing](#page-37-0) the support bracket" on page 28 and "Replacing the side cover").
- 10. Connect all external cables; then, connect the power cords.
- 11. Turn on the server.
- 12. Start the Configuration/Setup Utility program and set configuration parameters as needed. See the *User's Guide* on the IBM *xSeries Documentation* CD.

## <span id="page-59-0"></span>**Completing the installation**

To complete the installation, you must reinstall the bezel, reinstall the side cover, connect all the cables and, for certain options, run the Configuration/Setup Utility program. Follow the instructions in this section.

#### **Replacing the bezel**

Complete the following steps to replace the bezel:

- 1. Insert the two tabs on the bottom of the bezel into the matching holes on the server chassis.
- 2. Push the top of the bezel toward the server until the two tabs at the top of the bezel snap into place.
- 3. Make sure that the side cover is unlocked; then, slide the drive-bay lock bar to the right. The lock bar locks when you lock the side cover key lock.

#### **Replacing the side cover**

If you removed the support bracket or bezel, reinstall it before you replace the side cover (see ["Removing](#page-37-0) and installing the support bracket" on page 28 and "Replacing the bezel").

**Note:** The rear adapter retaining bracket rests against the server side cover. You might find it easier to lay the server on its side to replace the side cover.

Complete the following steps to replace the side cover:

- 1. Before installing the cover, check that all cables, adapters, and other components are installed and seated correctly and that you have not left loose tools or parts inside the server.
- 2. Insert the tabs inside the cover into the slots on the server chassis.
	- **Note:** The cover-release latch must be in the unlocked (opened) position before you install the side cover.
- 3. Close the cover-release latch to secure the side cover in place.
	- **Note:** Make sure that each tab on the side cover is in its corresponding slot before closing the cover-release latch.
- 4. Lock the side cover.

#### **Connecting the cables**

If the server cables and connector panel have color-coded connections, match the color of the cable end with the color of the connector. For example, match a blue cable end with a blue panel connector, a red cable end with a red connector, and so on.

**Attention:** To prevent damage to equipment, connect the power cords last.

<span id="page-60-0"></span>The following illustration shows the input/output (I/O) connectors on the server.

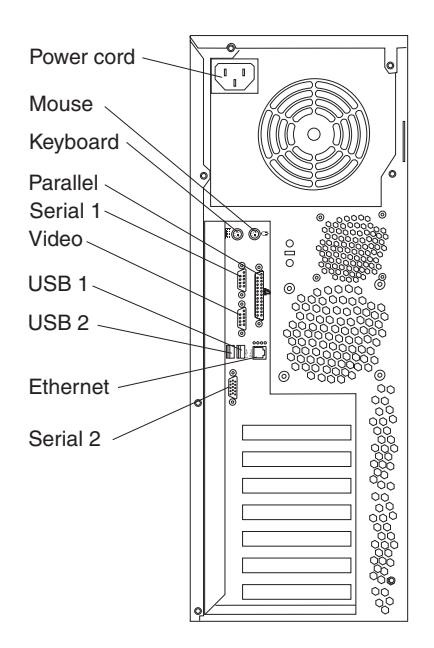

#### **Updating the server configuration**

When you start the server for the first time after you add or remove an internal option or an external SCSI device, you might receive a message that the configuration has changed. The Configuration/Setup Utility program starts automatically so that you can save the new configuration settings. See the *User's Guide* for additional information.

Some options have device drivers that you must install. See the documentation that comes with each option for information about installing device drivers.

If the server has a RAID configuration using the integrated SCSI controller with RAID capabilities or has a ServeRAID controller installed and you have installed or removed a hard disk drive, see the ServeRAID documentation that comes with the server for information about reconfiguring the disk arrays.

## **Connecting external options**

If you install an optional SCSI adapter, you can attach external SCSI devices, such as a SCSI storage expansion enclosure, to the server.

Complete the following steps to attach an external device:

- 1. Review the safety information beginning at "Safety [information"](#page-116-0) on page 107, ["Installation](#page-32-0) guidelines" on page 23, and the documentation that comes with the option.
- 2. Turn off the server and all attached devices.
- 3. Follow the instructions that come with the option to prepare it for installation and to connect it to the server.
- **Note:** If you are attaching an external SCSI device, see "Ultra320 SCSI [connector"](#page-64-0) on [page](#page-64-0) 55 for information about SCSI cabling and SCSI IDs.

# **Installing the server in a rack**

An optional Tower-to-Rack Kit is needed to convert the server from a tower model to a rack model. You can then install the server in a rack cabinet. To order a Tower-to-Rack Kit for the server, contact your IBM marketing representative or authorized reseller.

# **Chapter 5. Input/output connectors**

Connect optional external devices to the connectors on the front and rear of the server.

The server has the following input/output (I/O) connectors:

- One mouse connector
- One keyboard connector
- One parallel connectors
- Two serial connectors
- One video connector
- Two Ethernet connectors (RJ-45)
- One Ultra320 SCSI (some models)
- Two Universal Serial Bus (USB) V 2.0 connectors

The following illustration shows the locations of these connectors.

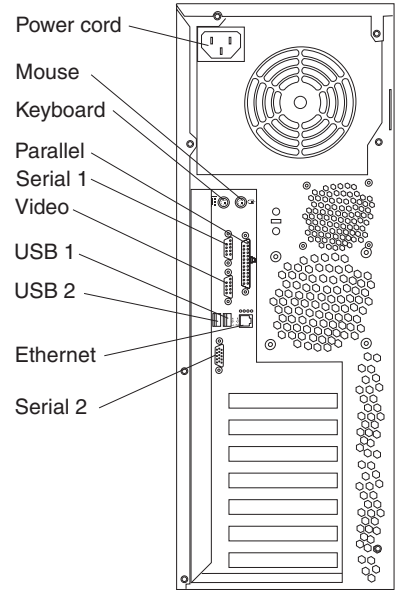

The following sections describe these connectors.

If you have an optional Remote Supervisor Adapter II (system-management adapter) installed in PCI-X slot 2, the server also has an additional Ethernet connector, an additional serial connector, and an Advanced System Management (ASM) Interconnect connector. See the documentation that comes with the Remote Supervisor Adapter II for more information about the ASM Interconnect network.

## **Auxiliary-device (pointing-device) connector**

Use this connector to connect a mouse or other pointing device. The following illustration shows an auxiliary-device connector.

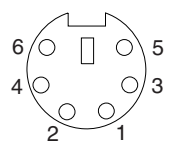

# **Ethernet (RJ-45) connector**

The following illustration shows an Ethernet connector.

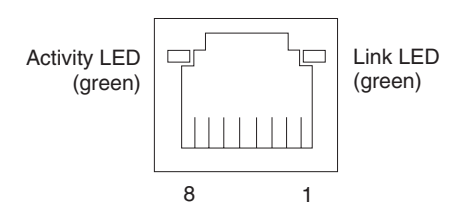

Connect a Category 3, 4, or 5 unshielded twisted-pair (UTP) cable to this connector. The 100BASE-TX and 1000BASE-T Fast Ethernet standards require Category 5 or higher cabling.

For more information about the Ethernet controller, see the *User's Guide*.

#### **Keyboard connector**

Use this connector to connect a PS/2 (non-USB) keyboard to the server. The following illustration shows a keyboard connector.

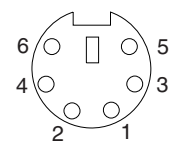

If you attach a keyboard to this connector, USB ports and devices are disabled during the power-on self-test (POST).

#### **Parallel connector**

Use this connector to connect a parallel device. The following illustration shows a parallel connector.

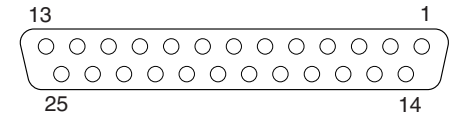

The parallel connector supports three standard Institute of Electrical and Electronics Engineers (IEEE) 1284 modes of operation: Standard Parallel Port (SPP), Enhanced Parallel Port (EPP), and Extended Capability Port (ECP). If you configure the parallel port to operate in bidirectional mode, it supports the ECP and EPP modes of operation. To configure the parallel port, use the **Devices and I/O Ports** option in the Configuration/Setup Utility program. See the *User's Guide* for more information. If you configure the parallel port to operate in bidirectional mode, use an IEEE 1284-compliant cable that does not exceed 3 meters (9.8 ft).

#### <span id="page-64-0"></span>**Serial connectors**

Use the serial connectors to connect serial devices. The following illustration shows a serial connector.

$$
\begin{array}{c|c}\n1 & 5 \\
\hline\n0 & 0 & 0 & 0 \\
0 & 0 & 0 & 0 \\
\hline\n6 & 9 & & \\
\end{array}
$$

# **Ultra320 SCSI connector**

You can install up to four internal SCSI devices using the SCSI cable that comes with some models of the server. Other server models might come with one SCSI cable that is connected from the internal SCSI connector to the standard hot-swap-drive backplane. You can attach additional internal SCSI devices to the other internal SCSI connector, or you can use the connector to attach external SCSI devices. To connect external SCSI devices, remove the SCSI knockout from the rear of the server and secure the free end of an optional cable in the new opening.

If you want to attach external SCSI devices to the server without using the internal SCSI channel, you must install an optional SCSI adapter.

#### **Notes:**

- 1. External SCSI devices connected to internal SCSI channels will operate asynchronously.
- 2. If you install a PCI RAID adapter to configure and manage the internal hot-swap drives, you must move the SCSI cable from the system-board SCSI connector to an internal channel connector on the RAID adapter (see ["Cabling](#page-55-0) an optional SCSI [adapter"](#page-55-0) on page 46).

An optional external SCSI connector might be installed on the rear of the server. Use this connector to connect external SCSI devices. The following illustration shows the SCSI standard 68-pin, female D-shell SCSI connector.

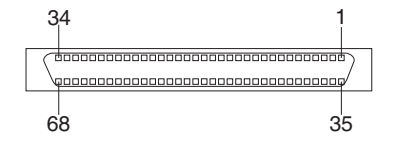

The server has an integrated SCSI controller with RAID capabilities that supports up to 15 SCSI devices. The SCSI connector for the control is on the system board. This controller uses:

- Double-transition clocking to achieve up to 320 MB-per-second data-transfer rates
- Domain name validation to negotiate compatible data-transfer speeds with each device
- Cyclic-redundancy checking (CRC), instead of the usual parity checking, to improve data reliability
- An active terminator for SCSI bus termination

Each SCSI device that is connected to a SCSI controller must have a unique SCSI ID. This ID enables the SCSI controller to identify the device and ensure that different devices on the same SCSI channel do not attempt to transfer data simultaneously. SCSI devices that are connected to different SCSI channels can have duplicate SCSI IDs.

The hot-swap-drive backplane controls the SCSI IDs for the internal hot-swap drive bays. However, when you attach an external SCSI device to an optional SCSI adapter, you must set a unique ID for the device. See the information that comes with the device for instructions on setting its SCSI ID.

You can install four internal SCSI devices using the SCSI signal cable that comes with some server models. If you plan to attach external SCSI devices, you must order an additional SCSI cable, remove the SCSI knockout from the rear of the server, and connect the new cable from the system board to this opening. To select and order the correct cables for use with external devices, contact your IBM reseller or IBM marketing representative. When using an optional SCSI adapter, you must also connect the SCSI adapter to the SCSI LED connector on the system board to receive an indication of SCSI hard-disk drive activity (see ["System-board](#page-79-0) internal [connectors"](#page-79-0) on page 70). For information about the maximum length of SCSI cable, see the American National Standards Institute (ANSI) SCSI standards on the ANSI Web site at [http://www.ansi.org/.](http://www.ansi.org/) Adhering to these standards will help to ensure that the server operates correctly.

#### **Universal Serial Bus connectors**

Use a Universal Serial Bus (USB) 2.0 connector to connect a USB device. USB 2.0 technology transfers data at up to 480 Mb per second (Mbps) with a maximum of 127 devices and a maximum signal distance of 5 meters (16 ft) per segment (if the device that is attached to the server is a USB 2.0 device). If multiple USB devices are attached to the server, the USB hub must be 2.0; otherwise, all USB 2.0 devices will transfer data at 12 Mbps. Using Plug and Play technology, USB devices are configured automatically. The following illustration shows a USB connector.

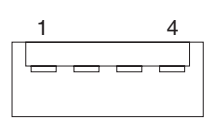

Use a 4-pin cable to connect a device to a USB connector. If you need to connect more USB devices than the server has USB connectors for, use a USB hub to connect additional devices.

If you connect a PS/2 (non-USB) keyboard to the keyboard connector, USB ports and devices are disabled during POST.

If you connect a USB keyboard that has a mouse port, the keyboard emulates a mouse, and you cannot disable the mouse settings in the Configuration/Setup Utility program.

# **Video connector**

Use this video connector to connect a monitor to the server. The connector is dark blue to help you identify it. The following illustration shows an industry-standard 15-pin analog video connector on the rear of the server.

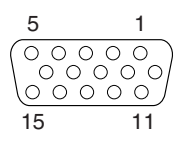

# **Chapter 6. Field replaceable units**

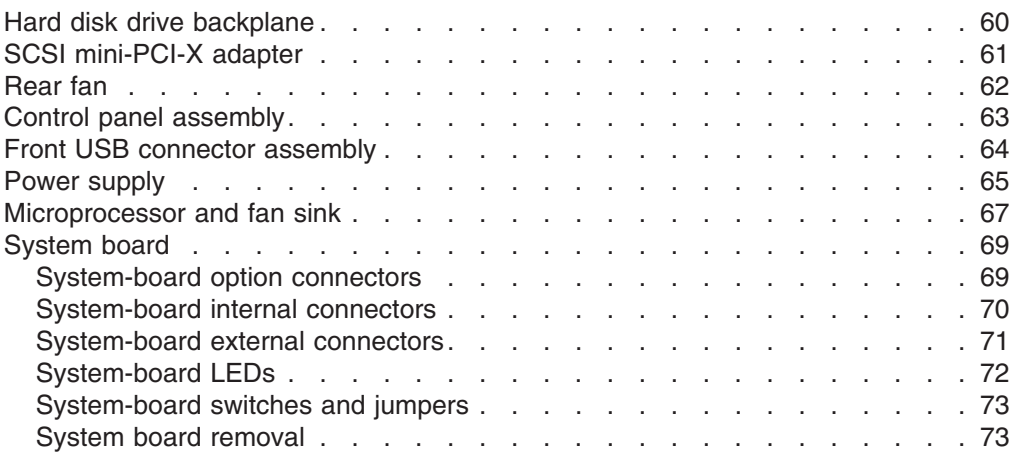

This chapter describes the removal of server components.

**Important:** The field replaceable unit (FRU) procedures are intended for trained servicers who are familiar with IBM xSeries products. Customer replacement units (CRUs) can be replaced by the customer. See the parts listing in ["System"](#page-109-0) on page 100 to determine if the component being replaced is a CRU or a FRU.

## <span id="page-69-0"></span>**Hard disk drive backplane**

#### **Note:**

- v Read ["Installation](#page-32-0) guidelines" on page 23.
- Read the safety notices at "Safety [information"](#page-116-0) on page 107.
- Read "Handling [static-sensitive](#page-33-0) devices" on page 24.

Complete the following steps to remove the hard disk drive backplane:

- 1. Turn off the server and attached devices; then, disconnect all power cords and external cables.
- 2. Remove the cover and support bracket (se[e"Removing](#page-35-0) the side cover" on page [26](#page-35-0) and ["Removing](#page-37-0) and installing the support bracket" on page 28).
- 3. Remove all hard disk drives (see ["Installing](#page-40-0) a drive" on page 31).

**Important:** Be sure to identify in which bay each drive belongs so that they are in the correct order when reinstalled.

- 4. Pivot the drive cage out until it locks in position.
- 5. Disconnect the three cables from the hard disk drive backplane.

**Note:** The illustrations in this document might differ slightly from your hardware.

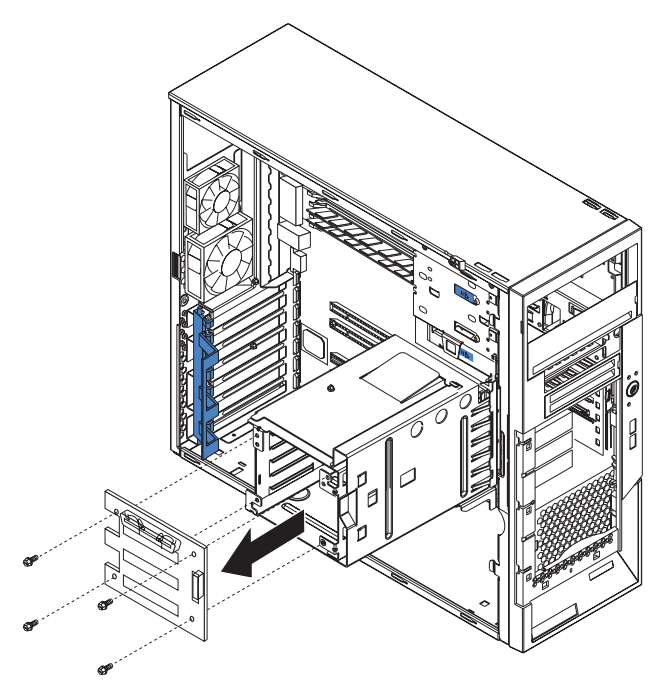

6. Remove the four screws that secure the hard disk drive backplane to the drive cage and set them in a safe place; then, lift the backplane out of the server.

To install the hard disk drive backplane, reverse the previous steps.

**Note:** The drive cage will lock in the pivoted position. To lower the drive cage, press in on the blue flap on the side of the drive cage.

# <span id="page-70-0"></span>**SCSI mini-PCI-X adapter**

#### **Note:**

- Read ["Installation](#page-32-0) quidelines" on page 23.
- Read the safety notices at "Safety [information"](#page-116-0) on page 107.
- Read "Handling [static-sensitive](#page-33-0) devices" on page 24.

Complete the following steps to remove the SCSI mini-PCI-X adapter:

1. Turn off the server and attached devices; then, disconnect all power cords and external cables.

**Note:** It may be easier to perform this procedure if the server is laying on its side.

- 2. Remove the cover and support bracket (se[e"Removing](#page-35-0) the side cover" on page [26](#page-35-0) and ["Removing](#page-37-0) and installing the support bracket" on page 28).
- 3. Remove any adapters (see ["Installing](#page-53-0) an adapter" on page 44) that impede access to the SCSI mini-PCI-X adapter.
- 4. Disconnect the cable from the SCSI mini-PCI-X adapter.

**Note:** The illustrations in this document might differ slightly from your hardware.

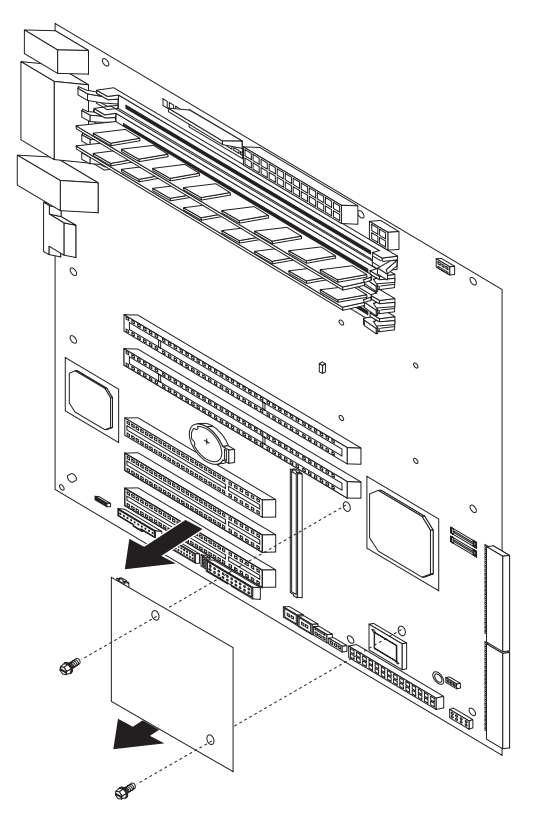

**Note:** The plastic stand-offs are shown detached in the illustration above.

5. Using pliers, gently pinch the top of each of the two plastic stand-offs that secure the adapter to the system board; then, place a finger under the adapter near each stand-off and pull up until the adapter disengages from the stand-off.

- <span id="page-71-0"></span>**Note:** If the stand-offs come away from the system board with the SCSI mini-PCI-X adapter, remove them from the adapter as described above and push them back into their apertures on the system board, making sure that they snap firmly into place
- 6. Place two fingers under the corners of the adapter nearest to the rear of the server; then, gently lift up until the connector on the adapter disengages from its socket on the system board and remove it from the server.

To install the SCSI mini-PCI-X adapter, reverse the preceding steps, making sure that:

- 1. The plastic stand-offs are attached to the system board.
- 2. The holes in the SCSI mini-PCI-X adapter are aligned correctly with the stand-offs.
- 3. Only when the adapter is aligned correctly with the stand-offs should you push down on the connector to insert it firmly into the socket.
- 4. Make sure that the plastic stand-offs snap into place in the SCSI mini-PCI-X adapter.

## **Rear fan**

#### **Note:**

- Read ["Installation](#page-32-0) guidelines" on page 23.
- Read the safety notices at "Safety [information"](#page-116-0) on page 107.
- Read "Handling [static-sensitive](#page-33-0) devices" on page 24.

Complete the following steps to remove a rear fan:

- 1. Turn off the server and attached devices; then, disconnect all power cords and external cables.
- 2. Remove the cover and support bracket (se[e"Removing](#page-35-0) the side cover" on page [26](#page-35-0) and ["Removing](#page-37-0) and installing the support bracket" on page 28).
	- **Note:** It may be easier to access the fan if the adapters are removed (see ["Installing](#page-53-0) an adapter" on page 44).
- 3. Disconnect the fan cable from the system board, making a note of where the cable was connected for later installation.

**Note:** The illustrations in this document might differ slightly from your hardware.

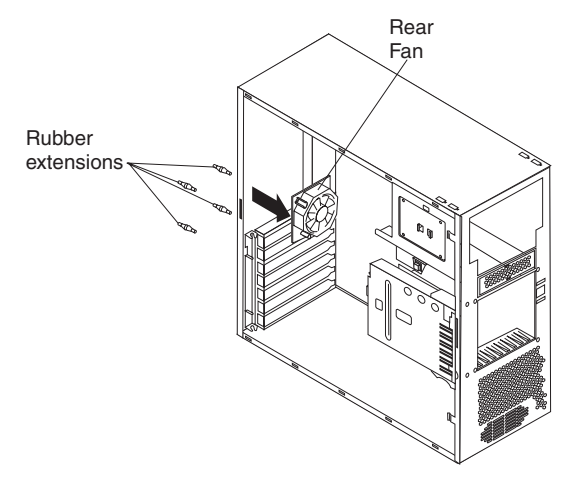
4. Grasp the fan with both hands and pull firmly, extending the rubber grommets; the grommets will be pulled through the holes in either the fan or the chassis and can then be removed.

**Note:** It may be easier to use side cutters to sever the grommets.

5. Pull the fan up and out of the chassis.

To install the rear fan, reverse the previous steps, attaching the rubber grommets to the fan and then using needle-nosed pliers to pull them through the holes in the chassis.

## **Control panel assembly**

#### **Note:**

- Read ["Installation](#page-32-0) guidelines" on page 23.
- Read the safety notices at "Safety [information"](#page-116-0) on page 107.
- Read "Handling [static-sensitive](#page-33-0) devices" on page 24.

Complete the following steps to remove the control panel assembly:

- 1. Turn off the server and attached devices; then, disconnect all power cords and external cables.
- 2. Remove the cover and support bracket (se[e"Removing](#page-35-0) the side cover" on page [26](#page-35-0) and ["Removing](#page-37-0) and installing the support bracket" on page 28).
- 3. Remove the front bezel (see ["Removing](#page-36-0) the bezel" on page 27).

**Note:** This procedure will be easier to perform if the server is on its side.

4. Remove any hot-swap hard disk drives that are installed.

**Attention:** Attempting to pivot the drive cage with hot-swap drives installed might damage the drives.

- 5. Pivot the drive cage out until it locks in position.
	- **Attention:** Do not place any strain on the hard disk drive cables; it might be necessary to disconnect these cables before pivoting the drive cage.
- 6. Disconnect the control panel assembly cables from the system board.

**Note:** The illustrations in this document might differ slightly from your hardware.

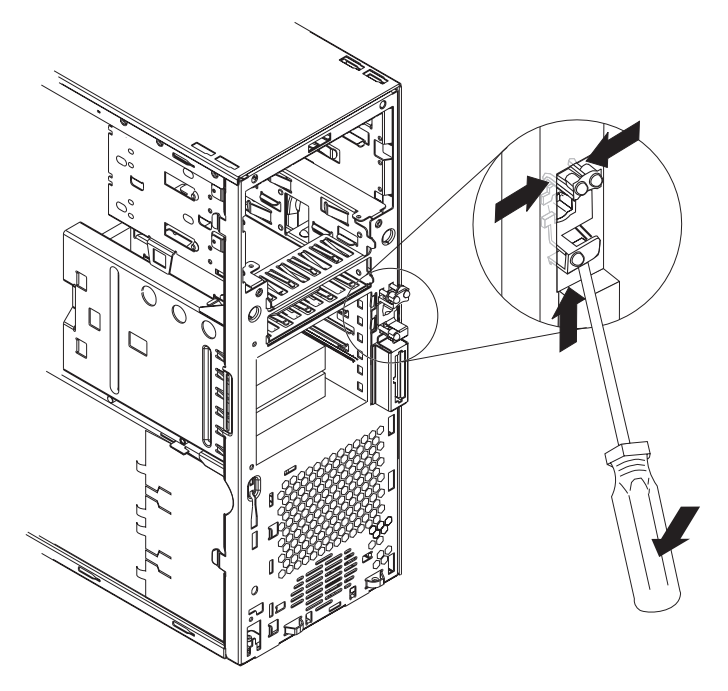

- 7. Use a flat-blade screwdriver to press up on the lower tab of the control panel assembly until the bottom of the assembly detaches from the chassis.
- 8. Press together the two latches at the top of the assembly until it detaches from the chassis; then, pull the control panel assembly out of the chassis through the front, making sure that the cables follow freely.
	- **Important:** When removing the assembly, note the routing of the cables through the aperture in the chassis. You must route the cables through this aperture upon reinstallation to avoid damage to the cables when the drive cage is in the closed position.

To install the control panel assembly, reverse the previous steps, making sure to route the cables carefully and snap the operator information panel into place.

# **Front USB connector assembly**

### **Note:**

- Read ["Installation](#page-32-0) guidelines" on page 23.
- Read the safety notices at "Safety [information"](#page-116-0) on page 107.
- Read "Handling [static-sensitive](#page-33-0) devices" on page 24.

Complete the following steps to remove the front USB connector assembly:

- 1. Turn off the server and attached devices; then, disconnect all power cords and external cables.
- 2. Remove the cover and support bracket (se[e"Removing](#page-35-0) the side cover" on page [26](#page-35-0) and ["Removing](#page-37-0) and installing the support bracket" on page 28).
- 3. Remove the front bezel (see ["Removing](#page-36-0) the bezel" on page 27).
- 4. Rotate the drive cage up.

**Attention:** Do not place any strain on the hard disk drive cables; it might be necessary to disconnect these cables before pivoting the drive cage.

5. Disconnect the front USB connector assembly cable from the system board.

**Note:** The illustrations in this document might differ slightly from your hardware.

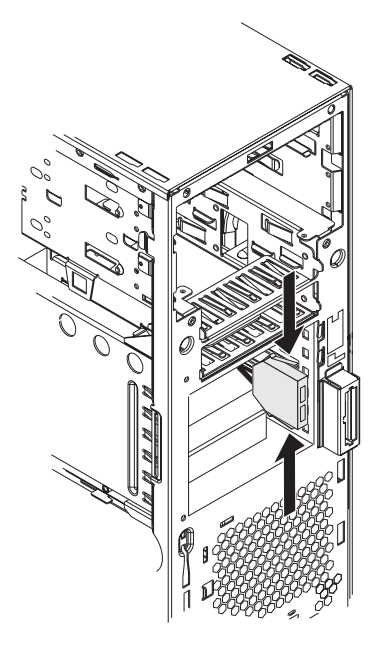

6. From the inside of the chassis, place your fingers on the two tabs on the front USB connector assembly and squeeze them together and detach the assembly from the server; then, pull the assembly toward the inside of the chassis and through the aperture at the drive cage to remove it.

To install the front USB connector assembly, reverse the previous steps, routing the cable correctly and snapping the front USB connector assembly into place.

## **Power supply**

#### **Note:**

- Read ["Installation](#page-32-0) quidelines" on page 23.
- Read the safety notices at "Safety [information"](#page-116-0) on page 107.
- Read "Handling [static-sensitive](#page-33-0) devices" on page 24.

Complete the following steps to remove the power supply:

- 1. Turn off the server and attached devices; then, disconnect all power cords and external cables.
- 2. Remove the cover and support bracket (se[e"Removing](#page-35-0) the side cover" on page [26](#page-35-0) and ["Removing](#page-37-0) and installing the support bracket" on page 28).
- 3. Disconnect the internal power supply cables.

**Note:** The illustrations in this document might differ slightly from your hardware.

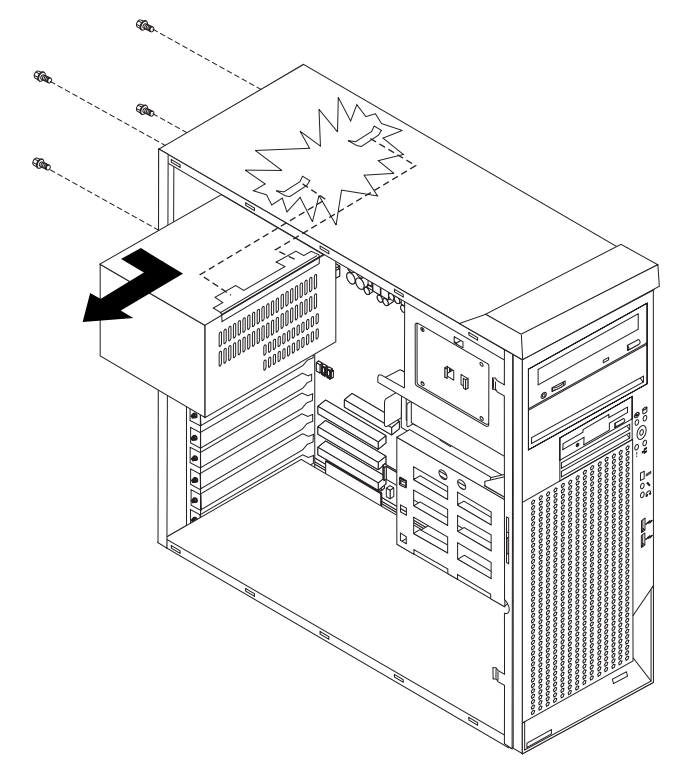

- 4. Remove the four screws that secure the power supply to the chassis.
- 5. Lift the power supply out of the chassis, disengaging it from the two connectors on the chassis.

**Note:** The illustrations in this document might differ slightly from your hardware.

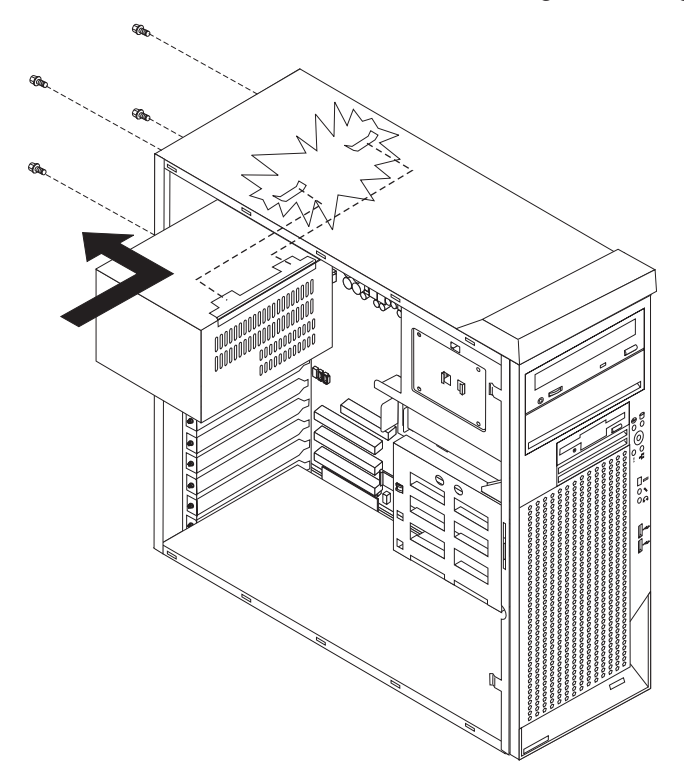

To replace the power supply, reverse the previous steps, making sure to engage the hooks on the power supply to the slots on the chassis.

## <span id="page-76-0"></span>**Microprocessor and fan sink**

#### **Note:**

- Read ["Installation](#page-32-0) guidelines" on page 23.
- Read the safety notices at "Safety [information"](#page-116-0) on page 107.
- Read "Handling [static-sensitive](#page-33-0) devices" on page 24.

Complete the following steps to remove the fan-sink assembly and the microprocessor:

- 1. Turn off the server and attached devices; then, disconnect all power cords and external cables.
- 2. Turn the server on its side so that it is laying flat, with the cover facing up.
- 3. Remove the cover and support bracket (se[e"Removing](#page-35-0) the side cover" on [page](#page-35-0) 26 and ["Removing](#page-37-0) and installing the support bracket" on page 28).
- 4. Disconnect the fan sink cable from the system board.
- 5. Disconnect any cables that impede access to the microprocessor.
	- **Note:** The illustrations in this document might differ slightly from your hardware.

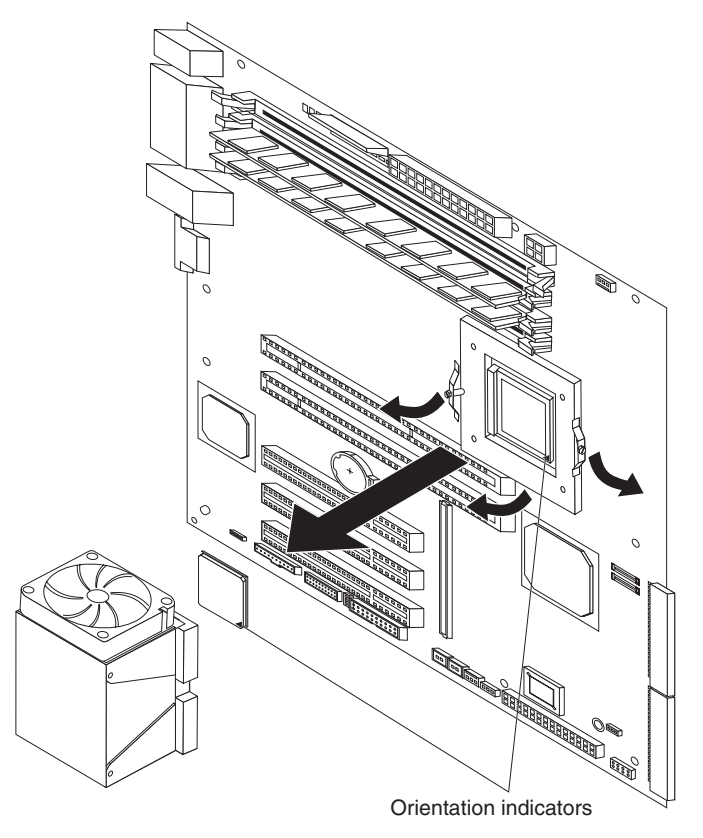

- 6. Loosen the two captive screws on either side (in leaf spring enclosures) of the heat sink.
- 7. With the two captive screws loosened, pivot the leaf-spring assemblies outward and out of the notches on the fan-sink assembly.

**Attention:** Before attempting to remove the heat sink from the microprocessor, note that the heat-conducting grease between the heat sink and the microprocessor might have formed a strong bond. Do not force the components apart; doing so can damage the microprocessor pins. Loosening one screw fully before loosening the other screw will help to break the thermal bond that adheres the heat sink to the microprocessor.

- **Important:** Be careful when handling the adhesive material on the microprocessor. If the adhesive material on the microprocessor will be reused, do not contaminate it. If replacement adhesive material is provided with the replacement part, be sure to remove all traces of existing adhesive material from the microprocessor before applying the new adhesive material.
- 8. Lift the fan sink up and out of the server.

**Note:** It might be necessary to gently twist the heat sink to loosen it from the microprocessor.

- 9. Rotate the locking lever on the microprocessor socket from its closed and locked position until it stops or clicks in the fully open position.
- 10. Pull the microprocessor out of the socket.

**Attention:** You must make sure that the locking lever on the microprocessor socket is in the fully open position before you insert the microprocessor into the socket. Failure to do so might result in permanent damage to the microprocessor, microprocessor socket, and microprocessor board.

To install a microprocessor and heat sink, reverse the preceding steps.

**Important:** When installing a microprocessor make sure that the orientation indicator on the microprocessor is aligned with the orientation indicator on the microprocessor socket.

# **System board**

This section shows the locations of items on the system board and describes how to remove the system board.

# **System-board option connectors**

The following illustration shows the system-board connectors.

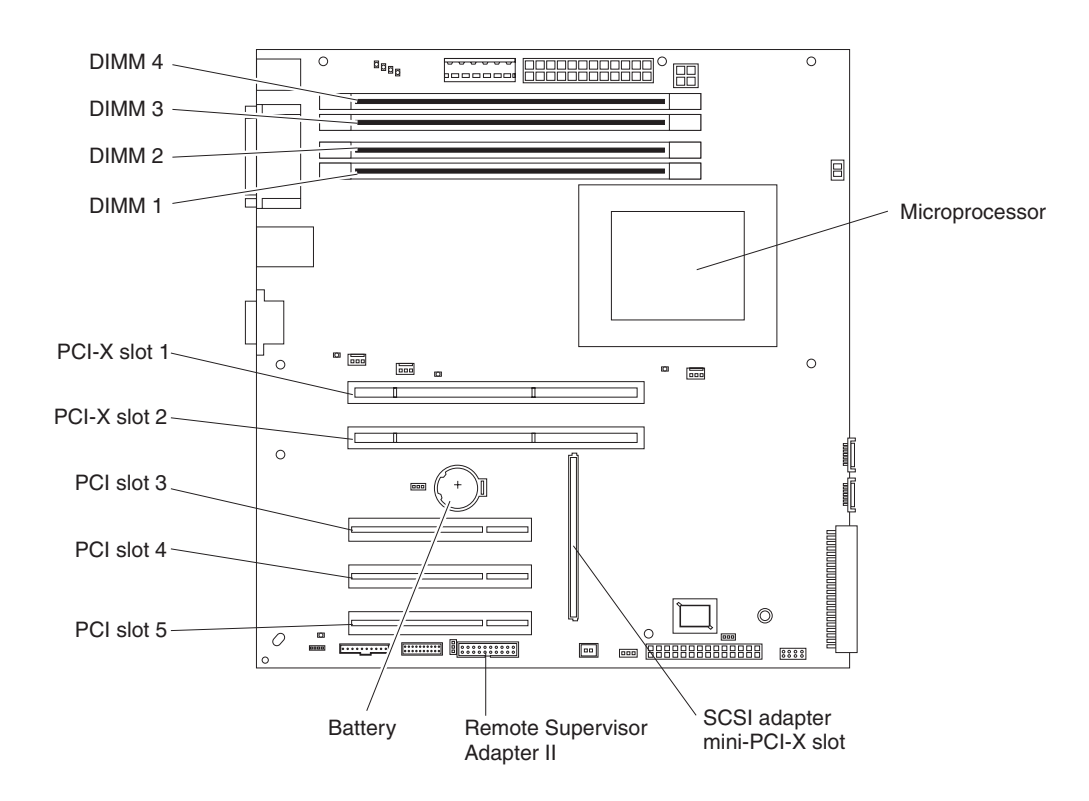

## **System-board internal connectors**

The following illustration shows the internal connectors on the system board.

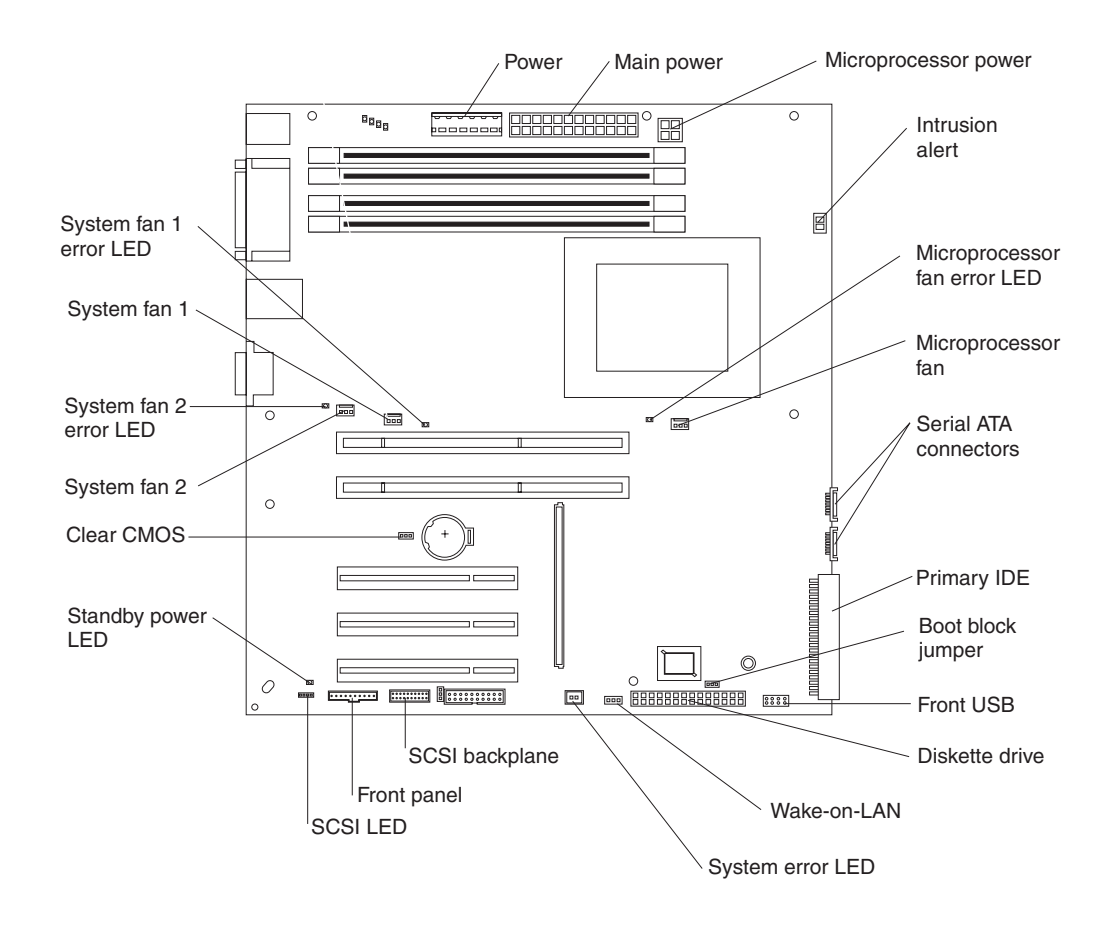

# **System-board external connectors**

The following illustration shows the external input/output port connectors on the system board.

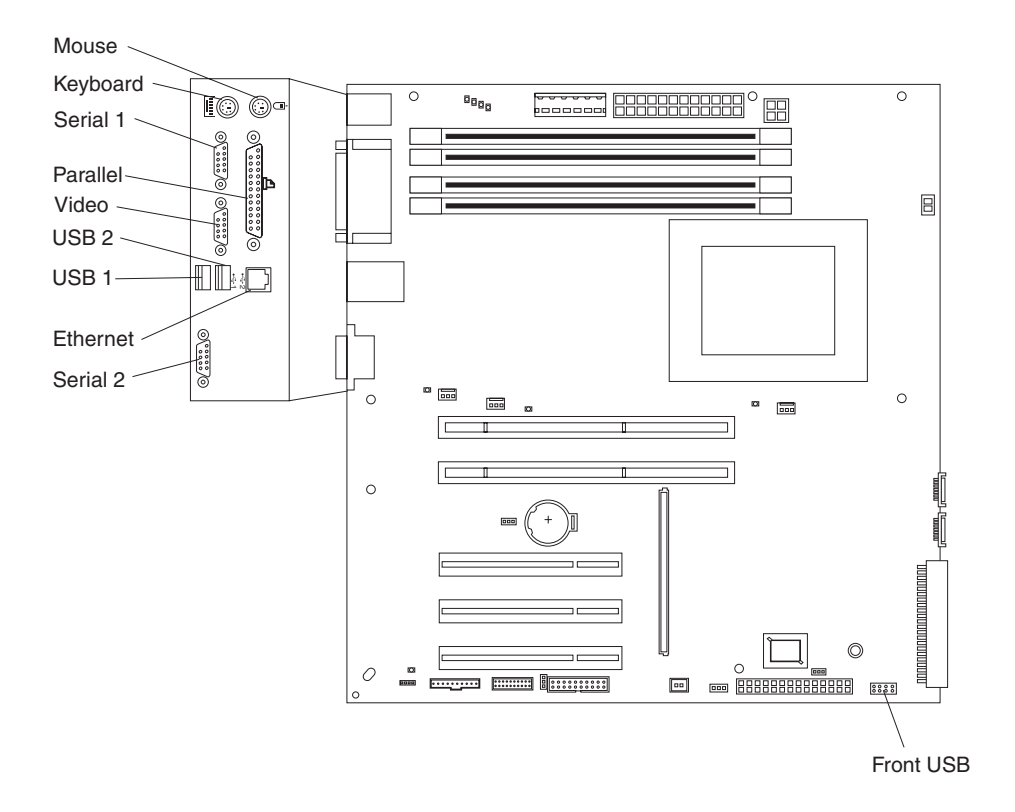

# **System-board LEDs**

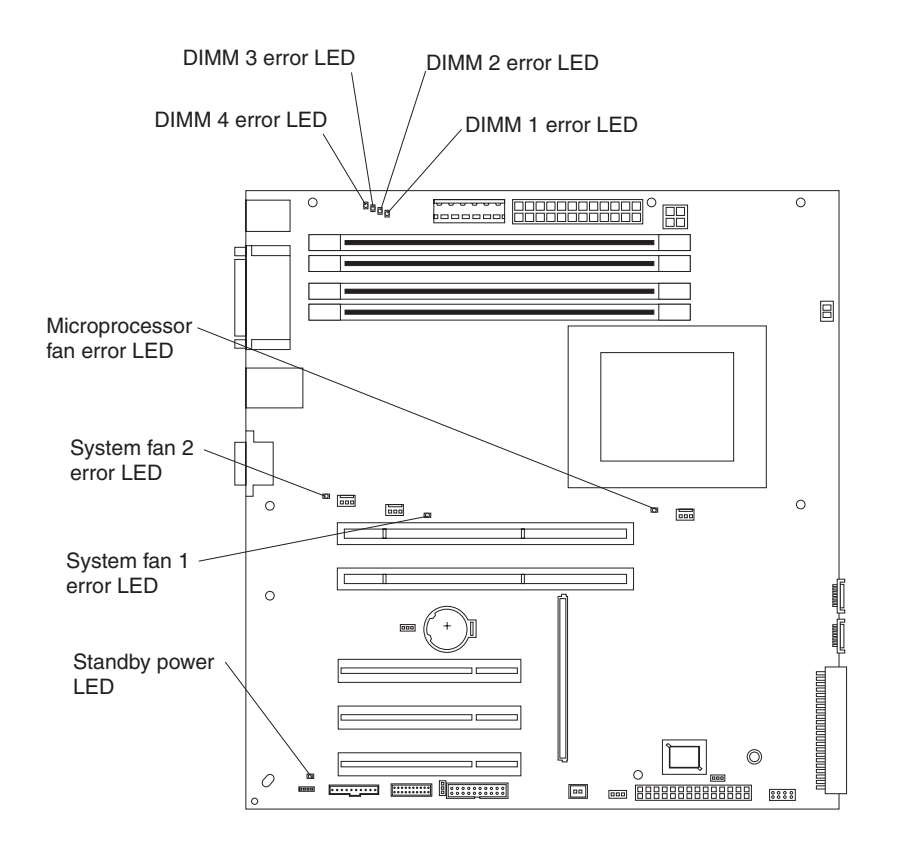

The following illustration shows the LEDs on the system board.

# **System-board switches and jumpers**

The following illustration shows the location of the switches and jumper blocks on the system board.

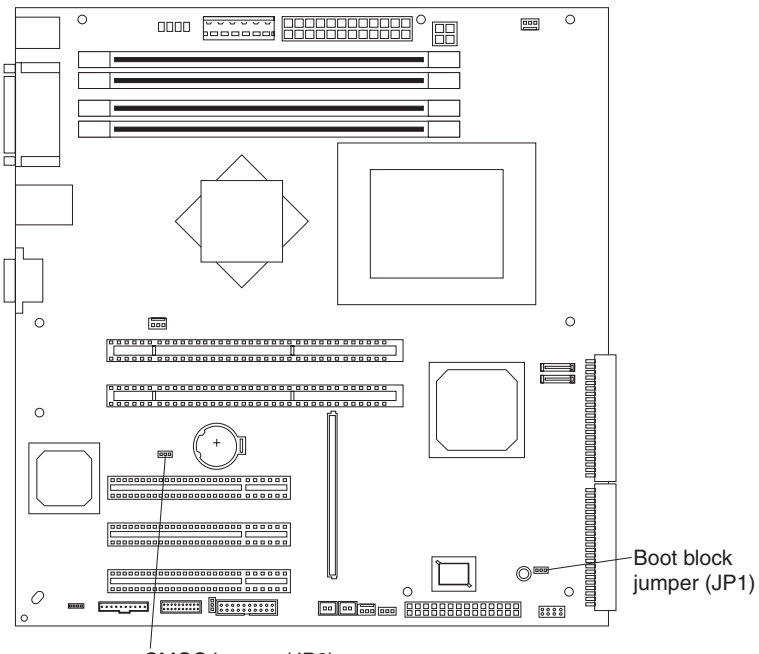

CMOS jumper (JP2)

Any jumper blocks on the system board that are not shown in the illustration are reserved. For information about BIOS code recovery or the boot block recovery jumper, see "Recovering from a [POST/BIOS](#page-29-0) update failure" on page 20.

## **System board removal**

### **Notes:**

- 1. Read ["Installation](#page-32-0) guidelines" on page 23, "Handling [static-sensitive](#page-33-0) devices" on [page](#page-33-0) 24, and "Safety [information"](#page-116-0) on page 107.
- 2. When replacing the system board, you must either update the system with the latest firmware or restore the pre-existing firmware that the customer provides on a diskette or CD image.

Complete the following steps to remove the system board:

- 1. Turn off the server and attached devices; then, disconnect all power cords and external cables.
- 2. Turn the server on its side so that it is laying flat, with the cover facing up.
- 3. Remove the cover and support bracket (se[e"Removing](#page-35-0) the side cover" on page [26](#page-35-0) and ["Removing](#page-37-0) and installing the support bracket" on page 28).
- 4. Disconnect all cables on the system board.

**Attention:** Do not place any strain on the hard disk drive cables; if necessary, disconnect these cables from the hard disk drive backplane before pivoting the drive cage.

- 5. Pivot the drive cage up.
	- **Note:** The drive cage will lock in the pivoted position. To lower the drive cage, press in on the blue flap on the side of the drive cage.
- <span id="page-83-0"></span>6. Remove any of the following components that are installed on the system board and put them in a safe, static-protective place:
	- Adapters (see ["Installing](#page-53-0) an adapter" on page 44), including the SCSI mini-PCI-X adapter (see "SCSI [mini-PCI-X](#page-70-0) adapter" on page 61).
	- Microprocessor and fan sink assembly (see ["Microprocessor](#page-76-0) and fan sink" on [page](#page-76-0) 67).
		- **Important:** If you plan to reinstall an existing microprocessor to the new system board, be careful when handling the adhesive material on the microprocessor. If the adhesive material on the microprocessor will be reused, do not contaminate it. If replacement adhesive material is provided with the replacement system board, be sure to remove all traces of existing adhesive material from the microprocessor before applying the new adhesive material.
	- DIMMs (see ["Installing](#page-38-0) a memory module" on page 29).

#### **Notes:**

- a. The power supply has been removed in the illustration for clarity. If any installed items impede your ability to easily access the system board, remove them before proceeding.
- b. The illustrations in this document might differ slightly from your hardware.

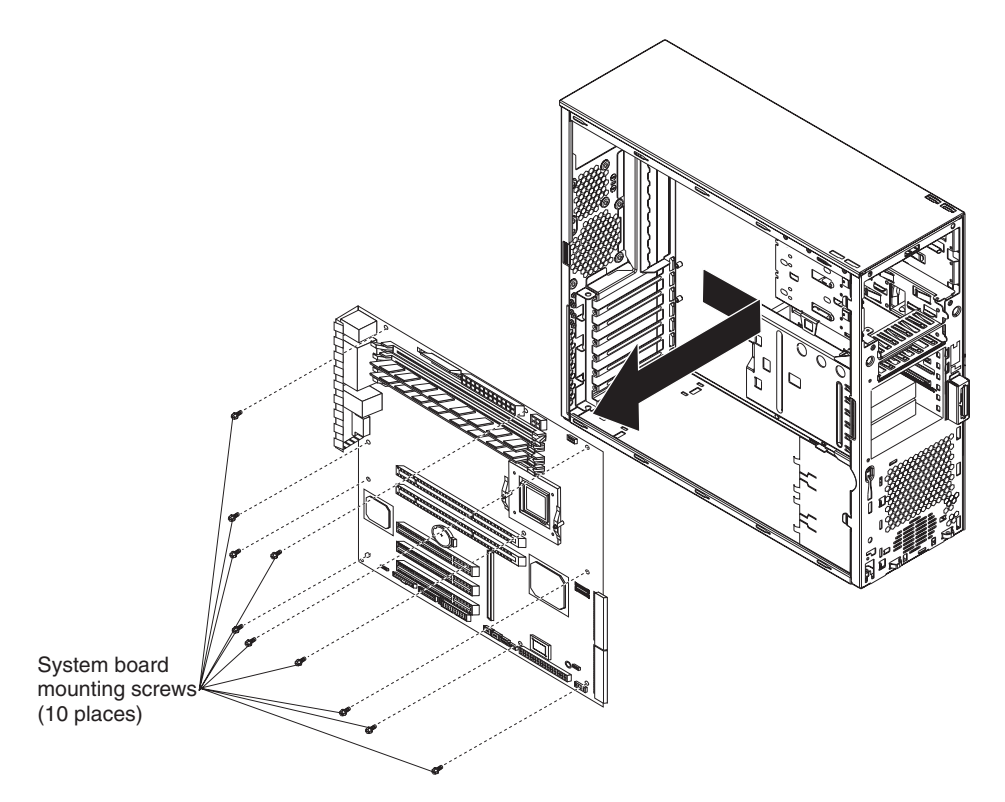

- 7. Remove the 10 screws that secure the system board to the chassis and put them in a safe place.
	- **Note:** Do not remove the screws securing the heat sink retention module at this time. The heat sink retention module remains on the system board when the system board is removed.
- 8. Gently slide the system board toward the front of the server to disengage the retention tab on the bottom of the system board from the notch on the chassis; then, lift it up and out of the server.
- 9. If you are installing a new system board, remove the heat sink retention module and the retention tab on the bottom of the system board and install them on the new system board.

To reinstall the board, place it into position in the server and slide it toward the rear of the server until the holes on the system board are aligned with the holes in the chassis; then, replace the components that were removed in step 6 on [page](#page-83-0) 74.

**Important:** When installing the system board, make sure that the clips at the I/O section of the system board slide into position on the chassis.

When reassembling the components in the server, be sure to route all cables carefully so that they are not exposed to excessive pressure.

# **Chapter 7. Symptom-to-FRU index**

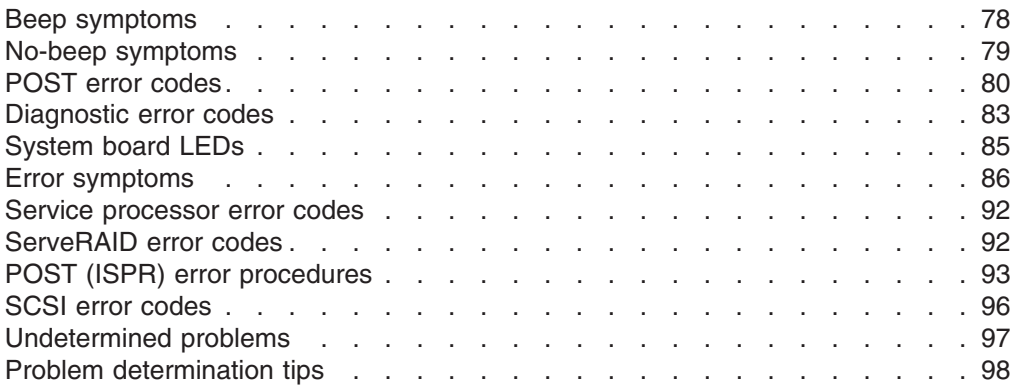

The symptom-to-FRU index lists symptoms, errors, and the possible causes. The most likely cause is listed first. Use this symptom-to-FRU index to help you decide which FRUs to have available when servicing the server.

### **Notes:**

- 1. The field replaceable unit (FRU) procedures in this manual are intended for trained servicers who are familiar with IBM xSeries products. Customer replacement units (CRUs) can be replaced by the customer. See the parts listing in ["System"](#page-109-0) on page 100 to determine if the component being replaced is a CRU or a FRU.
- 2. Check the configuration before you replace a FRU. Configuration problems can cause false errors and symptoms.
- 3. For IBM devices not supported by this index, refer to the manual for that device.
- 4. Always start with "General [checkout"](#page-22-0) on page 13.
- 5. Some tables have more than two columns; in those instances, more than one column on the left is required to describe the error symptom. Take the action (or replace the FRU) suggested first in the list of the right-hand column, then try the server again to see if the problem has been corrected before taking further action.
- 6. Always try reseating a suspected component or reconnecting a cable before replacing the component.

The left-hand column of the tables in this index lists error codes or messages, and the right-hand column lists one or more suggested actions or FRUs to replace.

The POST BIOS code displays POST error codes and messages on the screen.

## <span id="page-87-0"></span>**Beep symptoms**

Beep symptoms are short tones or a series of short tones separated by pauses (intervals without sound). See the examples in the following table.

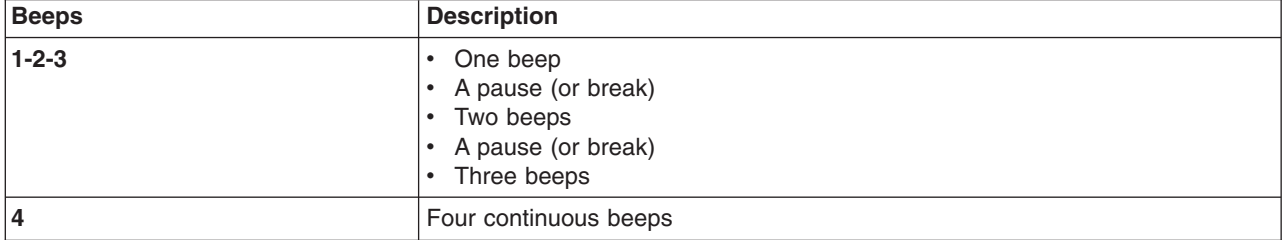

### One beep after successfully completing POST indicates that the server is functioning correctly.

**Note:** See [Chapter](#page-108-0) 8, "Parts listing, Type 8482 and 8487," on page 99 to determine which components are replaceable by the customer (CRU), and which components must be replaced by a field service technician (FRU). **Beep/symptom FRU/action 1-1-3** (CMOS write/read test failed) 1. **Battery** 2. System board **1-1-4** 1-1-4<br>(BIOS EEPROM checksum failed) **•** System board **1-2-1** 1-2-1<br>(Programmable Interval Timer failed) **• System board 1-2-2** (DMA initialization failed) <sup>v</sup> **System board 1-2-3** 1-2-3<br>(DMA page register write/read failed) **• System board 1-3-1** (first 64K RAM test failed) 1. **DIMM** 2. System board **1-3-2** (first 64K RAM parity test failed) 1. **DIMM** 2. System board **2-1-1** (Secondary DMA register failed) <sup>v</sup> **System board 2-1-2** (Primary DMA register failed) <sup>v</sup> **System board 2-1-3** (Primary interrupt mask register failed) v **System board 2-1-4** (Secondary interrupt mask register failed) v **System board 2-2-2** (Keyboard controller failed) 1. **Keyboard** 2. System board **2-2-3** 1. **Battery**

2. System board

(CMOS power failure and checksum

checks failed)

<span id="page-88-0"></span>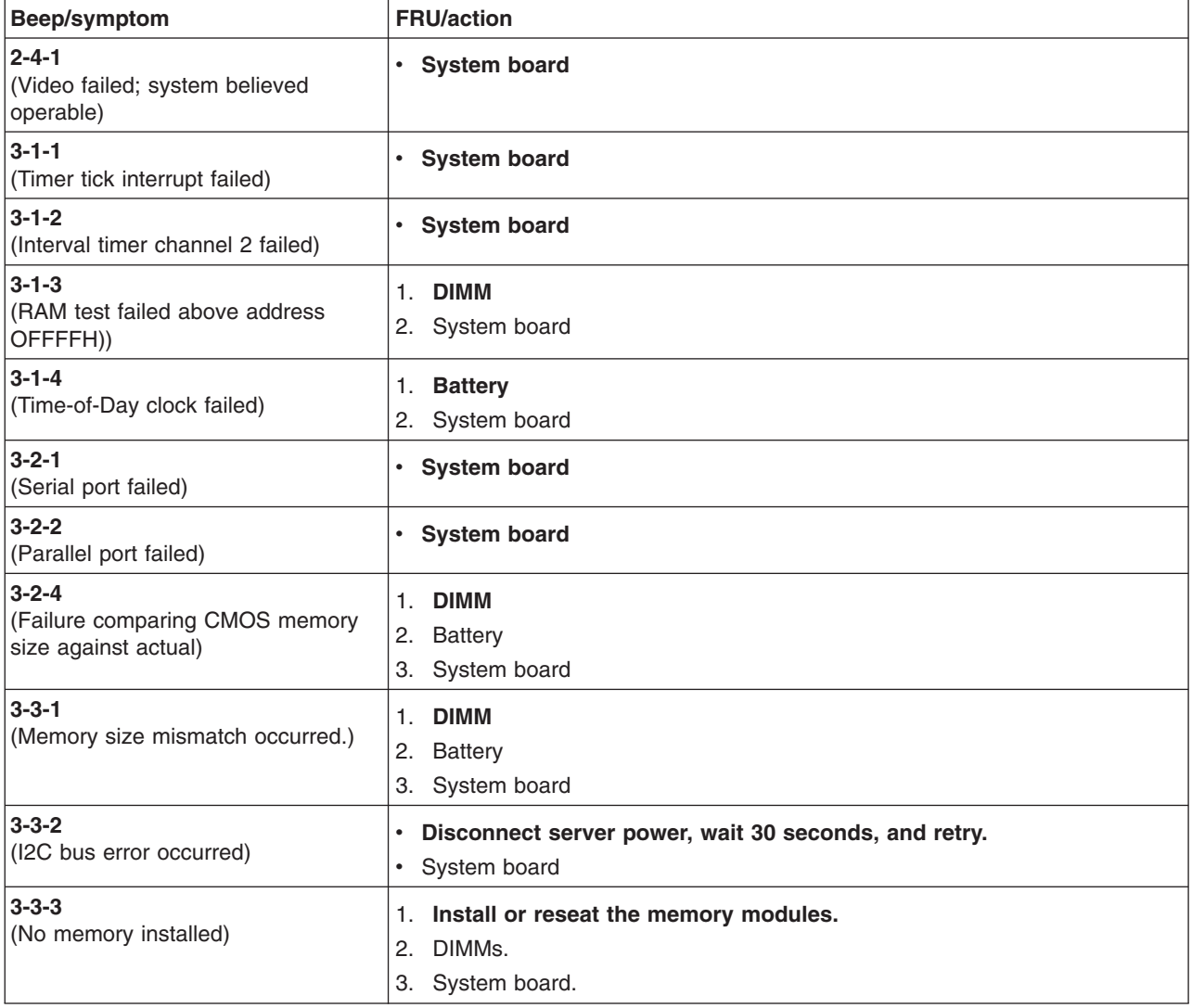

# **No-beep symptoms**

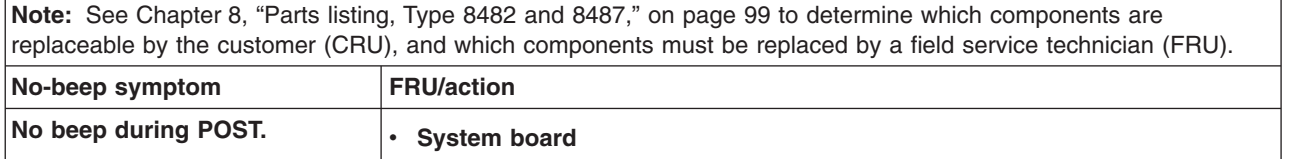

# <span id="page-89-0"></span>**POST error codes**

In the following error codes, x can be any number or letter.

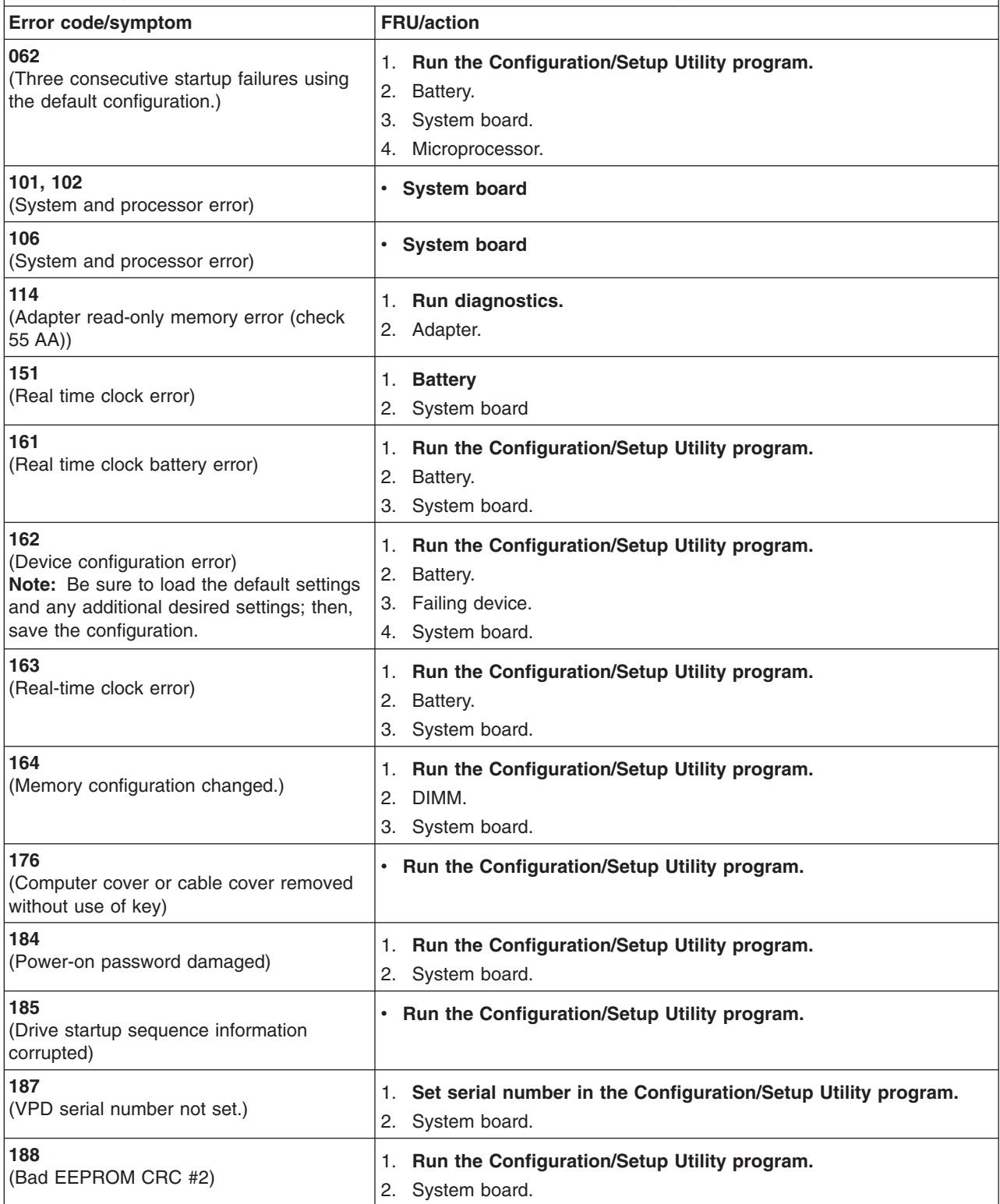

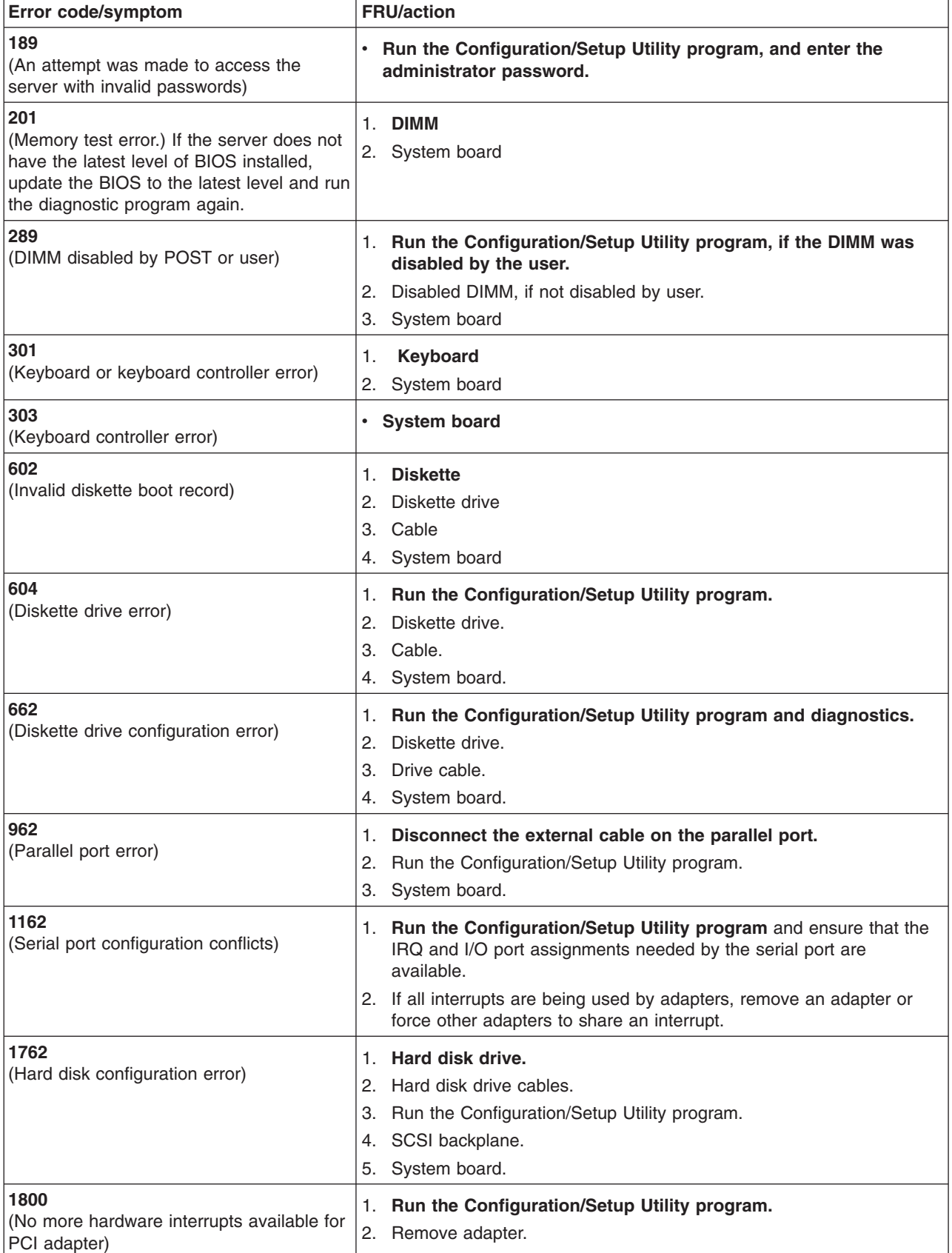

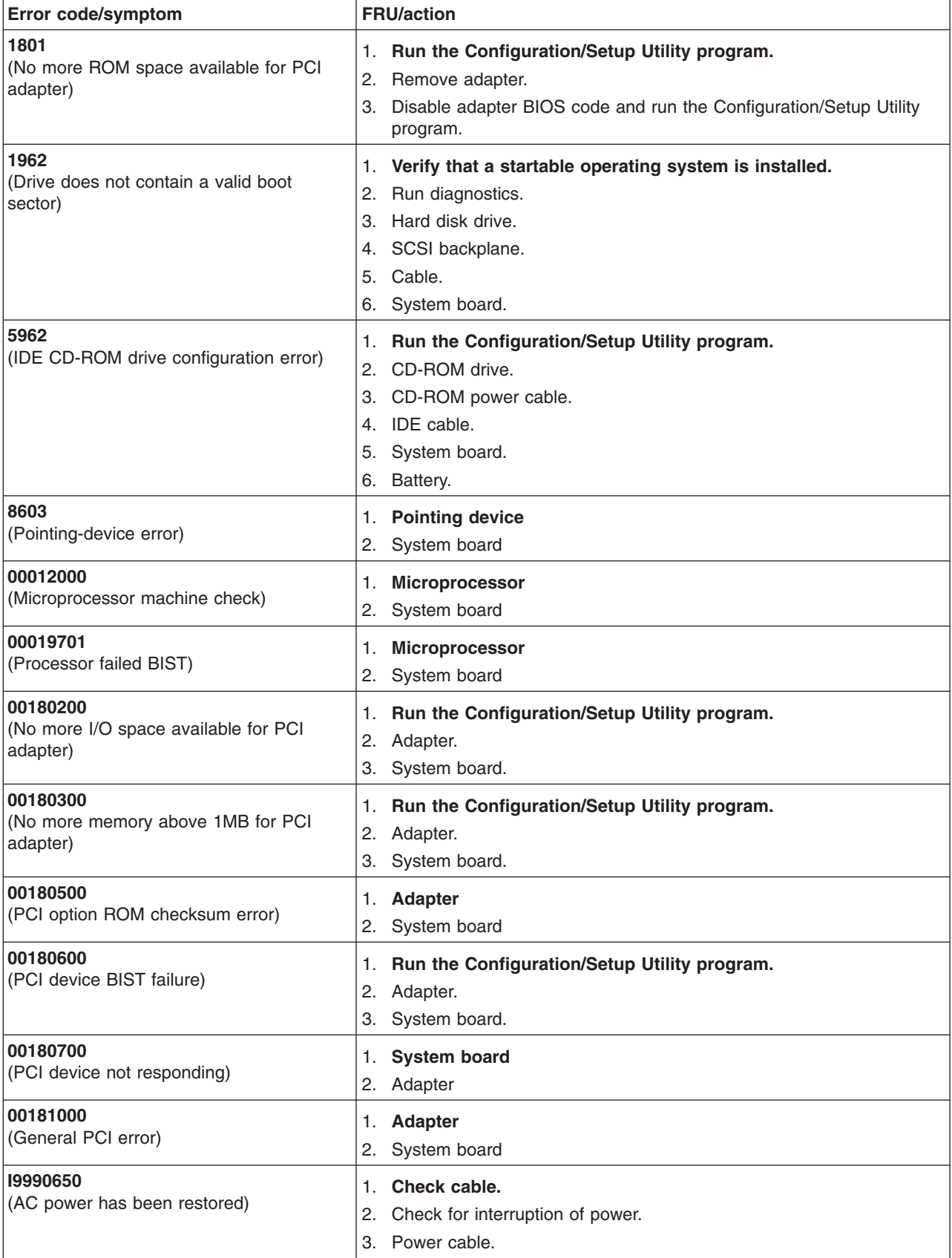

# <span id="page-92-0"></span>**Diagnostic error codes**

**Note:** In the following error codes, if XXX is *000*, *195*, or *197*, *do not* replace a FRU. The description for these error codes are:

- **000** The test passed.
- **195** The Esc key was pressed to stop the test.
- **197** Warning; a hardware failure did not occur. The test could not be run due to some other problem.

For all error codes, replace the FRU or take the action indicated.

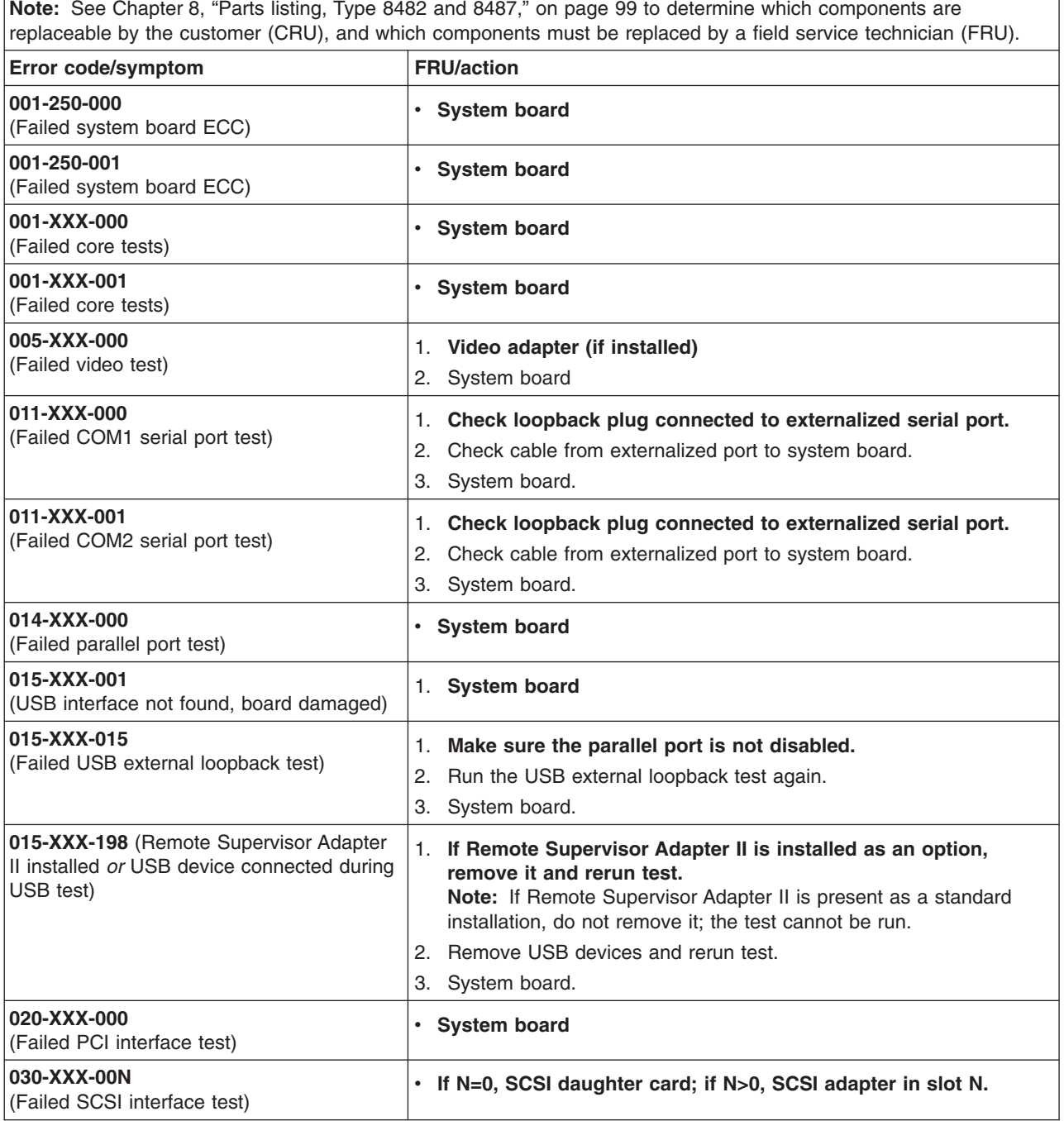

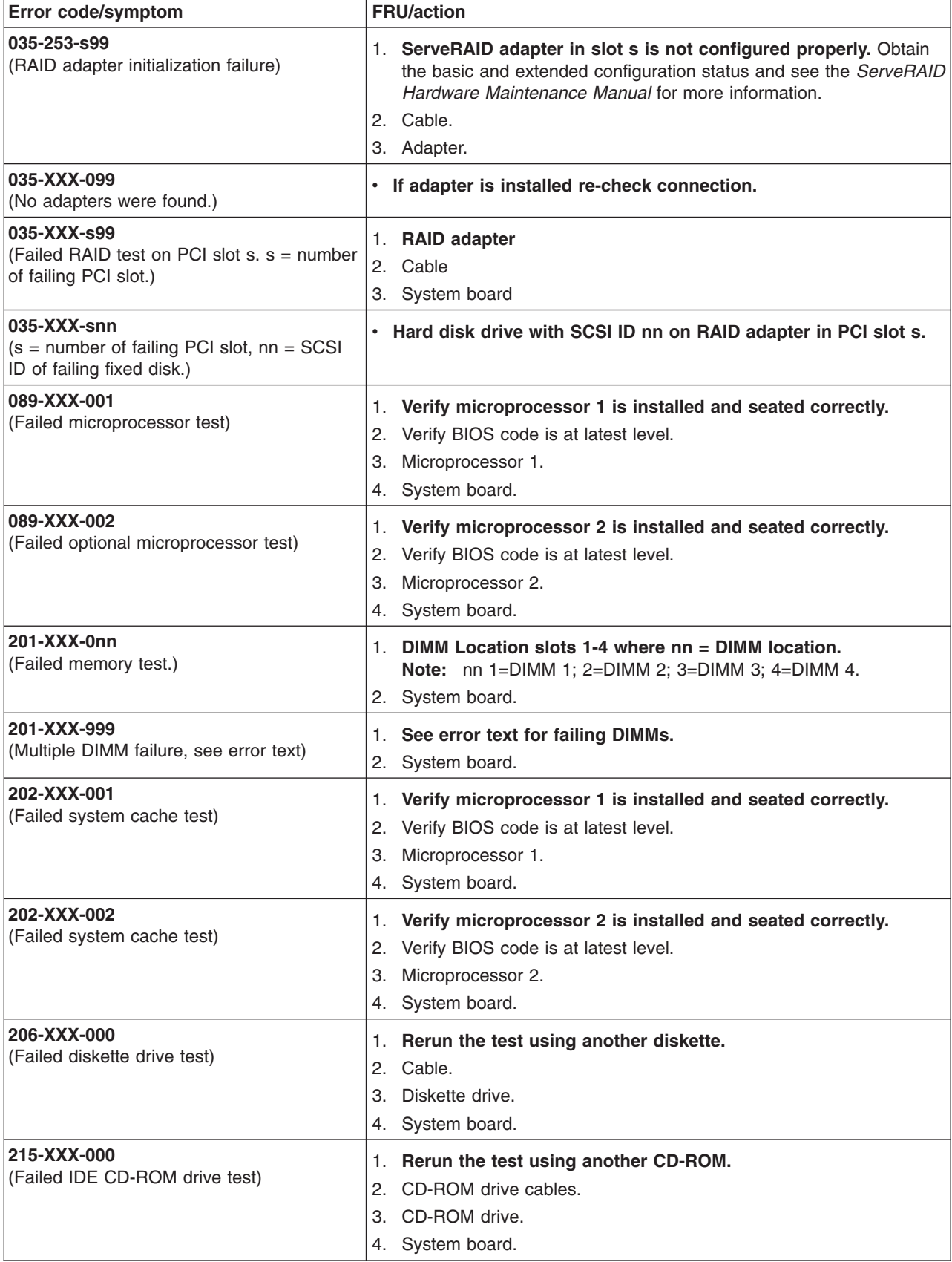

<span id="page-94-0"></span>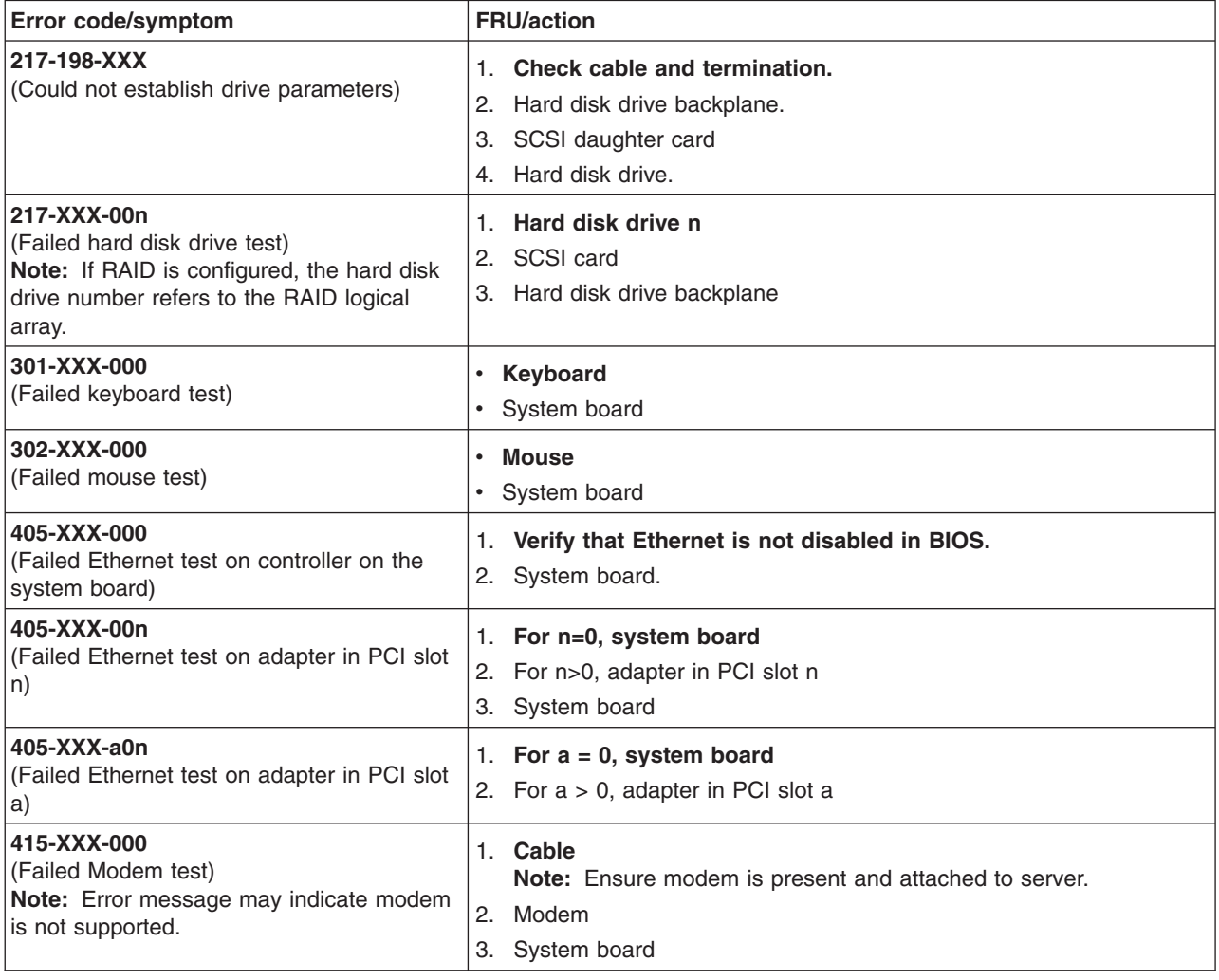

# **System board LEDs**

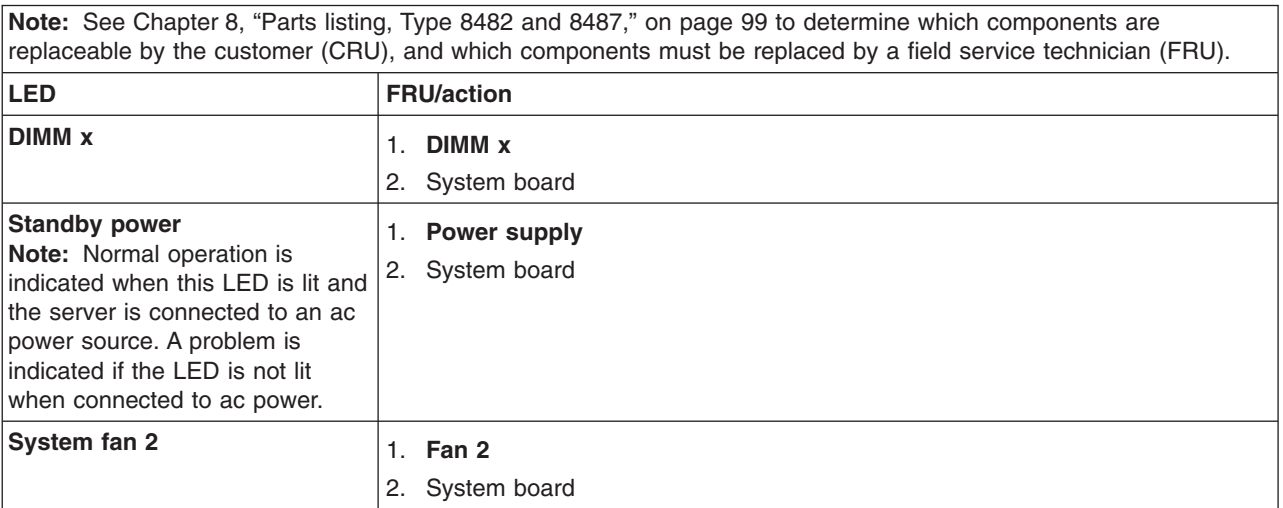

<span id="page-95-0"></span>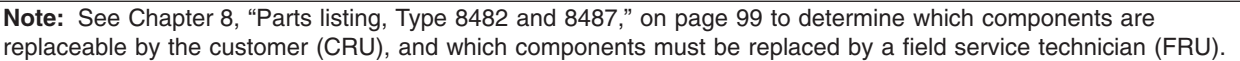

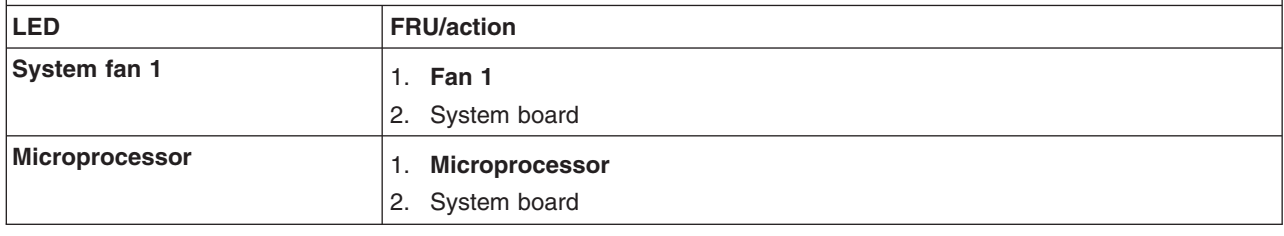

## **Error symptoms**

You can use the error symptom table to find solutions to problems that have definite symptoms.

If you cannot find the problem in the error symptom charts, go to ["Starting](#page-26-0) the [diagnostic](#page-26-0) programs and viewing the test log" on page 17 to test the server.

If you have just added new software or a new option and the server is not working, use the following procedures before using the error symptom charts:

- Remove the software or device that you just added.
- Run the diagnostic tests to determine whether the server is running correctly.
- Reinstall the new software or new device.

In the following table, if the entry in the FRU/action column is a suggested action, perform that action; if it is the name of a component, reseat the component and replace it if necessary. The most likely cause of the symptom is listed first.

**Note:** See [Chapter](#page-108-0) 8, "Parts listing, Type 8482 and 8487," on page 99 to determine which components are replaceable by the customer (CRU), and which components must be replaced by a field service technician (FRU).

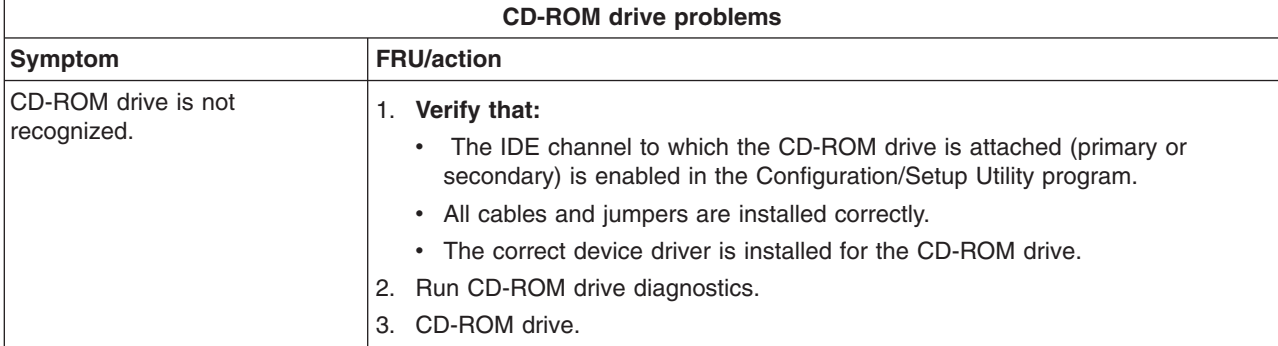

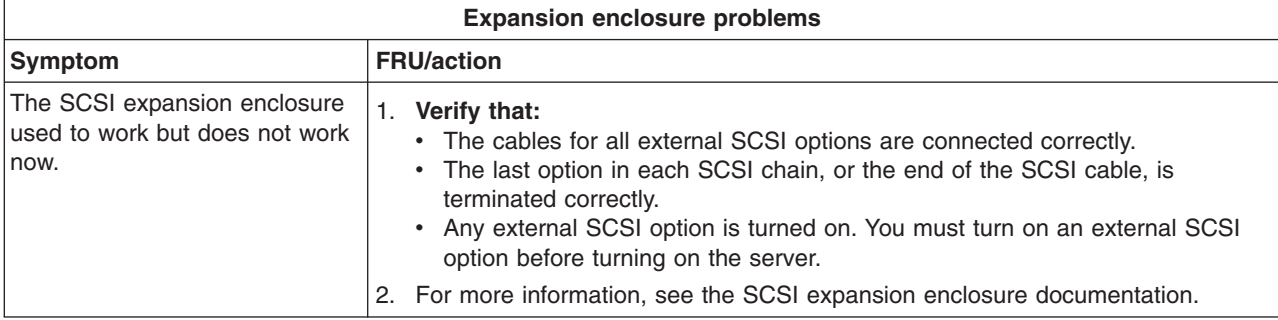

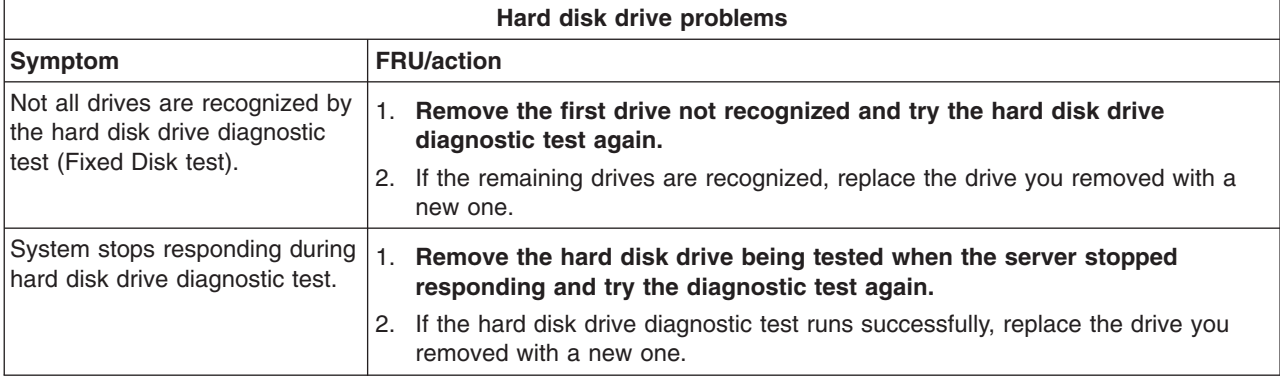

**Note:** See [Chapter](#page-108-0) 8, "Parts listing, Type 8482 and 8487," on page 99 to determine which components are replaceable by the customer (CRU), and which components must be replaced by a field service technician (FRU).

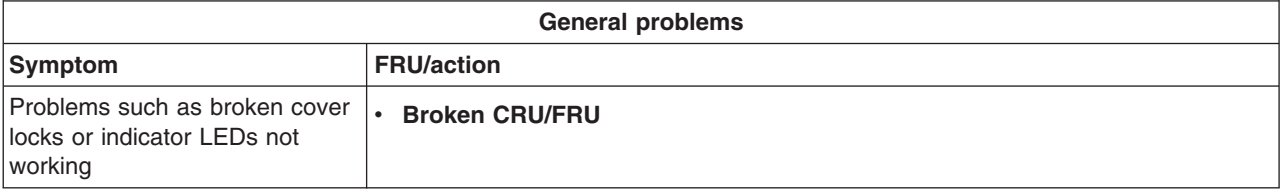

**Note:** See [Chapter](#page-108-0) 8, "Parts listing, Type 8482 and 8487," on page 99 to determine which components are replaceable by the customer (CRU), and which components must be replaced by a field service technician (FRU).

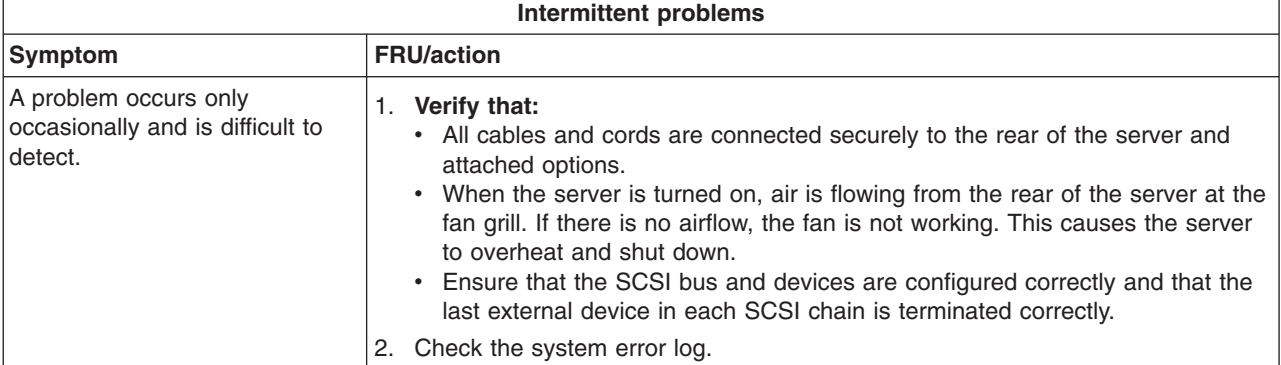

**Note:** See [Chapter](#page-108-0) 8, "Parts listing, Type 8482 and 8487," on page 99 to determine which components are replaceable by the customer (CRU), and which components must be replaced by a field service technician (FRU). **Keyboard, mouse, or pointing-device problems Symptom FRU/action** All or some keys on the keyboard do not work. 1. **Verify that:** • The keyboard cable is securely connected to the system, and the keyboard and mouse cables are not reversed. • The server and the monitor are turned on. 2. Keyboard. 3. System board.

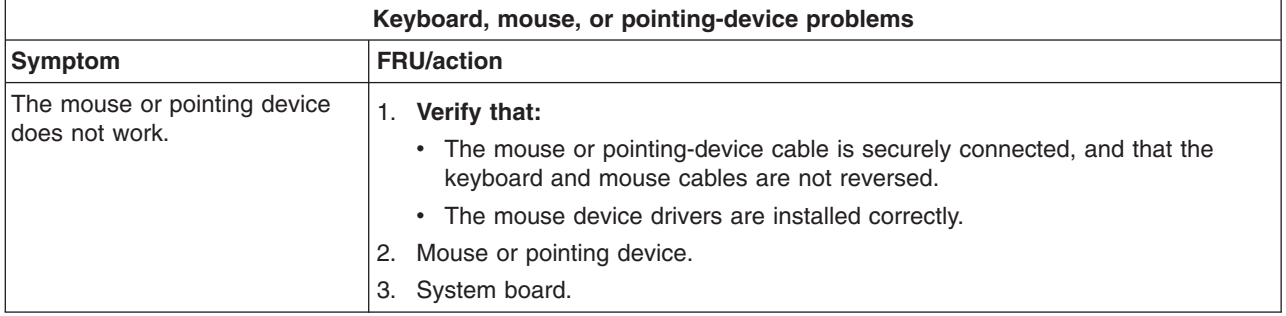

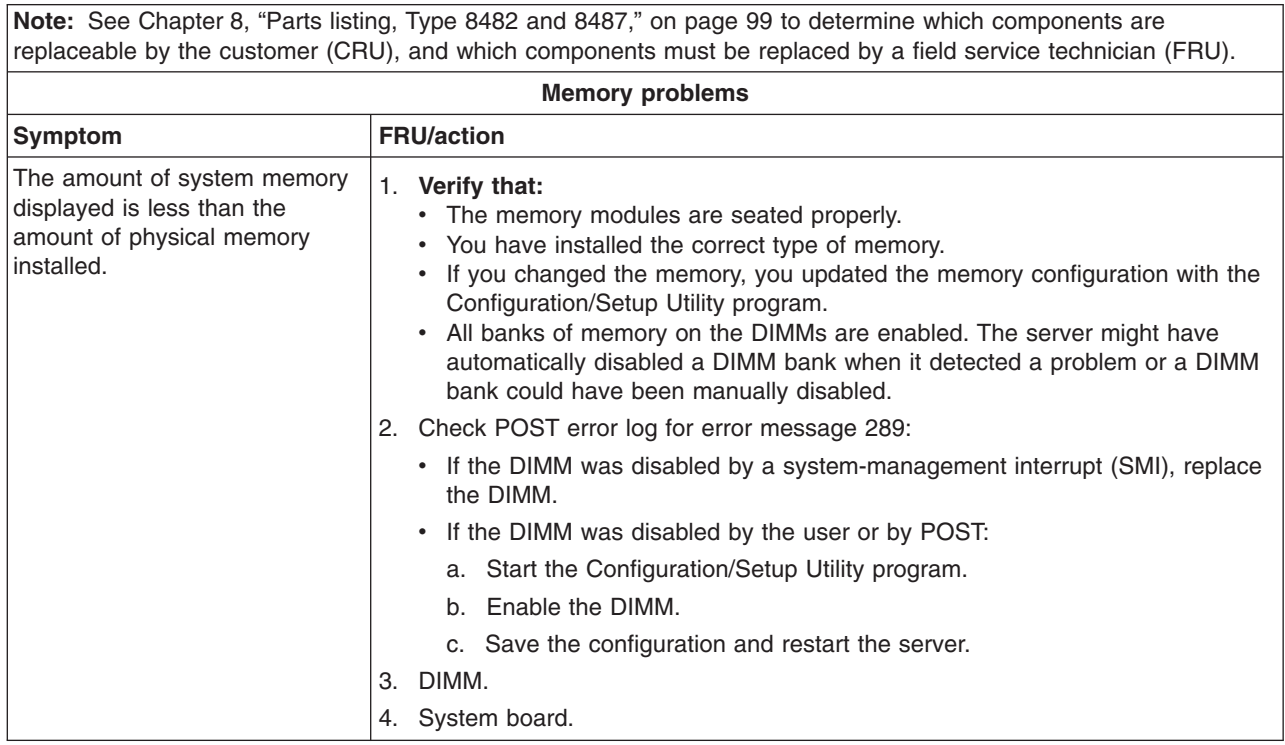

**Note:** See [Chapter](#page-108-0) 8, "Parts listing, Type 8482 and 8487," on page 99 to determine which components are replaceable by the customer (CRU), and which components must be replaced by a field service technician (FRU).

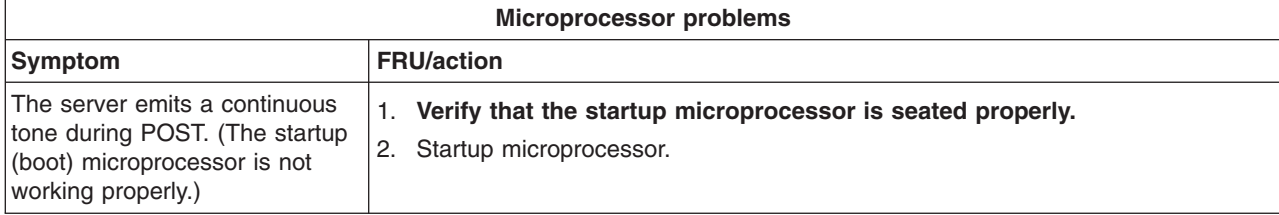

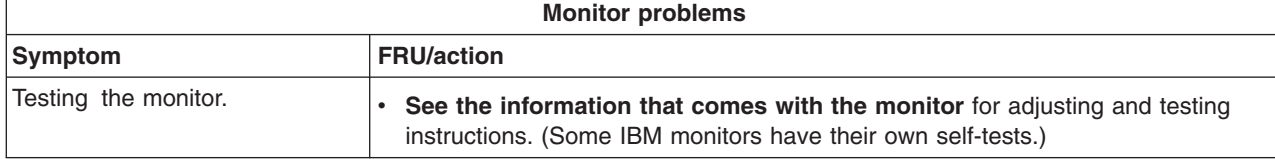

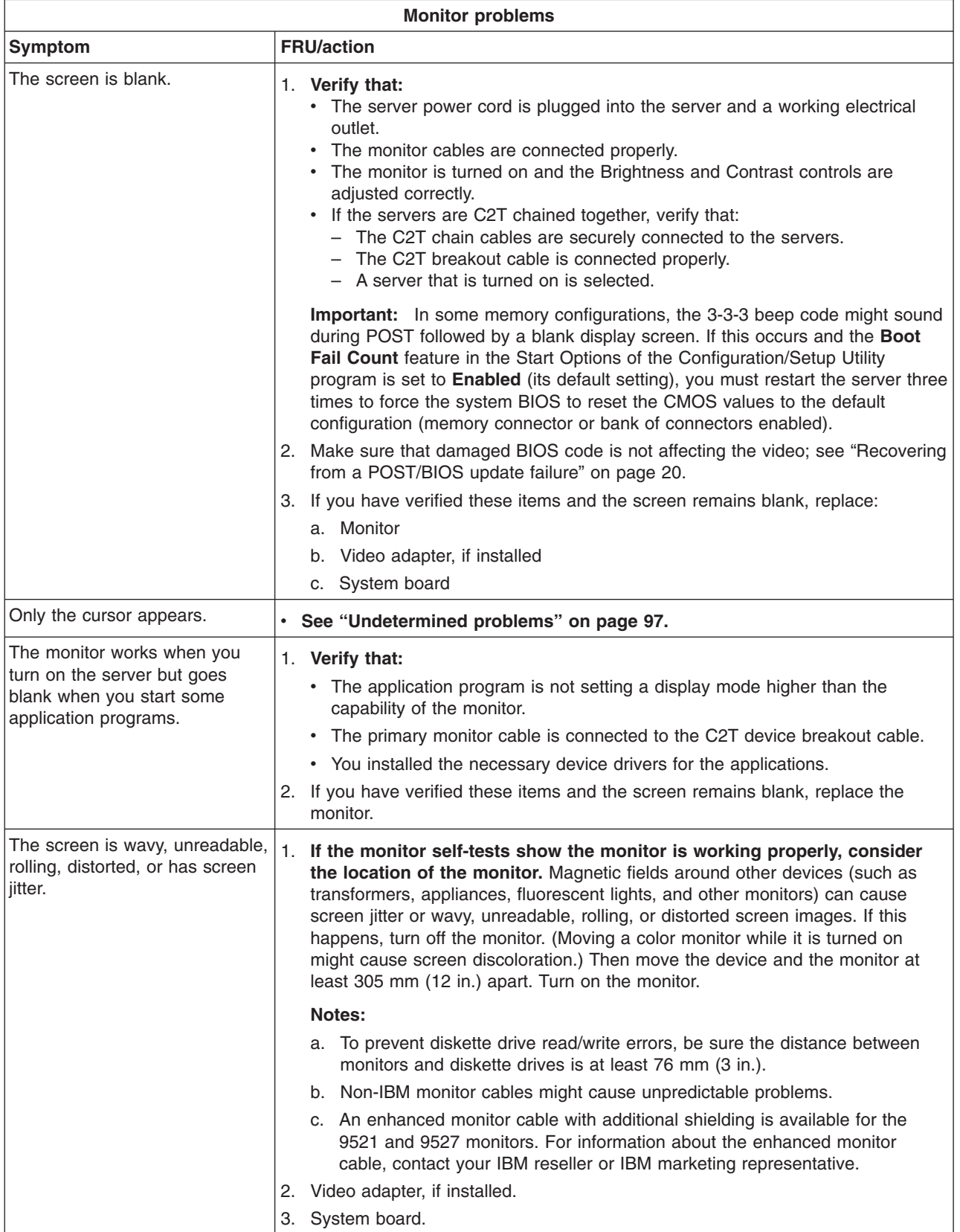

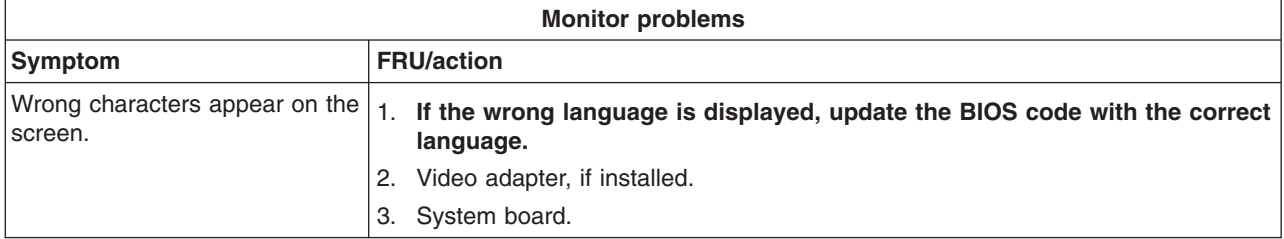

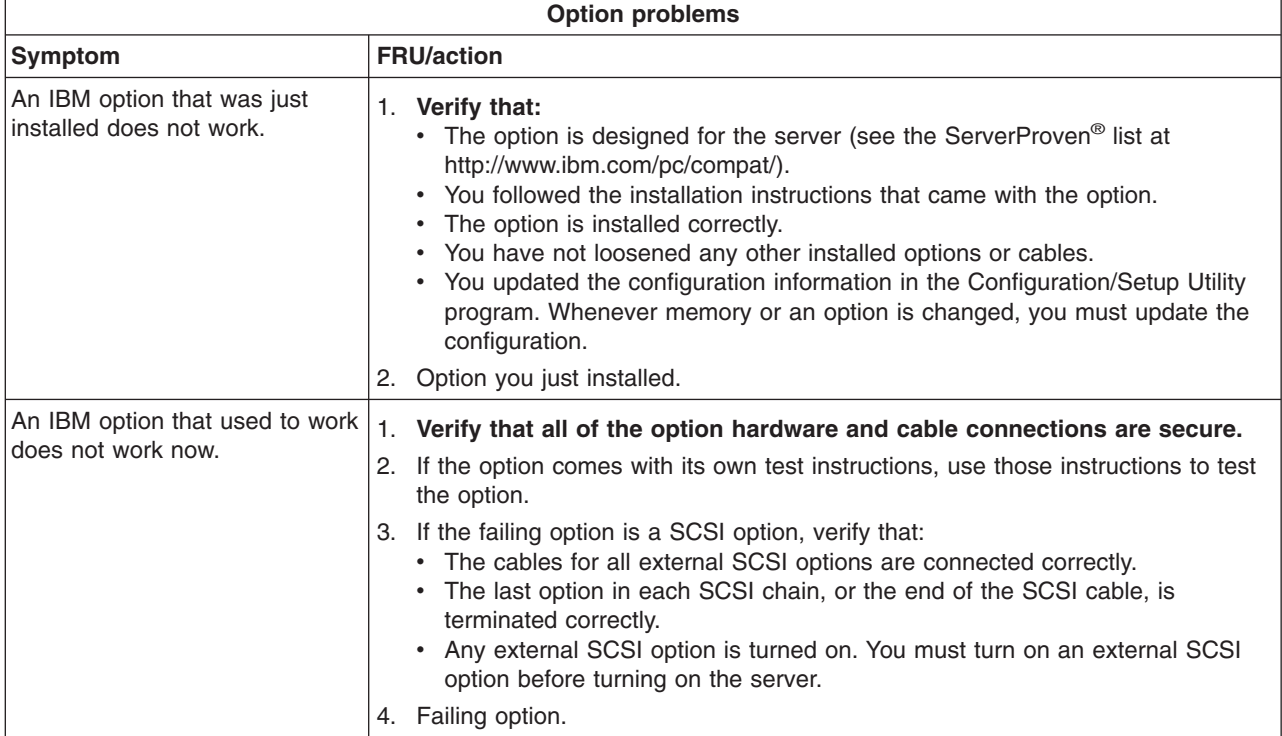

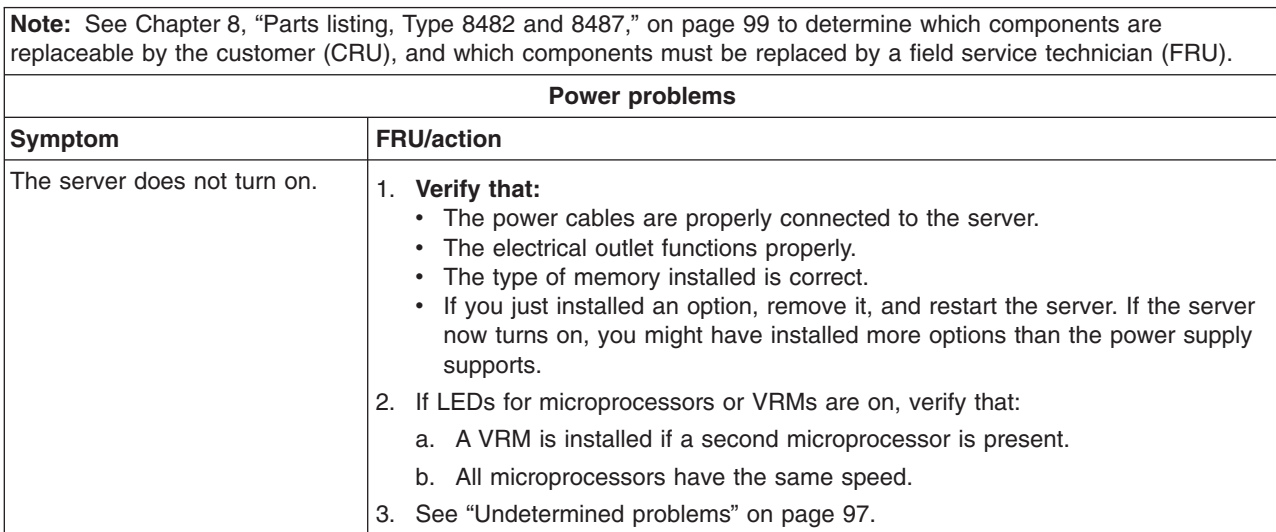

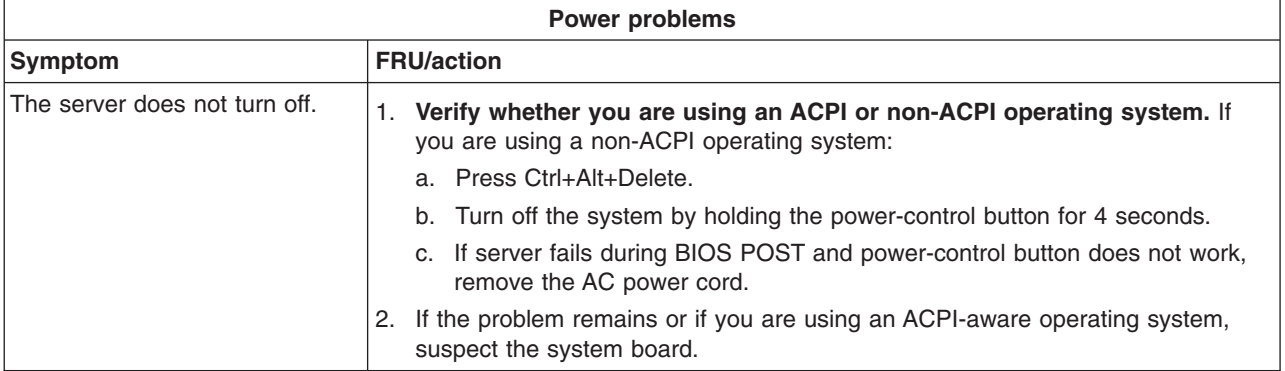

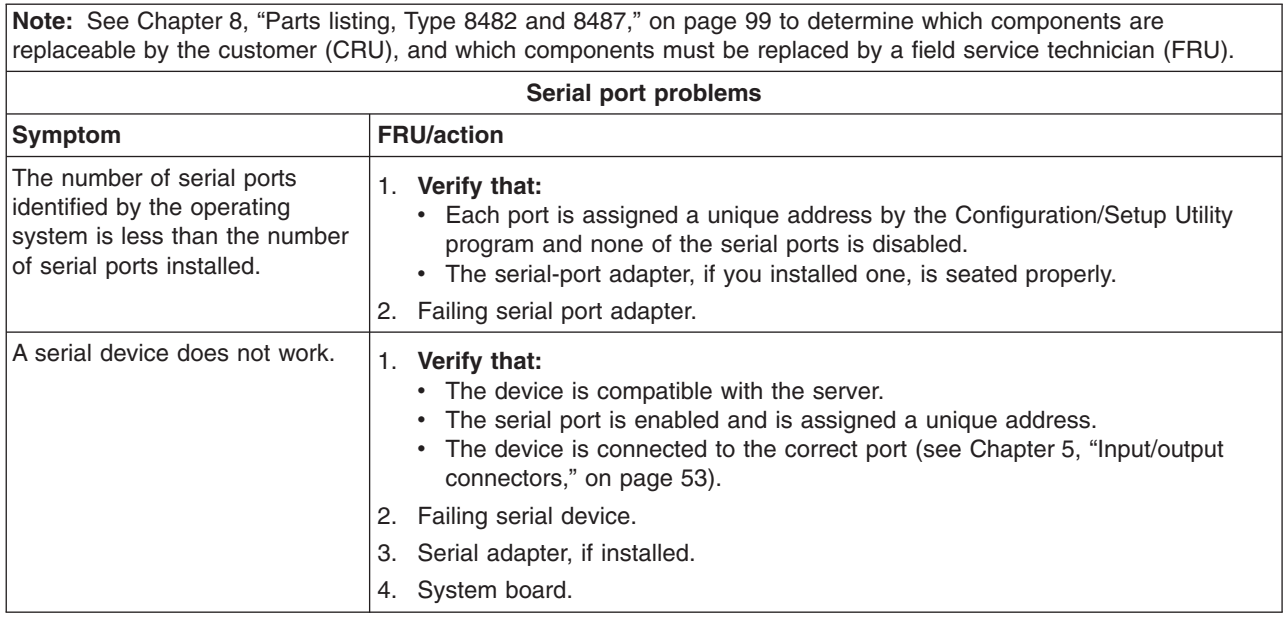

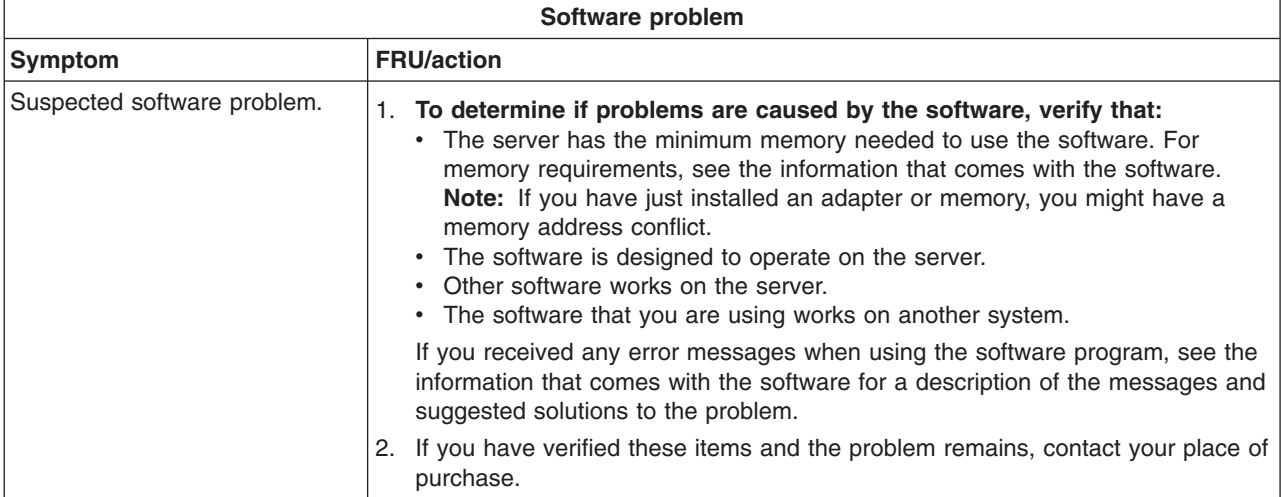

## <span id="page-101-0"></span>**Service processor error codes**

When viewed from POST, service processor (baseboard management controller) error codes will appear in hexadecimal form (generally beginning with A2, A3, A4, A5, A6, A7, AD, AE, or E1), unless a Remote Supervisor Adapter is installed. However, when viewed from the system-error log, the messages will appear as text. To determine a possible error condition for the service processor, see the system-error log (see "Starting the [diagnostic](#page-26-0) programs and viewing the test log" on [page](#page-26-0) 17).

# **ServeRAID error codes**

In the following error codes, x can be any number or letter.

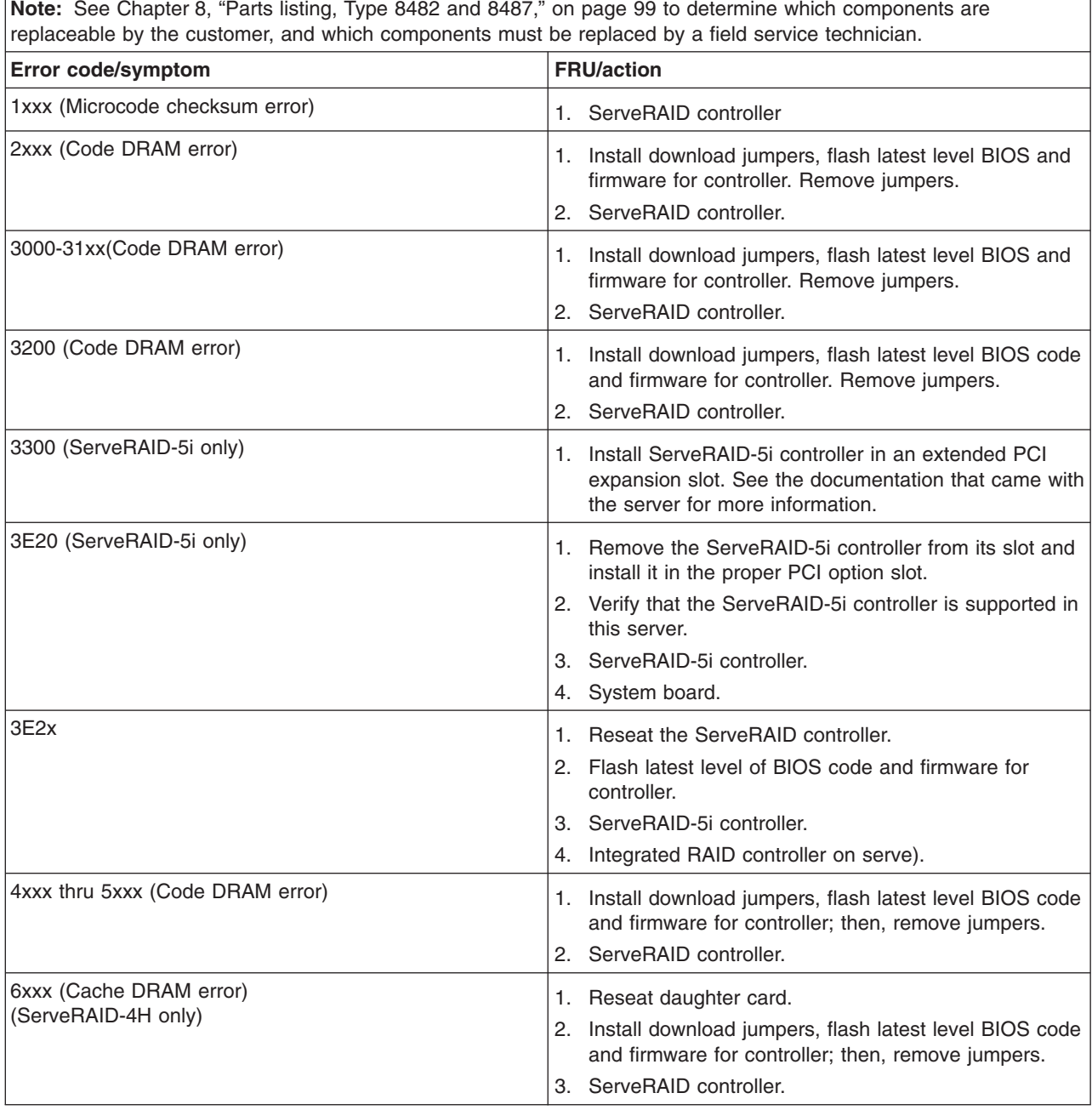

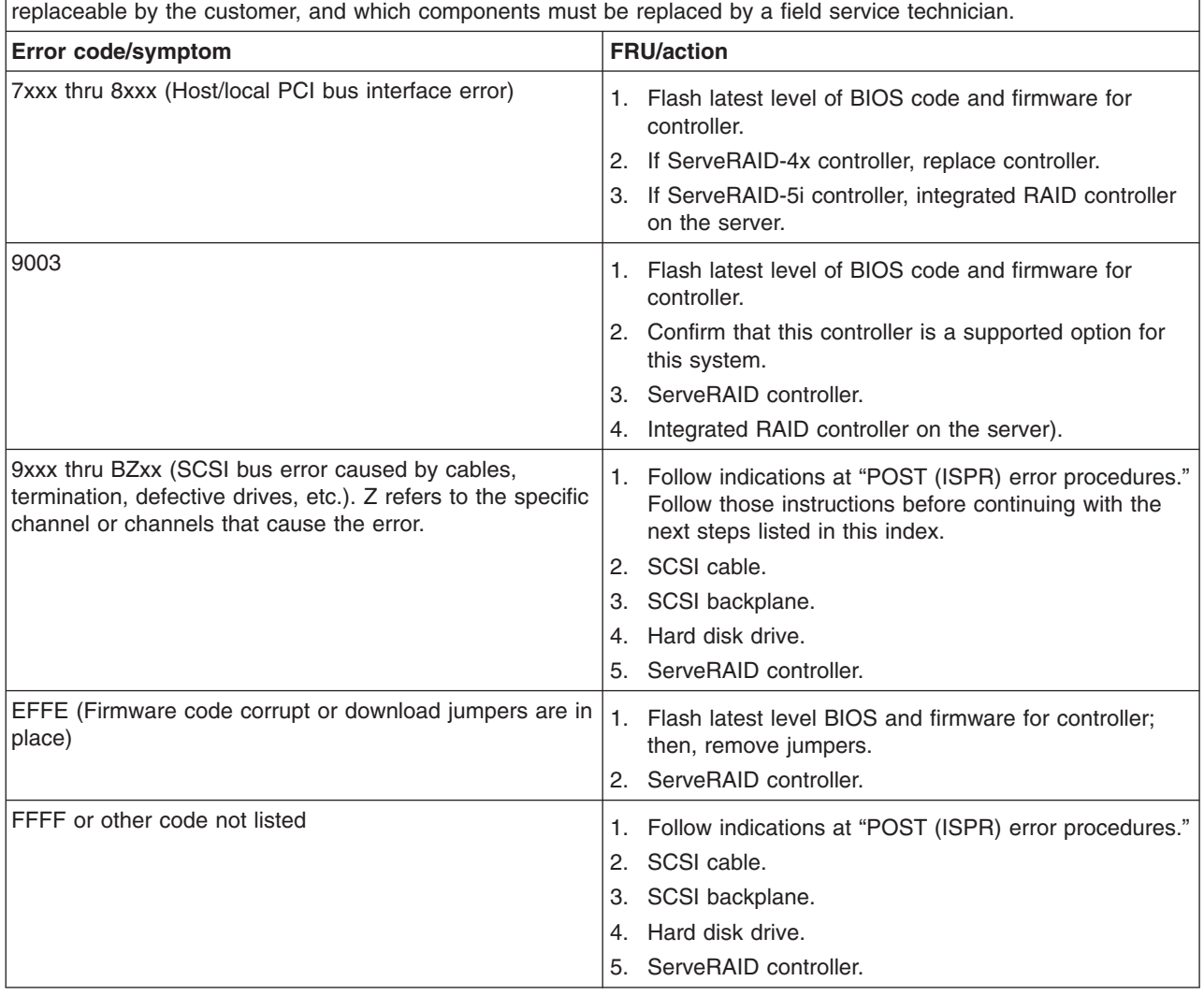

<span id="page-102-0"></span>**Note:** See [Chapter](#page-108-0) 8, "Parts listing, Type 8482 and 8487," on page 99 to determine which components are

# **POST (ISPR) error procedures**

Use the ISPR error procedures to help you solve ServeRAID problems. A complete list of error codes is listed at ["ServeRAID](#page-101-0) error codes" on page 92.

**Note:** Where the ISPR error procedures refer to a SCSI backplane, see the chapter of this publication that concerns service replaceable units.

**EF10** (Default ISPR)

1. No ISPR error present.

<span id="page-103-0"></span>**9Zxx thru BZxx** (SCSI bus error caused by cables, termination, defective drives, or similar problem)

1. Isolate between SCSI subsystem and controller by disconnecting all SCSI cables from suspect card, and restart.

**Attention:** Do not press F5. Doing so changes the server configuration.

If an ISPR error is still present, perform the following actions until the error is no longer present:

- a. Reseat the controller
- b. Replace the controller

#### **Notes:**

- a. SCSI channel cable details, if any, appear elsewhere in this publication.
- b. The adapter/controller detects a configuration change. *Do not* select **Save Changes**. Instead, press F10 to bypass any options to this effect.
- 2. If ISPR error is **EF10** after disconnecting cables:
	- a. Identify which channel is causing the error by the second digit (Z) of the original ISPR code as indicated in the following table.
		- **Note:** ServeRAID-4H controllers have 4 channels; ServeRAID-4L and -4Lx controllers have only one channel; and ServeRAID-4M and -4Mx controllers have 2 channels. ServeRAID-5i and ServeRAID-6i controllers have no channels. The ServeRAID-5i and ServeRAID-6i use the channel connectors of the onboard integrated SCSI controller.

| <b>SCSI Channel Code (z)</b> | <b>Descriptions</b>    |
|------------------------------|------------------------|
| 1                            | Channel 1              |
| 2                            | Channel 2              |
| 3                            | Channel 1 and 2        |
| 4                            | Channel 3              |
| 5                            | Channel 1 and 3        |
| 6                            | Channel 2 and 3        |
| 7                            | Channel 1, 2, and 3    |
| 8                            | Channel 4              |
| 9                            | Channel 1 and 4        |
| A                            | Channel 2 and 4        |
| B                            | Channel 1, 2, and 4    |
| C                            | Channel 3 and 4        |
| D                            | Channel 1, 3, and 4    |
| E                            | Channel 2, 3, and 4    |
| F                            | Channel 1, 2, 3, and 4 |

*Table 2. SCSI identifier*

b. Confirm that the channels identified from the error in step 2a are the cause of the error by verifying that the error presents itself *only* when the offending channel is reconnected.

- c. Check termination of identified channel.
	- **Note:** SCSI channel termination details, if any, appear elsewhere in this publication.
- d. Check for proper backplane jumper configuration.

**Note:** SCSI channel jumper details, if any, appear elsewhere in this publication.

- e. Check for proper cabling configuration in systems that use hard disk drive status cables. Reconnect all cables removed in step 1 on [page](#page-103-0) 94.
- f. Disconnect one drive at a time attached to the channel identified in step [2a](#page-103-0) on [page](#page-103-0) 94; then, restart to determine which drive is causing the error.
- g. Replace SCSI cable.
- h. Replace SCSI backplane.

### **FFFF or other code not listed**

- 1. Place download jumpers on the controller and try to flash the firmware code to the card.
- 2. Isolate between SCSI subsystem and controller by disconnecting all SCSI cables attached to the suspect card, and restart.

**Attention:** Do not press F5. Doing so changes the server configuration. If ISPR code is **EF10** after disconnecting cables, follow these steps until the error is eliminated:

- a. Identify which channel is causing the error by reconnecting cables one at a time and restarting until the error returns.
- b. Check termination of identified channel in step 2a.

**Note:** SCSI channel termination details, if any, appear elsewhere in this publication.

- c. Disconnect one drive at a time attached to channel identified in step 2a and restart each time to determine which drive is causing the problem.
- d. Replace SCSI cable attached to channel identified in step 2a.
- e. Replace backplane attached to channel identified in step 2a.
- 3. If original ISPR code is still present after disconnecting all SCSI cables and restarting, perform the following actions until the error is no longer present:
	- Reseat the controller
	- Replace the controller

# <span id="page-105-0"></span>**SCSI error codes**

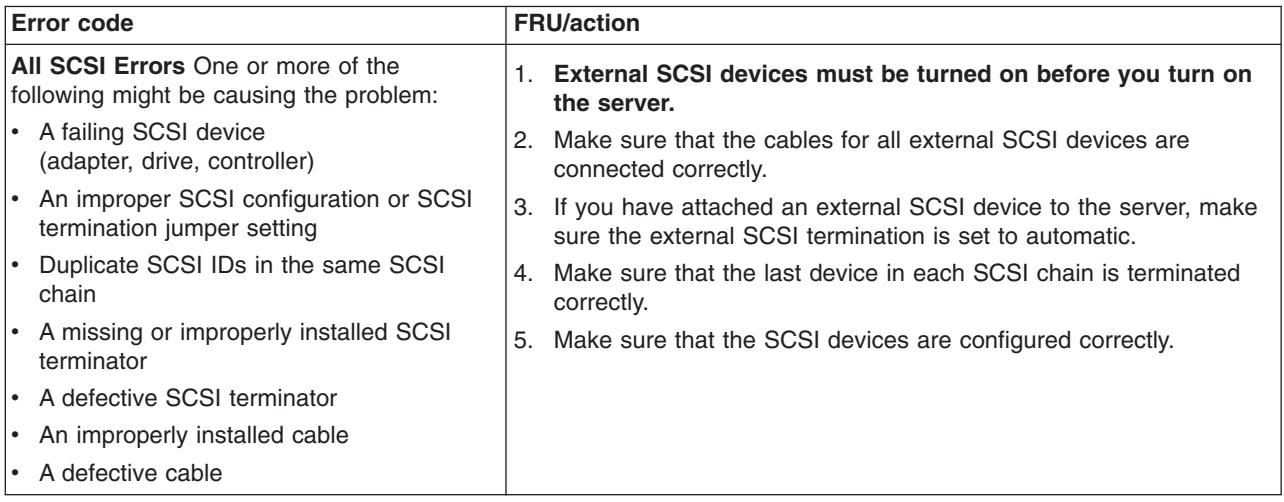

# <span id="page-106-0"></span>**Undetermined problems**

Use the information in this section if the diagnostic tests did not diagnose the failure, the devices list is incorrect, or the server is inoperative.

Damaged data in CMOS memory or damaged BIOS code can cause undetermined problems. To reset the CMOS data, use the CMOS recovery jumper to override the power-on password and clear the CMOS memory; see "Erasing a lost or [forgotten](#page-30-0) [password](#page-30-0) (clearing CMOS memory)" on page 21. If you suspect that the BIOS code is damaged, see "Recovering from a [POST/BIOS](#page-29-0) update failure" on page 20.

Check the LEDs on all the power supplies. If the LEDs indicate the power supplies are working correctly, complete the following steps:

- 1. Turn off the server.
- 2. Make sure that the server is cabled correctly.
- 3. Remove or disconnect the following devices (one at a time) until you find the failure (turn on the server and reconfigure each time):
	- Any external devices
	- Surge suppressor device (on the server)
	- Modem, printer, mouse, or non-IBM devices
	- Each adapter
	- Drives
	- Memory modules (minimum requirement = one 256 MB DIMM)

**Note:** Minimum operating requirements are:

- a. Power supply
- b. System board
- c. One microprocessor
- d. Memory (with a minimum of one 256 MB DIMM)
- 4. Turn on the server. If the problem remains, suspect the following FRUs in the order listed:
	- Power supply
	- System board

#### **Notes:**

- 1. If the problem goes away when you remove an adapter from the system and replacing that adapter does not correct the problem, suspect the system board.
- 2. If you suspect a networking problem and all the system tests pass, suspect a network cabling problem external to the system.

## <span id="page-107-0"></span>**Problem determination tips**

Because of the variety of hardware and software combinations that can be encountered, use the following information to assist you in problem determination. If possible, have this information available when requesting assistance from Service Support and Engineering functions.

- Machine type and model
- Microprocessor or hard disk upgrades
- Failure symptom
	- Do diagnostics fail?
	- What message appears in the diagnostics log?
	- What, when, where, single, or multiple servers?
	- Is the failure repeatable?
	- Has this configuration ever worked?
	- If it has been working, what changes were made before it failed?
	- Is this the original reported failure?
- Diagnostics version
	- Type and version level
- Hardware configuration
	- Print (print screen) configuration currently in use
	- BIOS level
- Operating system software
	- Type and version level

**Note:** To eliminate confusion, identical systems are considered identical only if they:

- Are the exact machine type and models
- Have the same BIOS level
- Have the same adapters/attachments in the same locations
- Have the same address jumpers/terminators/cabling
- Have the same software versions and levels
- Have the same diagnostics code (version)
- Have the same configuration options set in the system
- Have the same setup for the operation system control files

Comparing the configuration and software setup between working and non-working servers will often lead to problem resolution.
# **Chapter 8. Parts listing, Type 8482 and 8487**

The following parts information is for the xSeries 206 Type 8482 (models 11X, 14X, 15X, 21X, 24X, 25X, 31X, 34X, 35X, 41X, 44X, 45X, 51X, 54X, 55X, 91X) and Type (models 21X, 24X, 25X, 41X, 44X, 45X, 51X, 54X, 55X, 61X, 71X, 91X).

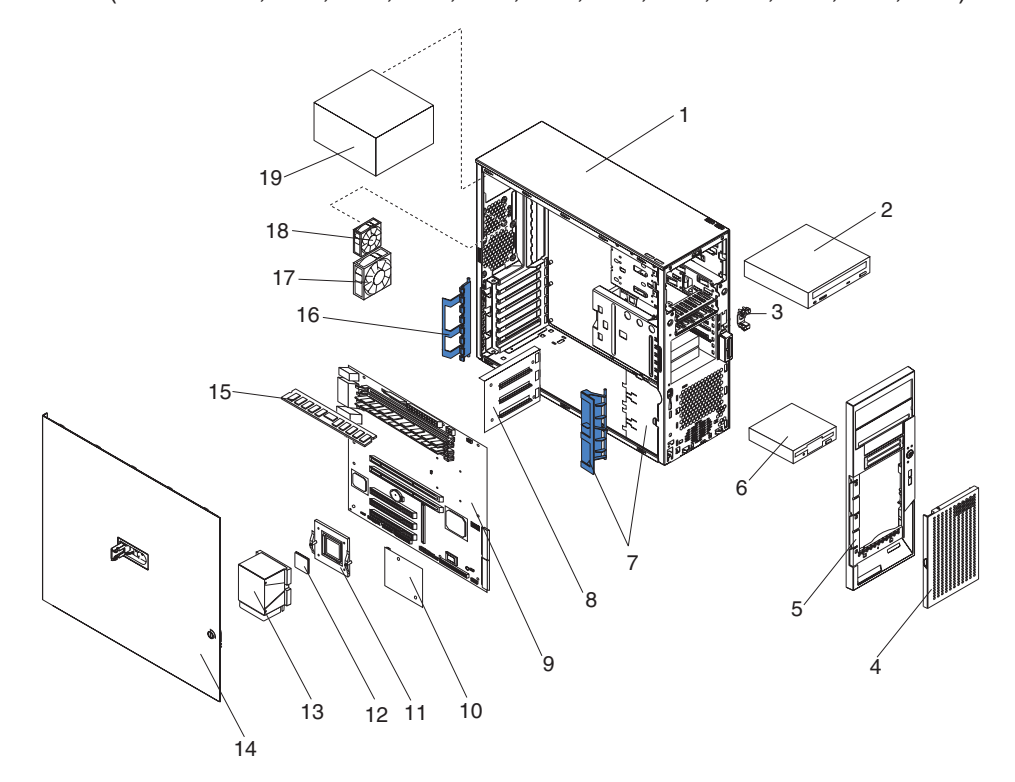

# **System**

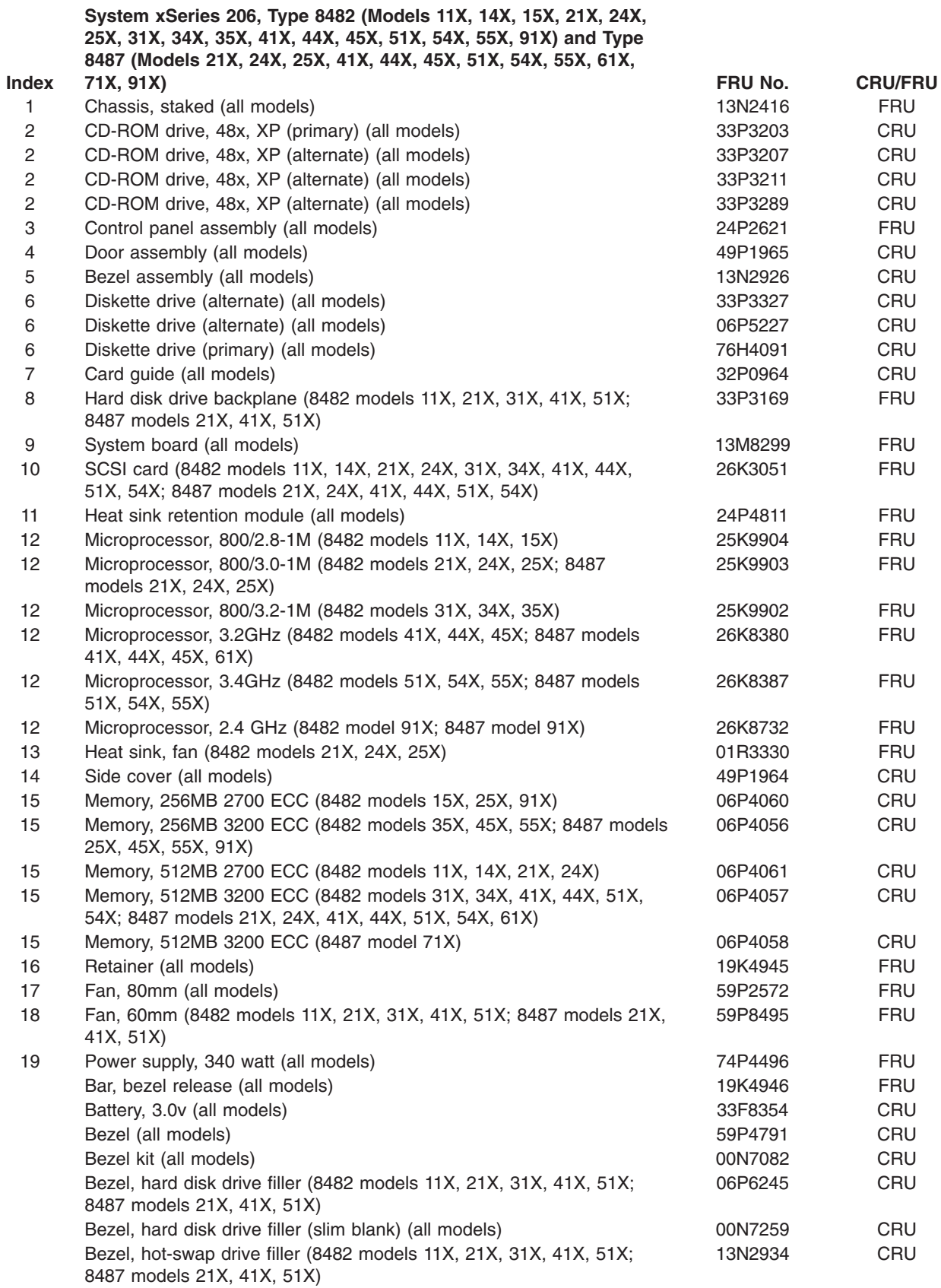

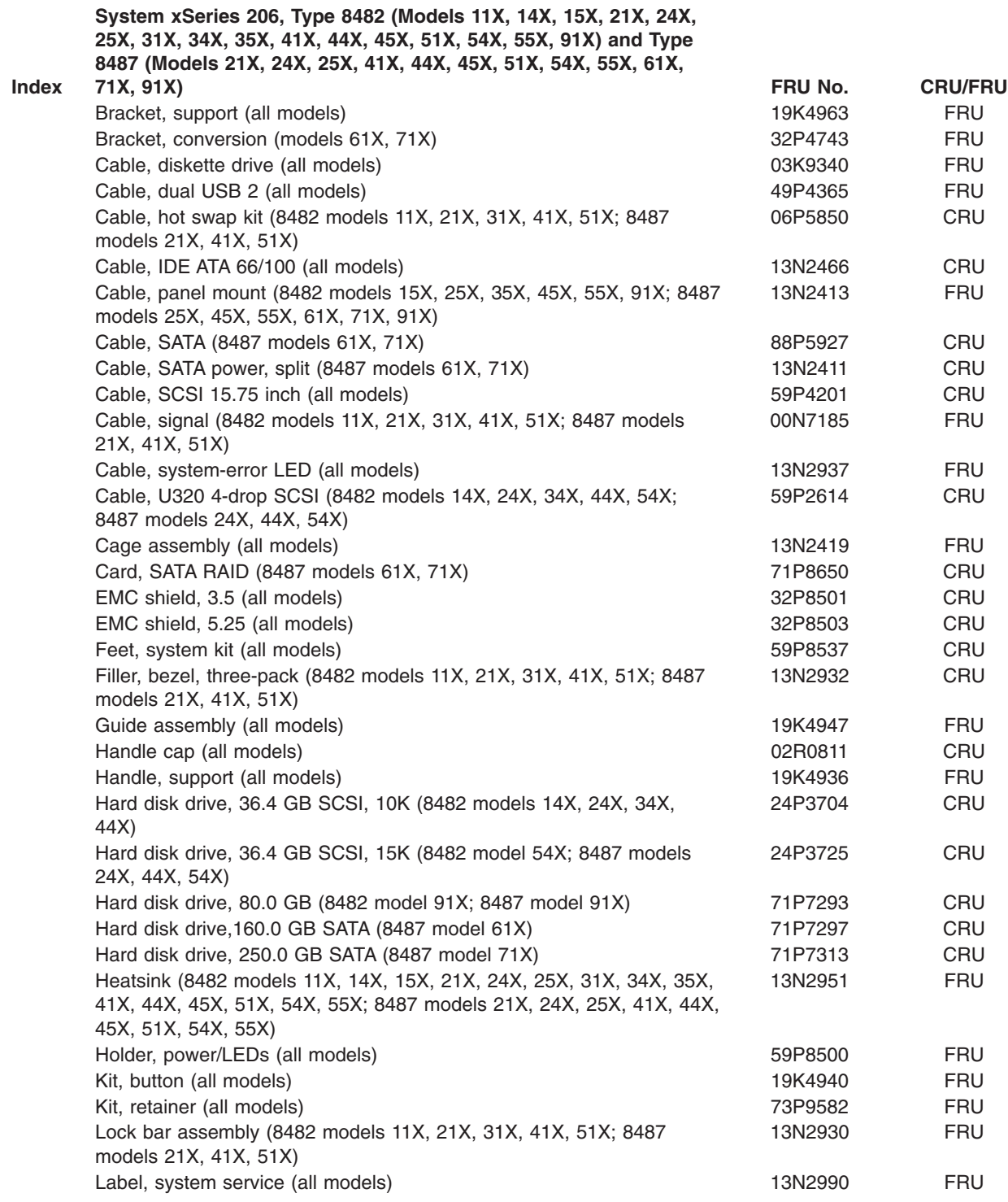

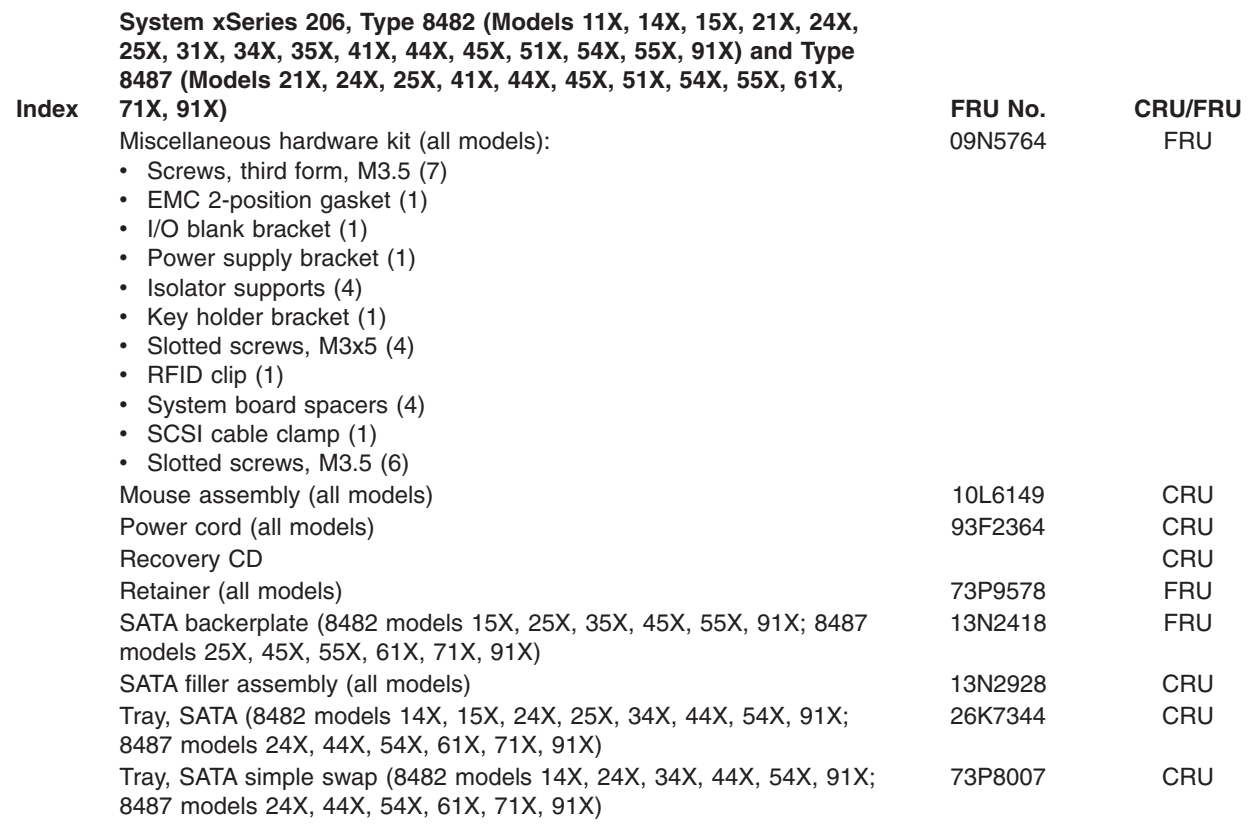

# **Recovery CDs**

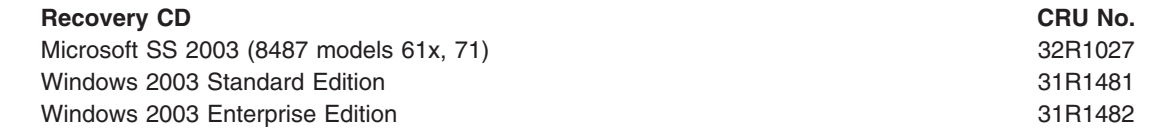

# **Keyboard CRUs**

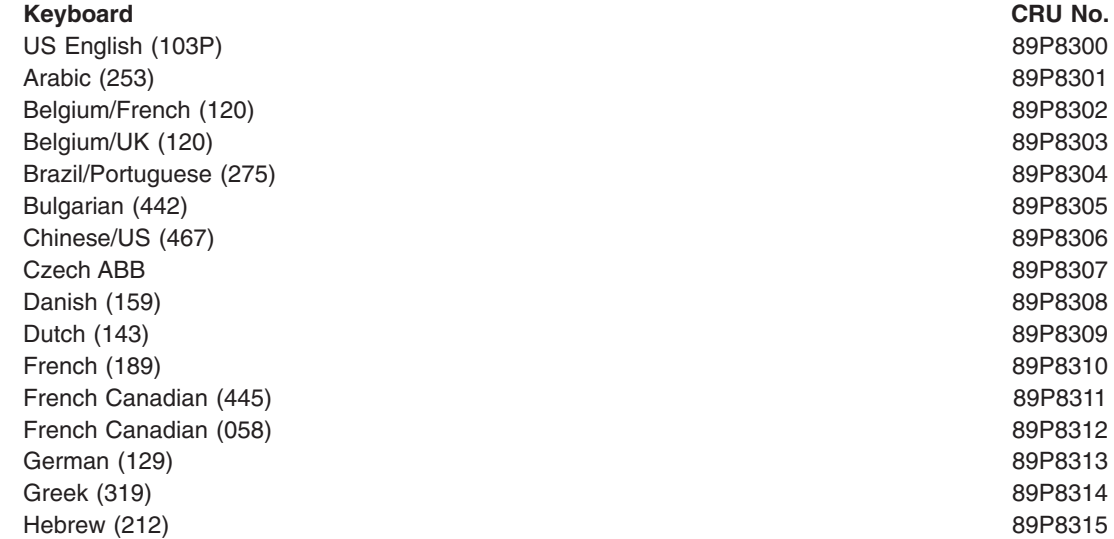

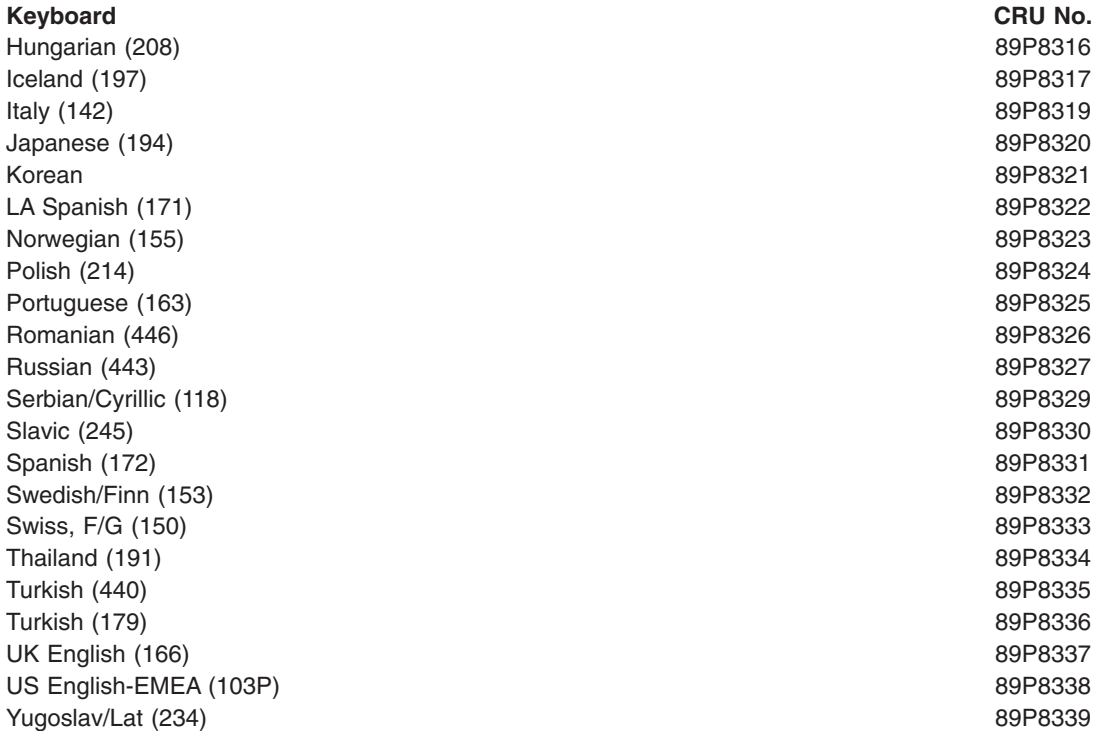

### **Power cord CRUs**

For your safety, IBM provides a power cord with a grounded attachment plug to use with this IBM product. To avoid electrical shock, always use the power cord and plug with a properly grounded outlet.

IBM power cords used in the United States and Canada are listed by Underwriter's Laboratories (UL) and certified by the Canadian Standards Association (CSA).

For units intended to be operated at 115 volts: Use a UL-listed and CSA-certified cord set consisting of a minimum 18 AWG, Type SVT or SJT, three-conductor cord, a maximum of 15 feet in length and a parallel blade, grounding-type attachment plug rated 15 amperes, 125 volts.

For units intended to be operated at 230 volts (U.S. use): Use a UL-listed and CSA-certified cord set consisting of a minimum 18 AWG, Type SVT or SJT, three-conductor cord, a maximum of 15 feet in length and a tandem blade, grounding-type attachment plug rated 15 amperes, 250 volts.

For units intended to be operated at 230 volts (outside the U.S.): Use a cord set with a grounding-type attachment plug. The cord set should have the appropriate safety approvals for the country in which the equipment will be installed.

IBM power cords for a specific country or region are usually available only in that country or region.

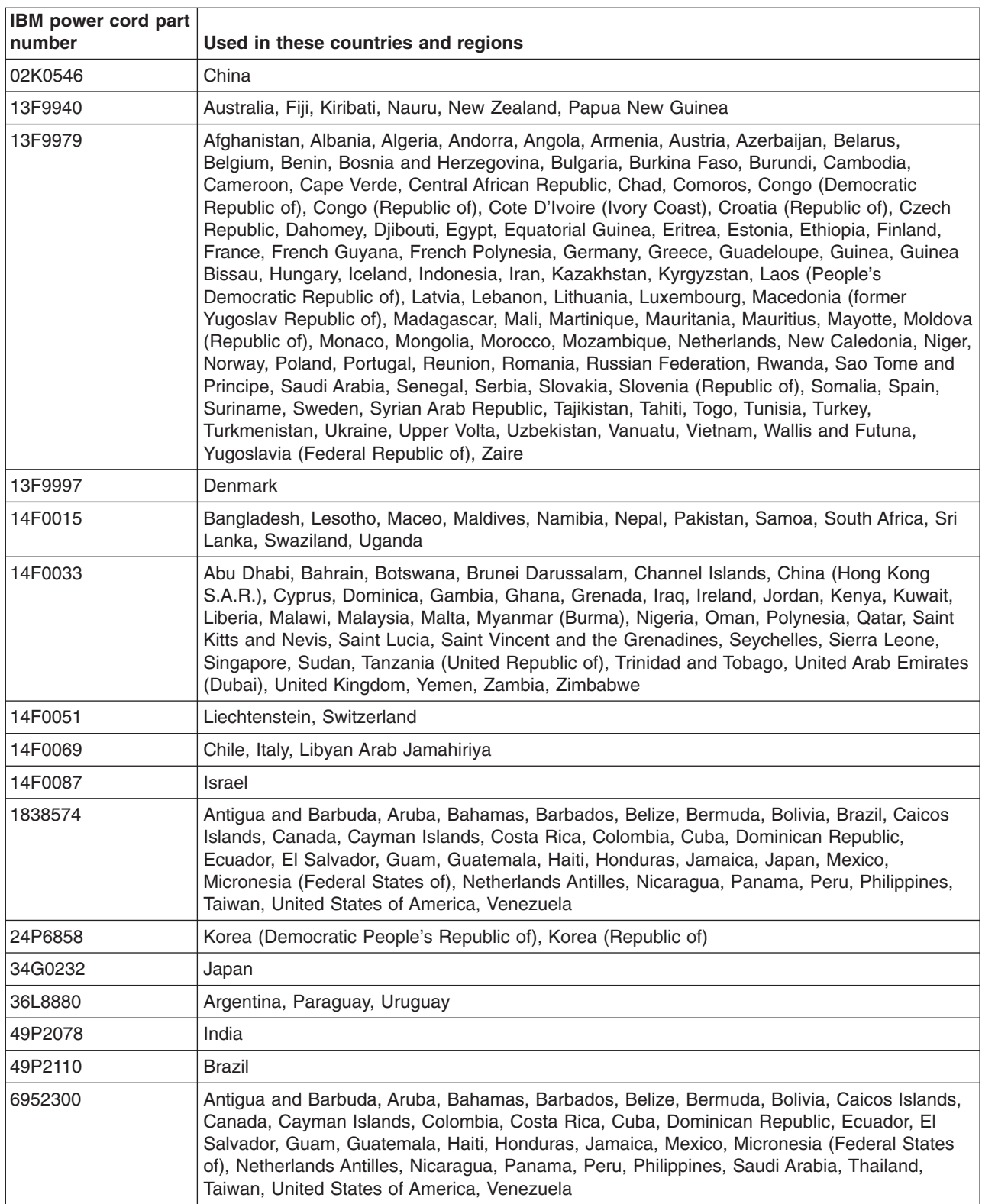

## **Appendix A. Getting help and technical assistance**

If you need help, service, or technical assistance or just want more information about IBM products, you will find a wide variety of sources available from IBM to assist you. This appendix contains information about where to go for additional information about IBM and IBM products, what to do if you experience a problem with your xSeries or IntelliStation<sup>®</sup> system, and whom to call for service, if it is necessary.

## **Before you call**

Before you call, make sure that you have taken these steps to try to solve the problem yourself:

- Check all cables to make sure that they are connected.
- Check the power switches to make sure that the system is turned on.
- Use the troubleshooting information in your system documentation, and use the diagnostic tools that come with your system. Information about diagnostic tools is in the *Hardware Maintenance Manual and Troubleshooting Guide* on the IBM *xSeries Documentation* CD or in the IntelliStation *Hardware Maintenance Manual* at the IBM Support Web site.
- v Go to the IBM Support Web site at http://www.ibm.com/pc/support/ to check for technical information, hints, tips, and new device drivers or to submit a request for information.

You can solve many problems without outside assistance by following the troubleshooting procedures that IBM provides in the online help or in the publications that are provided with your system and software. The information that comes with your system also describes the diagnostic tests that you can perform. Most xSeries and IntelliStation systems, operating systems, and programs come with information that contains troubleshooting procedures and explanations of error messages and error codes. If you suspect a software problem, see the information for the operating system or program.

## **Using the documentation**

Information about your IBM xSeries or IntelliStation system and preinstalled software, if any, is available in the documentation that comes with your system. That documentation includes printed books, online books, readme files, and help files. See the troubleshooting information in your system documentation for instructions for using the diagnostic programs. The troubleshooting information or the diagnostic programs might tell you that you need additional or updated device drivers or other software. IBM maintains pages on the World Wide Web where you can get the latest technical information and download device drivers and updates. To access these pages, go to http://www.ibm.com/pc/support/ and follow the instructions. Also, you can order publications through the IBM Publications Ordering System at

http://www.elink.ibmlink.ibm.com/public/applications/publications/cgibin/pbi.cgi.

## **Getting help and information from the World Wide Web**

On the World Wide Web, the IBM Web site has up-to-date information about IBM xSeries and IntelliStation products, services, and support. The address for IBM xSeries information is http://www.ibm.com/eserver/xseries/. The address for IBM IntelliStation information is http://www.ibm.com/pc/intellistation/.

You can find service information for your IBM products, including supported options, at http://www.ibm.com/pc/support/.

### **Software service and support**

Through IBM Support Line, you can get telephone assistance, for a fee, with usage, configuration, and software problems with xSeries servers, IntelliStation workstations, and appliances. For information about which products are supported by Support Line in your country or region, go to http://www.ibm.com/services/sl/products/.

For more information about Support Line and other IBM services, go to http://www.ibm.com/services/, or go to http://www.ibm.com/planetwide/ for support telephone numbers. In the U.S. and Canada, call 1-800-IBM-SERV (1-800-426-7378).

## **Hardware service and support**

You can receive hardware service through IBM Integrated Technology Services or through your IBM reseller, if your reseller is authorized by IBM to provide warranty service. Go to http://www.ibm.com/planetwide/ for support telephone numbers, or in the U.S. and Canada, call 1-800-IBM-SERV (1-800-426-7378).

In the U.S. and Canada, hardware service and support is available 24 hours a day, 7 days a week. In the U.K., these services are available Monday through Friday, from 9 a.m. to 6 p.m.

## **Appendix B. Related service information**

**Note:** The service procedures are designed to help you isolate problems. They are written with the assumption that you have model-specific training on all computers, or that are familiar with the computers, functions, terminology, and service information provided in this manual.

## **Safety information**

The following section contains the safety information that you need to be familiar with before servicing an IBM computer.

## **General safety**

Follow these rules to ensure general safety:

- Observe good housekeeping in the area of the machines during and after maintenance.
- When lifting any heavy object:
	- 1. Ensure you can stand safely without slipping.
	- 2. Distribute the weight of the object equally between your feet.
	- 3. Use a slow lifting force. Never move suddenly or twist when you attempt to lift.
	- 4. Lift by standing or by pushing up with your leg muscles; this action removes the strain from the muscles in your back. *Do not attempt to lift any objects that weigh more than 16 kg (35 lb) or objects that you think are too heavy for you.*
- Do not perform any action that causes hazards to the customer, or that makes the equipment unsafe.
- v Before you start the machine, ensure that other service representatives and the customer's personnel are not in a hazardous position.
- Place removed covers and other parts in a safe place, away from all personnel, while you are servicing the machine.
- Keep your tool case away from walk areas so that other people will not trip over it.
- Do not wear loose clothing that can be trapped in the moving parts of a machine. Ensure that your sleeves are fastened or rolled up above your elbows. If your hair is long, fasten it.
- Insert the ends of your necktie or scarf inside clothing or fasten it with a nonconductive clip, approximately 8 centimeters (3 inches) from the end.
- Do not wear jewelry, chains, metal-frame eyeglasses, or metal fasteners for your clothing.
	- **Remember:** Metal objects are good electrical conductors.
- Wear safety glasses when you are: hammering, drilling soldering, cutting wire, attaching springs, using solvents, or working in any other conditions that might be hazardous to your eyes.
- After service, reinstall all safety shields, guards, labels, and ground wires. Replace any safety device that is worn or defective.
- Reinstall all covers correctly before returning the machine to the customer.

## **Electrical safety**

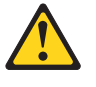

#### **CAUTION:**

**Electrical current from power, telephone, and communication cables can be hazardous. To avoid personal injury or equipment damage, disconnect the attached power cords, telecommunication systems, networks, and modems before you open the server covers, unless instructed otherwise in the installation and configuration procedures.**

Observe the following rules when working on electrical equipment.

**Important:** Use only approved tools and test equipment. Some hand tools have handles covered with a soft material that does not insulate you when working with live electrical currents.

> Many customers have, near their equipment, rubber floor mats that contain small conductive fibers to decrease electrostatic discharges. Do not use this type of mat to protect yourself from electrical shock.

- Find the room emergency power-off (EPO) switch, disconnecting switch, or electrical outlet. If an electrical accident occurs, you can then operate the switch or unplug the power cord quickly.
- Do not work alone under hazardous conditions or near equipment that has hazardous voltages.
- Disconnect all power before:
	- Performing a mechanical inspection
	- Working near power supplies
	- Removing or installing main units
- Before you start to work on the machine, unplug the power cord. If you cannot unplug it, ask the customer to power-off the wall box that supplies power to the machine and to lock the wall box in the off position.
- If you need to work on a machine that has exposed electrical circuits, observe the following precautions:
	- Ensure that another person, familiar with the power-off controls, is near you.

**Remember:** Another person must be there to switch off the power, if necessary.

– Use only one hand when working with powered-on electrical equipment; keep the other hand in your pocket or behind your back.

**Remember:** There must be a complete circuit to cause electrical shock. By observing the above rule, you may prevent a current from passing through your body.

- When using testers, set the controls correctly and use the approved probe leads and accessories for that tester.
- Stand on suitable rubber mats (obtained locally, if necessary) to insulate you from grounds such as metal floor strips and machine frames.

Observe the special safety precautions when you work with very high voltages; these instructions are in the safety sections of maintenance information. Use extreme care when measuring high voltages.

- Regularly inspect and maintain your electrical hand tools for safe operational condition.
- Do not use worn or broken tools and testers.
- *Never assume* that power has been disconnected from a circuit. First, *check* that it has been powered-off.
- Always look carefully for possible hazards in your work area. Examples of these hazards are moist floors, nongrounded power extension cables, power surges, and missing safety grounds.
- Do not touch live electrical circuits with the reflective surface of a plastic dental mirror. The surface is conductive; such touching can cause personal injury and machine damage.
- Do not service the following parts with the power on when they are removed from their normal operating places in a machine:
	- Power supply units
	- Pumps
	- Blowers and fans
	- Motor generators

and similar units. (This practice ensures correct grounding of the units.)

- If an electrical accident occurs:
	- Use caution; do not become a victim yourself.
	- Switch off power.
	- Send another person to get medical aid.

## **Safety inspection guide**

The intent of this inspection guide is to assist you in identifying potentially unsafe conditions on these products. Each machine, as it was designed and built, had required safety items installed to protect users and service personnel from injury. This guide addresses only those items. However, good judgment should be used to identify potential safety hazards due to attachment of non-IBM features or options not covered by this inspection guide.

If any unsafe conditions are present, you must determine how serious the apparent hazard could be and whether you can continue without first correcting the problem.

Consider these conditions and the safety hazards they present:

- Electrical hazards, especially primary power (primary voltage on the frame can cause serious or fatal electrical shock).
- Explosive hazards, such as a damaged CRT face or bulging capacitor
- Mechanical hazards, such as loose or missing hardware

The guide consists of a series of steps presented in a checklist. Begin the checks with the power off, and the power cord disconnected.

#### Checklist:

- 1. Check exterior covers for damage (loose, broken, or sharp edges).
- 2. Turn off the computer. Disconnect the power cord.
- 3. Check the power cord for:
	- a. A third-wire ground connector in good condition. Use a meter to measure third-wire ground continuity for 0.1 ohm or less between the external ground pin and frame ground.
	- b. The power cord should be the appropriate type as specified in the parts listings.
	- c. Insulation must not be frayed or worn.
- 4. Remove the cover.
- 5. Check for any obvious non-IBM alterations. Use good judgment as to the safety of any non-IBM alterations.
- 6. Check inside the unit for any obvious unsafe conditions, such as metal filings, contamination, water or other liquids, or signs of fire or smoke damage.
- 7. Check for worn, frayed, or pinched cables.
- 8. Check that the power-supply cover fasteners (screws or rivets) have not been removed or tampered with.

### **Handling electrostatic discharge-sensitive devices**

Any computer part containing transistors or integrated circuits (ICs) should be considered sensitive to electrostatic discharge (ESD). ESD damage can occur when there is a difference in charge between objects. Protect against ESD damage by equalizing the charge so that the server, the part, the work mat, and the person handling the part are all at the same charge.

#### **Notes:**

- 1. Use product-specific ESD procedures when they exceed the requirements noted here.
- 2. Make sure that the ESD-protective devices you use have been certified (ISO 9000) as fully effective.

When handling ESD-sensitive parts:

- v Keep the parts in protective packages until they are inserted into the product.
- Avoid contact with other people.
- Wear a grounded wrist strap against your skin to eliminate static on your body.
- Prevent the part from touching your clothing. Most clothing is insulative and retains a charge even when you are wearing a wrist strap.
- Use the black side of a grounded work mat to provide a static-free work surface. The mat is especially useful when handling ESD-sensitive devices.
- Select a grounding system, such as those in the following list, to provide protection that meets the specific service requirement.
	- **Note:** The use of a grounding system is desirable but not required to protect against ESD damage.
	- Attach the ESD ground clip to any frame ground, ground braid, or green-wire ground.
	- Use an ESD common ground or reference point when working on a double-insulated or battery-operated system. You can use coax or connector-outside shells on these systems.
	- Use the round ground-prong of the ac plug on ac-operated computers.

### **Grounding requirements**

Electrical grounding of the computer is required for operator safety and correct system function. Proper grounding of the electrical outlet can be verified by a certified electrician.

## **Safety notices (multilingual translations)**

The caution and danger safety notices in this section are provided in the following languages:

- $\cdot$  English
- Brazilian/Portuguese
- Chinese
- French
- German
- Italian
- Japanese
- Korean
- Spanish
- **Important:** All caution and danger statements in this IBM documentation begin with a number. This number is used to cross reference an English caution or danger statement with translated versions of the caution or danger statement in this section.

For example, if a caution statement begins with a number 1, translations for that caution statement appear in this section under statement 1.

Be sure to read all caution and danger statements before performing any of the instructions.

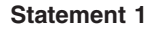

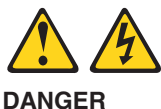

Electrical current from power, telephone and communication cables is hazardous.

**To avoid a shock hazard:**

- v **Do not connect or disconnect any cables or perform installation, maintenance, or reconfiguration of this product during an electrical storm.**
- v **Connect all power cords to a properly wired and grounded electrical outlet.**
- v **Connect to properly wired outlets any equipment that will be attached to this product.**
- v **When possible, use one hand only to connect or disconnect signal cables.**
- v **Never turn on any equipment when there is evidence of fire, water, or structural damage.**
- v **Disconnect the attached power cords, telecommunications systems, networks, and modems before you open the device covers, unless instructed otherwise in the installation and configuration procedure**s.
- v **Connect and disconnect cables as described in the following table when installing, moving, or opening covers on this product or attached devices.**

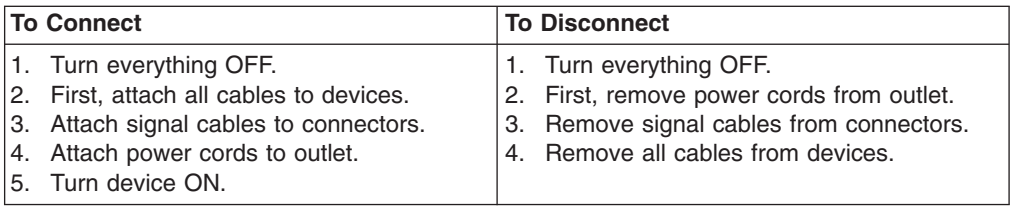

**Statement 2**

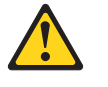

**CAUTION:**

**When replacing the lithium battery, use only IBM Part Number 33F8354 or an equivalent type battery recommended by the manufacturer. If your system has a module containing a lithium battery, replace it only with the same module type made by the same manufacturer. The battery contains lithium and can explode if not properly used, handled, or disposed of.**

*Do not:*

- v **Throw or immerse into water**
- v **Heat to more than 100°C (212°F)**
- v **Repair or disassemble**

**Dispose of the battery as required by local ordinances or regulations.**

**Statement 3**

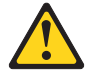

#### **CAUTION:**

**When laser products (such as CD-ROMs, DVD-ROM drives, fiber optic devices, or transmitters) are installed, note the following:**

- v **Do not remove the covers. Removing the covers of the laser product could result in exposure to hazardous laser radiation. There are no serviceable parts inside the device.**
- v **Use of controls or adjustments or performance of procedures other than those specified herein might result in hazardous radiation exposure.**

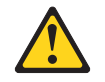

#### **DANGER**

**Some laser products contain an embedded Class 3A or Class 3B laser diode. Note the following:**

**Laser radiation when open. Do not stare into the beam, do not view directly with optical instruments, and avoid direct exposure to the beam.**

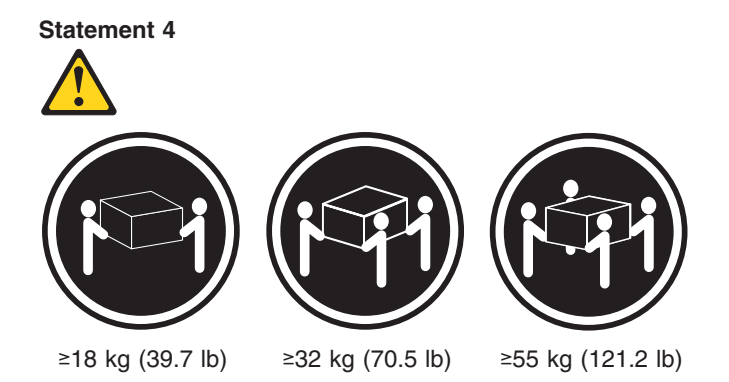

**CAUTION:**

**Use safe practices when lifting.**

**Statement 5**

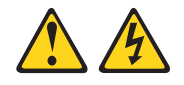

#### **CAUTION:**

**The power control button on the device and the power switch on the power supply do not turn off the electrical current supplied to the device. The device also might have more than one power cord. To remove all electrical current from the device, ensure that all power cords are disconnected from the power source.**

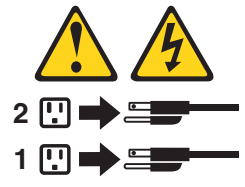

**Statement 10**

#### **CAUTION:**

**Do not place any object weighing more than 82 kg (180 lbs.) on top of rack-mounted devices.**

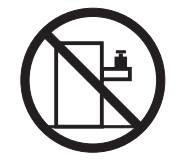

#### **Importante:**

Todas as instruções de cuidado e perigo da IBM documentation começam com um número. Este número é utilizado para fazer referência cruzada de uma instrução de cuidado ou perigo no idioma inglês com as versões traduzidas das instruções de cuidado ou perigo encontradas nesta seção.

Por exemplo, se uma instrução de cuidado é iniciada com o número 1, as traduções para aquela instrução de cuidado aparecem nesta seção sob a instrução 1.

Certifique-se de ler todas as instruções de cuidado e perigo antes de executar qualquer operação.

**Instrução 1**

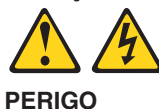

A corrente elétrica proveniente de cabos de alimentação, de telefone e de comunicações é perigosa.

Para evitar risco de choque:

- v Não conecte ou desconecte cabos e não realize instalação, manutenção ou reconfiguração deste produto durante uma tempestade com raios.
- v Conecte todos os cabos de alimentação a tomadas elétricas corretamente instaladas e aterradas.
- v Conecte todos os equipamentos ao qual esse produto será conectado a tomadas corretamente instaladas.
- Sempre que possível, utilize apenas uma das mãos para conectar ou desconectar cabos de sinal.
- v Nunca ligue qualquer equipamento quando existir evidência de danos por fogo, água ou na estrutura.
- v Desconecte cabos de alimentação, sistemas de telecomunicação, redes e modems antes de abrir as tampas dos dispositivos, a menos que especificado de maneira diferente nos procedimentos de instalação e configuração.
- v Conecte e desconecte cabos conforme descrito na seguinte tabela, ao instalar ou movimentar este produto ou os dispositivos conectados, ou ao abrir suas tampas.

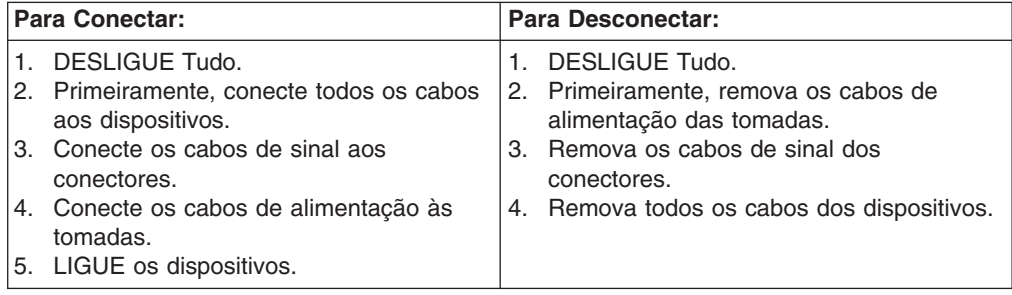

**Instrução 2 CUIDADO:**

Ao substituir a bateria de lítio, utilize apenas uma bateria IBM, Número de Peça 33F8354 ou uma bateria de tipo equivalente, recomendada pelo fabricante. Se o seu sistema possui um móídulo com uma bateria de lítio, substitua-o apenas pelo mesmo tipo de mídulo, do mesmo fabricante. A bateria contém lítio e pode explodir se não for utilizada, manuseada e descartada de maneira correta.

Não:

- Jogue ou coloque na água
- Aqueça a mais de 100 $^{\circ}$ C (212 $^{\circ}$ F)
- Conserte nem desmonte

Para descartar a bateria, entre em contato com a área de atendimento a clientes IBM, pelo telefone (011) 889-8986, para obter informações sobre como enviar a bateria pelo correio para a IBM.

**Instrução 3**

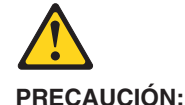

Quando produtos a laser (unidades de CD-ROM, unidades de DVD, dispositivos de fibra ítica, transmissores, etc.) estiverem instalados, observe o seguinte:

- v Não remova as tampas. A remoção das tampas de um produto a laser pode resultar em exposição prejudicial à radiação de laser. Nenhuma peça localizada no interior do dispositivo pode ser consertada.
- v A utilização de controles ou ajustes ou a execução de procedimentos diferentes dos especificados aqui pode resultar em exposição prejudicial à radiação.

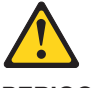

**PERIGO**

Alguns produtos a laser contêm um diodo laser da Classe 3A ou Classe 3B embutido. Observe o seguinte:

Radiação de laser quando aberto. Não olhe diretamente para o raio a olho nu ou com instrumentos íticos, e evite exposição direta ao raio.

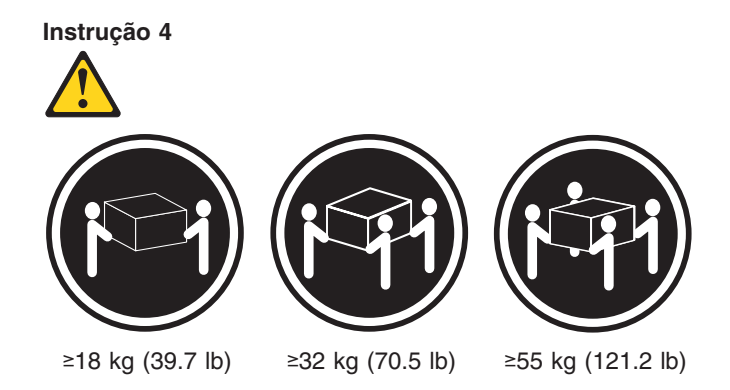

#### **CUIDADO:**

Ao levantar a máquina, faça-o com segurança.

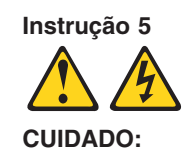

Os botões Liga/Desliga localizados no dispositivo e na fonte de alimentação não desligam a corrente elétrica fornecida ao dispositivo. O dispositivo também pode ter mais de um cabo de alimentação. Para remover toda a corrente elétrica do dispositivo, assegure que todos os cabos de alimentação estejam desconectados da fonte de energia elétrica.

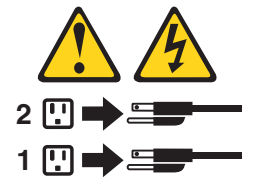

**Instrução 10**

**CUIDADO:**

Não coloque nenhum objeto com peso superior a 82 kg (180 lbs.) sobre dispositivos montados em rack.

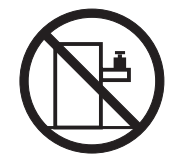

重要:

Server Library 中的所有提醒和危险条款<br>前都有一个数字标识。该数字是用来交叉引用一个英<br>文的提醒和危险条款及本部分中的与之对应的已翻译<br>成其它文字的提醒和危险条款。

例如, 如果一个提醒条款前的数字为 1, 则本部分中相<br>应的译文也带有标号 1。

在执行任何指示的操作之前, 请确保您已经阅读了全部<br>提醒和危险条款。

声明 1

 $\bigwedge$ 八

危险

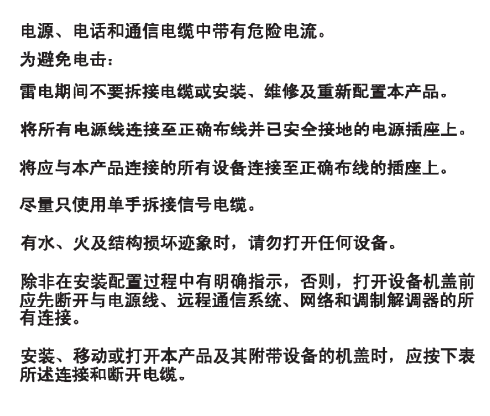

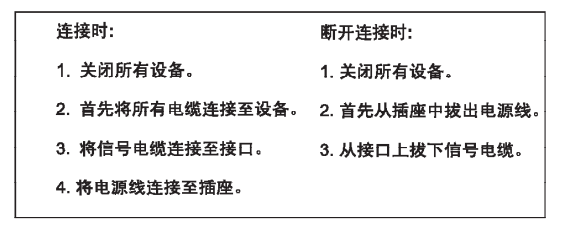

声明2

 $\triangle$ 警告: 更换锂电池时,只能使用 IBM 产品号 33F8354 或者是厂商推荐的等同<br>类型的电池。 如果系统模块中含有锂电池,则只能使用同一厂商制造的同一类型的模<br>块进行更换。电池中含有锂,如果使用、拿放或处理不当,可能会发生<br>爆炸。

请勿对电池进行下列操作:<br>扔入或浸入水电 <sup>。</sup><br>加热超过 100 **〈212 F〉**<br>进行修理或分解<br>请按本地法规要求处理电池。

声明3

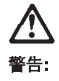

安装激光产品(如 CD-ROM、DVD 驱动器、光纤设备或送话器)时,应注<br>意以下事项:

不要拆除外盖。拆除激光产品的外盖可能会导致激光辐射的危险,本设备中<br>没有用户可维修的部件。

非此处指定的其它控制、调整或与性能有关的操作都有可能导致激光辐射的<br>危险。

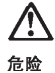

某些激光产品中包含内嵌的 3A 级或 3B 级激光二极管。请注意以下事项。 |<br>|打开时会产生激光辐射。不要直视光束,不要使用光学仪器直接观看光束,<br>|避免直接暴露于光束之下。 声明 4

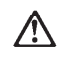

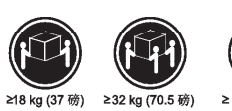

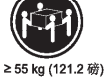

警告:<br>抬起时请采用安全操作方法。

声明 5

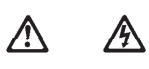

警告:

使用设备上的电源控制按钮和电源上的开关都不能断开本设备上的电流。<br>另外,本设备可能带有多条电源线。如要断开设备上的所有电流,请确<br>保所有电源线均己与电源断开连<del>筷</del>。

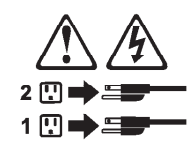

声明 6

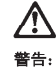

如果在电源线连接设备的一端安装了固定松紧夹,则必须将电源线的另一端连接至<br>使用方便的电源。

声明7

# **/**

警告:

如果设备带有外门,则在移动或抬起设备前应将其拆除或固定<br>以避免造成人员伤害。外门支撑不了设备的重量。

声明 8

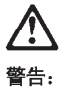

...<br>不要拆除电源外盖或贴有下列标签的任何部件。

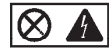

贴有此标签的组件内部存在高电压、高电流的危险。这些组件中<br>没有用户可维修的部件。如果怀疑其中的部件存在问题,应与服<br>务技术人员联系。

声明9

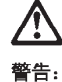

为避免人员伤害, 拆除设备上的风扇前应拨下热插拨风扇电缆。

声明 10

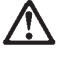

警告:

机柜安装的设备上面不能放置重于 82kg (180磅) 的物品。

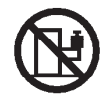

> 82 kg (180磅)

重要資訊:

Server Library 中所有「注意」及「危險」的聲明均以數字開始。此一數字是用來作為交互參考之用,英文「注意」或「危險」聲明可在本節中找到相同内容的「注意」或「危險」聲明的譯文。

例如,有一「危險」聲明以數字1開始,則該「危險」聲明的譯文將 出現在本節的「聲明」1中。

執行任何指示之前,請詳讀所有「注意」及「危險」的聲明。

聲明1

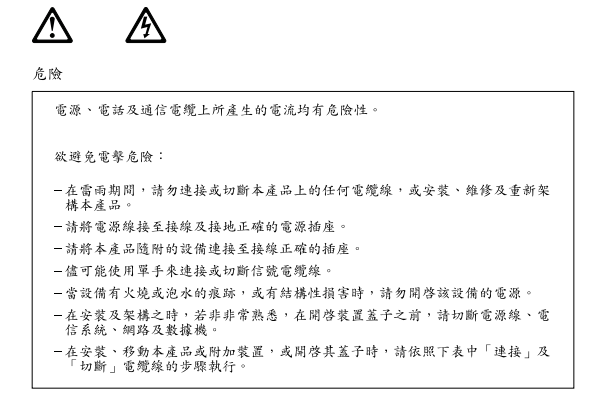

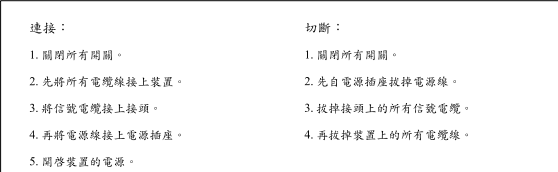

聲明2

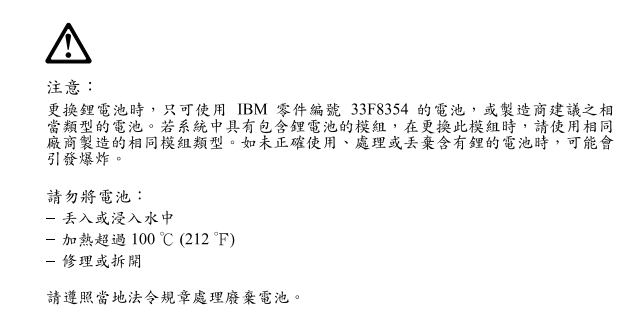

聲明3

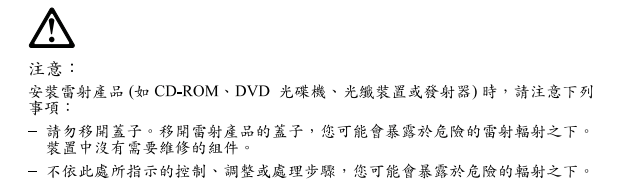

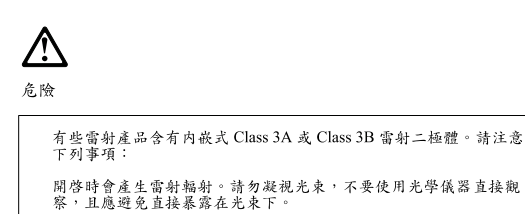

聲明 4

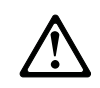

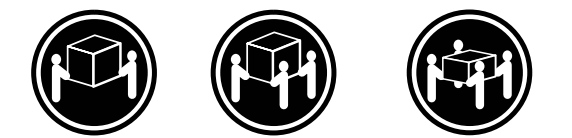

≥ 18公斤 (37磅) ≥ 32公斤 (70.5磅) ≥ 55公斤 (121.2磅)

注意: 抬起裝置時,請注意安全措施。

聲明 5

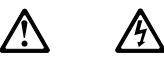

注意: ,<br>装置上的電源控制按鈕及電源供應器上的電源開關均無法關閉裝置上的電<br>流。 。<br>本装置可能有一條以上的電源線。如要移除装置上的所有電流,請確認所<br>有電源線已與電源分離。

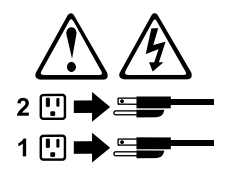

聲明 10

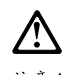

注意:<br>請勿將任何重量超過82公斤 (180 磅) 的物品置於已安裝機架的裝置上方。

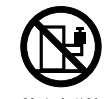

>82公斤(180磅)

#### **Important:**

Toutes les consignes Attention et Danger indiquées dans la bibliothèque IBM documentation sont précédées d'un numéro. Ce dernier permet de mettre en correspondance la consigne en anglais avec ses versions traduites dans la présente section.

Par exemple, si une consigne de type Attention est précédée du chiffre 1, ses traductions sont également précédées du chiffre 1 dans la présente section.

Prenez connaissance de toutes les consignes de type Attention et Danger avant de procéder aux opérations décrites par les instructions.

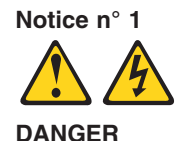

Le courant électrique passant dans les câbles de communication, ou les cordons téléphoniques et d'alimentation peut être dangereux.

Pour éviter tout risque de choc électrique:

- v Ne manipulez aucun câble et n'effectuez aucune opération d'installation, d'entretien ou de reconfiguration de ce produit au cours d'un orage.
- v Branchez tous les cordons d'alimentation sur un socle de prise de courant correctement câblé et mis à la terre.
- v Branchez sur des socles de prise de courant correctement câblés tout équipement connecté à ce produit.
- v Lorsque cela est possible, n'utilisez qu'une seule main pour connecter ou déconnecter les câbles d'interface.
- v Ne mettez jamais un équipement sous tension en cas d'incendie ou d'inondation, ou en présence de dommages matériels.
- v Avant de retirer les carters de l'unité, mettez celle-ci hors tension et déconnectez ses cordons d'alimentation, ainsi que les câbles qui la relient aux réseaux, aux systèmes de télécommunication et aux modems (sauf instruction contraire mentionnée dans les procédures d'installation et de configuration).
- Lorsque vous installez ou que vous déplacez le présent produit ou des périphériques qui lui sont raccordés, reportez-vous aux instructions ci-dessous pour connecter et déconnecter les différents cordons.

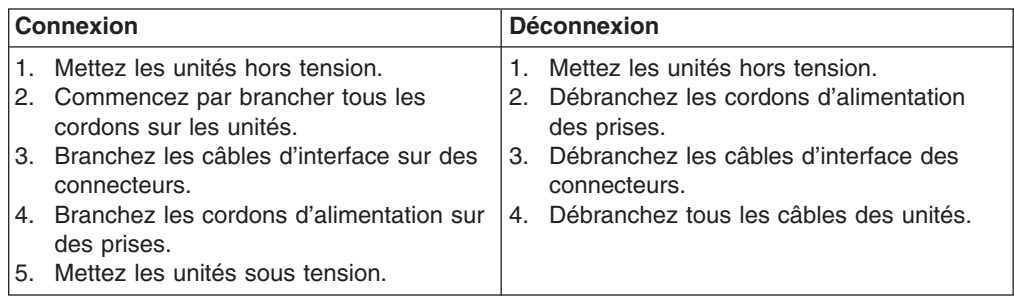

**Notice n° 2 ATTENTION:**

**Remplacez la pile au lithium usagée par une pile de référence identique exclusivement - voir la référence IBM - ou par une pile équivalente recommandée par le fabricant. Si votre système est doté d'un module contenant une pile au lithium, vous devez le remplacer uniquement par un module identique, produit par le même fabricant. La pile contient du lithium et présente donc un risque d'explosion en cas de mauvaise manipulation ou utilisation.**

- v **Ne la jetez pas à l'eau.**
- v **Ne l'exposez pas à une température supérieure à 100 °C.**
- v **Ne cherchez pas à la réparer ou à la démonter.**

**Pour la mise au rebut, reportez-vous à la réglementation en vigueur.**

**Notice n° 3**

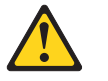

#### **ATTENTION:**

**Si des produits laser sont installés (tels que des unités de CD-ROM ou de DVD, des périphériques contenant des fibres optiques ou des émetteurs-récepteurs), prenez connaissance des informations suivantes:**

- v **N'ouvrez pas ces produits pour éviter une exposition directe au rayon laser. Vous ne pouvez effectuer aucune opération de maintenance à l'intérieur.**
- v **Pour éviter tout risque d'exposition au rayon laser, respectez les consignes de réglage et d'utilisation des commandes, ainsi que les procédures décrites dans le présent document.**

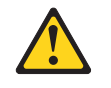

#### **DANGER**

**Certains produits laser contiennent une diode laser de classe 3A ou 3B. Prenez connaissance des informations suivantes:**

**Rayonnement laser lorsque le carter est ouvert. évitez de regarder fixement le faisceau ou de l'observer à l'aide d'instruments optiques. évitez une exposition directe au rayon.**

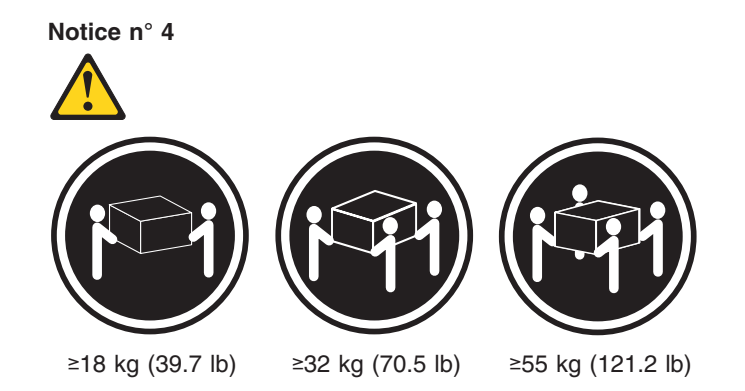

#### **ATTENTION:**

Faites-vous aider pour soulever ce produit.

**Notice n° 5**

**ATTENTION:**

**Le bouton de mise sous tension/hors tension de l'unité et l'interrupteur d'alimentation du bloc d'alimentation ne coupent pas l'arrivée de courant électrique à l'intérieur de la machine. Il se peut que votre unité dispose de plusieurs cordons d'alimentation. Pour isoler totalement l'unité du réseau électrique, débranchez tous les cordons d'alimentation des socles de prise de courant.**

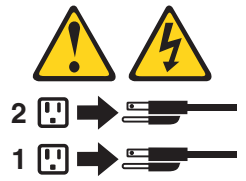

**Notice n° 10**

**ATTENTION:**

Ne posez pas d'objet dont le poids dépasse 82 kg sur les unités montées en armoire.

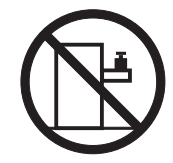

#### **Wichtig:**

Alle Sicherheitshinweise in dieser IBM documentation beginnen mit einer Nummer. Diese Nummer verweist auf einen englischen Sicherheitshinweis mit den übersetzten Versionen dieses Hinweises in diesem Abschnitt.

Wenn z. B. ein Sicherheitshinweis mit der Nummer 1 beginnt, so erscheint die übersetzung für diesen Sicherheitshinweis in diesem Abschnitt unter dem Hinweis 1.

Lesen Sie alle Sicherheitshinweise, bevor Sie eine Anweisung ausführen.

**Hinweis 1**

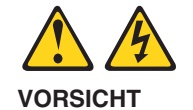

Elektrische Spannungen von Netz-, Telefon- und Datenübertragungsleitungen sind gefährlich.

Aus Sicherheitsgründen:

- v Bei Gewitter an diesem Gerät keine Kabel anschließen oder lösen. Ferner keine Installations-, Wartungs- oder Rekonfigurationsarbeiten durchführen.
- v Gerät nur an eine Schutzkontaktsteckdose mit ordnungsgemäß geerdetem Schutzkontakt anschließen.
- v Alle angeschlossenen Geräte ebenfalls an Schutzkontaktsteckdosen mit ordnungsgemäß geerdetem Schutzkontakt anschließen.
- v Signalkabel möglichst einhändig anschließen oder lösen.
- v Keine Geräte einschalten, wenn die Gefahr einer Beschädigung durch Feuer, Wasser oder andere Einflüsse besteht.
- v Die Verbindung zu den angeschlossenen Netzkabeln, Telekommunikationssystemen, Netzwerken und Modems ist vor dem öffnen des Gehäuses zu unterbrechen. Es sei denn, dies ist in den zugehörigen Installations- und Konfigurationsprozeduren anders angegeben.
- Nur nach den nachfolgend aufgeführten Anweisungen arbeiten, die für Installation, Transport oder öffnen von Gehäusen von Personal Computern oder angeschlossenen Einheiten gelten.

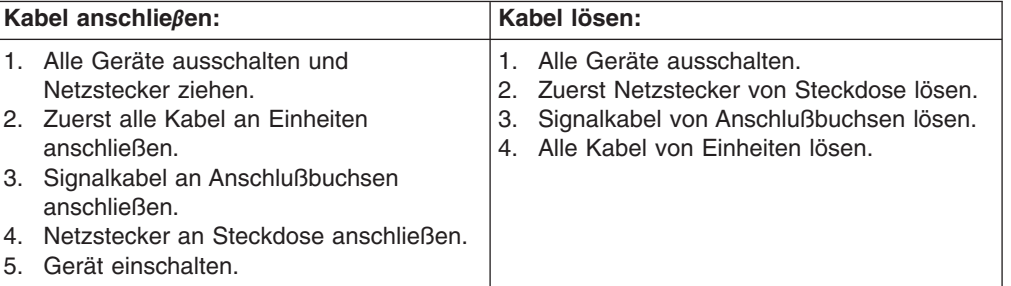

**Hinweis 2**

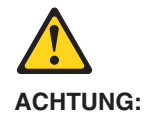

Eine verbrauchte Batterie nur durch eine Batterie mit der IBM Teilenummer 33F8354 oder durch eine vom Hersteller empfohlene Batterie ersetzen. Wenn Ihr System ein Modul mit einer Lithium-Batterie enthält, ersetzen Sie es immer mit dem selben Modultyp vom selben Hersteller. Die Batterie enthält Lithium und kann bei unsachgemäßer Verwendung, Handhabung oder Entsorgung explodieren.

Die Batterie nicht:

- mit Wasser in Berührung bringen.
- über 100 C erhitzen.
- reparieren oder zerlegen.

Die örtlichen Bestimmungen für die Entsorgung von Sondermüll beachten.

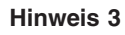

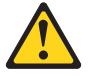

#### **ACHTUNG:**

Wenn ein Laserprodukt (z. B. CD-ROM-Laufwerke, DVD-Laufwerke, Einheiten mit Glasfaserkabeln oder Transmitter) installiert ist, beachten Sie folgendes.

- v Das Entfernen der Abdeckungen des CD-ROM-Laufwerks kann zu gefährlicher Laserstrahlung führen. Es befinden sich keine Teile innerhalb des CD-ROM-Laufwerks, die vom Benutzer gewartet werden müssen. Die Verkleidung des CD-ROM-Laufwerks nicht öffnen.
- Steuer- und Einstellelemente sowie Verfahren nur entsprechend den Anweisungen im vorliegenden Handbuch einsetzen. Andernfalls kann gefährliche Laserstrahlung auftreten.

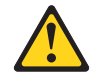

#### **VORSICHT**

Manche CD-ROM-Laufwerke enthalten eine eingebaute Laserdiode der Klasse 3A oder 3B. Die nachfolgend aufgeführten Punkte beachten.

Laserstrahlung bei geöffneter Tür. Niemals direkt in den Laserstrahl sehen, nicht direkt mit optischen Instrumenten betrachten und den Strahlungsbereich meiden.

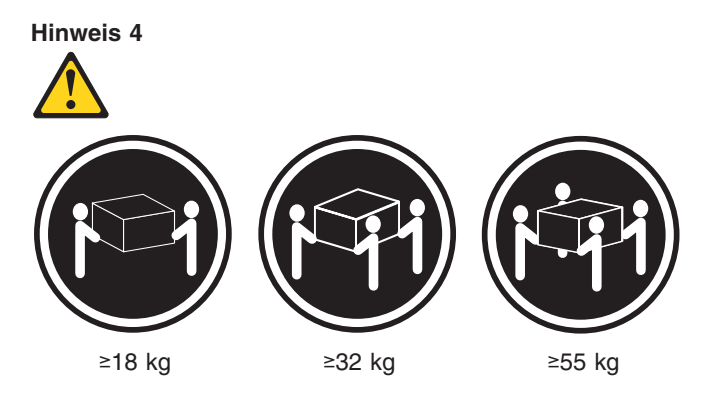

#### **ACHTUNG:**

Beim Anheben der Maschine die vorgeschriebenen Sicherheitsbestimmungen beachten.

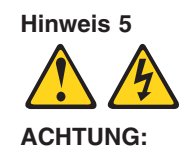

Mit dem Betriebsspannungsschalter an der Vorderseite des Servers und dem Betriebsspannungsschalter am Netzteil wird die Stromversorgung für den Server nicht unterbrochen. Der Server könnte auch mehr als ein Netzkabel aufweisen. Um die gesamte Stromversorgung des Servers auszuschalten, muß sichergestellt werden, daß alle Netzkabel aus den Netzsteckdosen herausgezogen wurden.

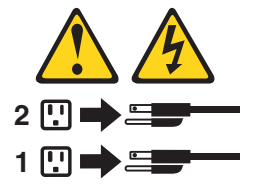

**Hinweis 10**

**ACHTUNG:**

Keine Gegenstände, die mehr als 82 kg wiegen, auf Rack-Einheiten ablegen.

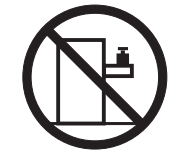

#### **Importante:**

Tutti gli avvisi di attenzione e di pericolo riportati nella pubblicazione IBM documentation iniziano con un numero. Questo numero viene utilizzato per confrontare avvisi di attenzione o di pericolo in inglese con le versioni tradotte riportate in questa sezione.

Ad esempio, se un avviso di attenzione inizia con il numero 1, la relativa versione tradotta è presente in questa sezione con la stessa numerazione.

Prima di eseguire una qualsiasi istruzione, accertarsi di leggere tutti gli avvisi di attenzione e di pericolo.

**Avviso 1**

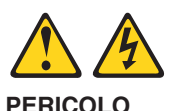

La corrente elettrica circolante nei cavi di alimentazione, del telefono e di segnale è pericolosa.

Per evitare il pericolo di scosse elettriche:

- v Non collegare o scollegare i cavi, non effettuare l'installazione, la manutenzione o la riconfigurazione di questo prodotto durante i temporali.
- v Collegare tutti i cavi di alimentazione ad una presa elettrica correttamente cablata e munita di terra di sicurezza.
- Collegare qualsiasi apparecchiatura collegata a questo prodotto ad una presa elettrica correttamente cablata e munita di terra di sicurezza.
- v Quando possibile, collegare o scollegare i cavi di segnale con una sola mano.
- v Non accendere qualsiasi apparecchiatura in presenza di fuoco, acqua o se sono presenti danni all'apparecchiatura stessa.
- v Scollegare i cavi di alimentazione, i sistemi di telecomunicazioni, le reti e i modem prima di aprire i coperchi delle unità, se non diversamente indicato nelle procedure di installazione e configurazione.
- v Collegare e scollegare i cavi come descritto nella seguente tabella quando si effettuano l'installazione, la rimozione o l'apertura dei coperchi di questo prodotto o delle unità collegate.

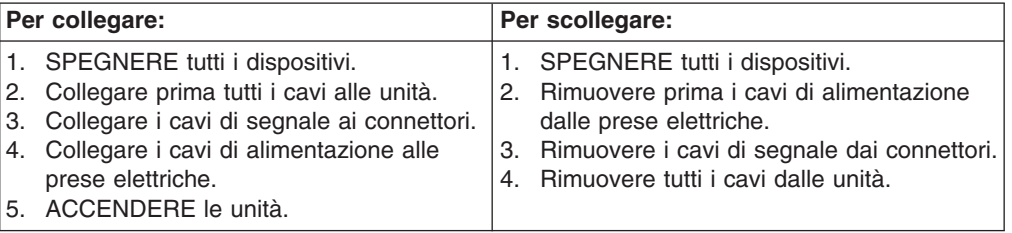

**Avviso 2 ATTENZIONE:**

Quando si sostituisce la batteria al litio, utilizzare solo una batteria IBM con numero parte 33F8354 o batterie dello stesso tipo o di tipo equivalente consigliate dal produttore. Se il sistema di cui si dispone è provvisto di un modulo contenente una batteria al litio, sostituire tale batteria solo con un tipo di modulo uguale a quello fornito dal produttore. La batteria contiene litio e può esplodere se utilizzata, maneggiata o smaltita impropriamente.

Evitare di:

- v Gettarla o immergerla in acqua
- v Riscaldarla ad una temperatura superiore ai 100°C
- v Cercare di ripararla o smontarla

Smaltire secondo la normativa in vigore (D.Lgs 22 del 5/2/9) e successive disposizioni nazionali e locali.

#### **Avviso 3**

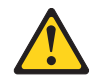

#### **ATTENZIONE:**

Quando si installano prodotti laser come, ad esempio, le unità DVD, CD-ROM, a fibre ottiche o trasmettitori, prestare attenzione a quanto segue:

- v Non rimuovere i coperchi. L'apertura dei coperchi di prodotti laser può determinare l'esposizione a radiazioni laser pericolose. All'interno delle unità non vi sono parti su cui effettuare l'assistenza tecnica.
- v L'utilizzo di controlli, regolazioni o l'esecuzione di procedure non descritti nel presente manuale possono provocare l'esposizione a radiazioni pericolose.

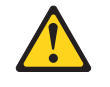

#### **PERICOLO**

Alcuni prodotti laser contengono all'interno un diodo laser di Classe 3A o Classe 3B. Prestare attenzione a quanto segue:

Aprendo l'unità vengono emesse radiazioni laser. Non fissare il fascio, non guardarlo direttamente con strumenti ottici ed evitare l'esposizione diretta al fascio.

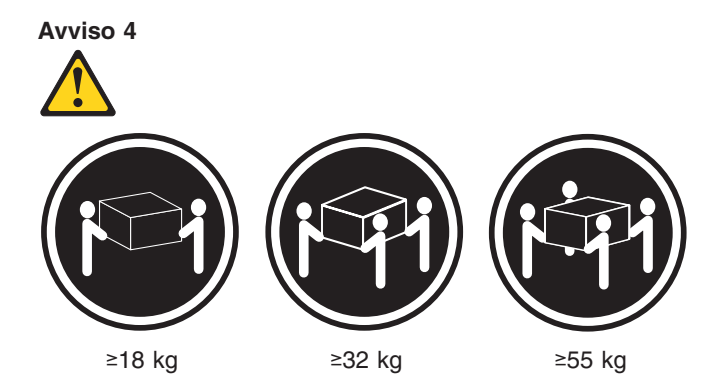

#### **ATTENZIONE:**

Durante il sollevamento della macchina seguire delle norme di sicurezza.

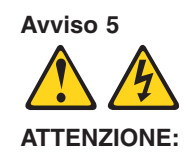

Il pulsante del controllo dell'alimentazione situato sull'unità e l'interruttore di alimentazione posto sull'alimentatore non disattiva la corrente elettrica fornita all'unità. L'unità potrebbe disporre di più di un cavo di alimentazione. Per disattivare la corrente elettrica dall'unità, accertarsi che tutti i cavi di alimentazione siano scollegati dalla sorgente di alimentazione.

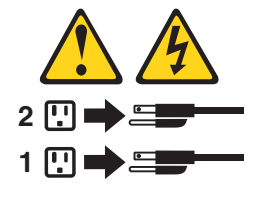

**Avviso 10**

#### **ATTENZIONE:**

Non poggiare oggetti che pesano più di 82 kg sulla parte superiore delle unità montate in rack.

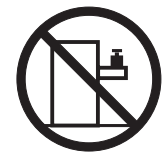

#### 重要

Netfinity Server ライブラリーにあるすべての注意および危険の記述は 数字で始まります。この数字は、英語版の注意および危険の記述と翻訳さ 

例えば、もし注意の記述が数字の1で始まってる場合は、その注意の翻訳は、 記述1 の下にあります。

手順を実施する前に、すべての注意

· 記述 1

# **A. 危険**

感電を防止するため、雷の発生時には、いかなるケーブルの 取り付けまたは取り外しも行わないでください。また導入、 保守、再構成などの作業も行わないでください。

感電を防止するため:

- 電源コードは正しく接地および配線が行われている 電源に接続してください。
- -本製品が接続されるすべての装置もまた正しく配線 された電源に接続されている必要があります。

できれば、信号ケーブルに取り付けまたは取り外しのとき は片方の手のみで行うようにしてください。これにより、 電位差がある二つの表面に触ることによる感電を防ぐことが できます。

電源コード、電話ケーブル、通信ケーブルからの電流は身体に 危険を及ぼします。設置、移動、または製品のカバーを開けたり 装置を接続したりするときには、以下のようにケーブルの接続、 取り外しを行ってください。

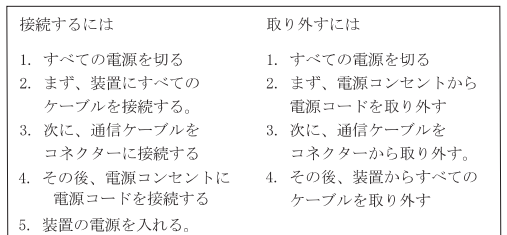

·記述 2

< 注意

本製品には、システム・ボード上にリチウム電池が使用さ れています。電池の交換方法や取り扱いを誤ると、発熱、 発火、破裂のおそれがあります。 電池の交換には、IBM部品番号33F8354の電池またはメーカー 推奨の同等の電池を使用してください。 交換用電池の購入については、お買い求めの販売店または 弊社の営業担当までお問い合わせください。 電池は幼児の手の届かない所に置いてください。 万一、幼児が電池を飲み込んだときは、直ちに医師に相談 してください。 以下の行為は絶対にしないでください。 ー水にぬらすこと -100度C 以上の過熱や焼却 一分解や充電  $-\gamma$ a $-$ k 電池を廃棄する場合、および保存する場合にはテープなど で絶縁してください。他の金属や電池と混ざると発火、 破裂の原因となります。電池は地方自治体の条例、または 規則に従って廃棄してください。ごみ廃棄場で処分される ごみの中に捨てないでください。

•記述 3

## 

レーザー製品(CD-ROM、DVD、または光ファイバー装置または 送信器など)が組み込まれている場合は、下記に御注意ください。

-ここに記載されている制御方法、調整方法、または性能を超えて使用 すると、危険な放射線を浴びる可能性があります。

- ドライブのカバーを開けると、危険な放射線を浴びる可能性があります。 ドライブの内部に修理のために交換可能な部品はありません。カバーを 開けないでください。

△危険

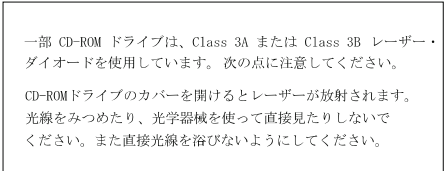

 $\cdot$ 記述 4

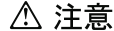

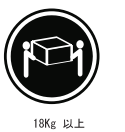

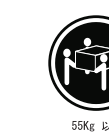

装置を持ち上げる場合は、安全に持ち上げる方法に従ってください。

32Kg 以上

·記述 5

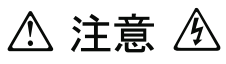

サーバーの前面にある電源制御ボタンは、サーバーに供給された 電流を遮断しません。 サーバーには、複数の電源コードが接続されているかもしれません。 サーバーから電流を完全に遮断するために、すべての電源コードが 電源から取り外されていることを確認してください。

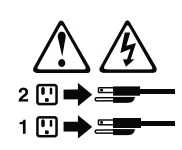

· 記述 10

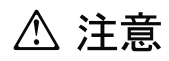

ラック・モデルのサーバーの上に 82 Kg 以上の物を置かないで ください。

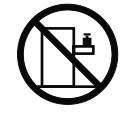
#### 중요:

본 *Server Library*에 있는 모든 주의 및 위험 경고문은 번호로<br>시작합니다. 이 번호는 영문 주의 혹은 위험 경고문과 이 절에 나오는<br>번역된 버전의 주의 혹은 위험 경고문을 상호 참조하는 데 사용됩니다.

예를 들어, 주의 경고문이 번호 1로 시작하면, 번역된 해당 주의<br>경고문을 본 절의 경고문 1에서 찾아볼 수 있습니다.

모든 지시사항을 수행하기 전에 반드시 모든 주의 및 위험 경고문을<br>읽으십시오.

경고문 1

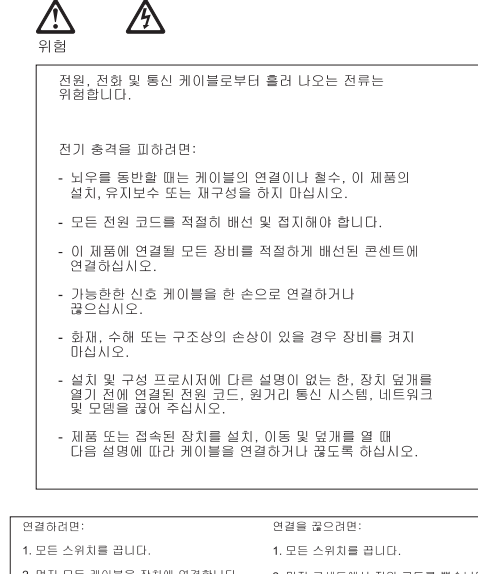

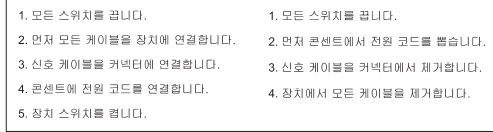

경고문 2

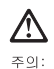

리튬 배터리를 교체할 때는 IBM 부품 번호 33F8354 또는 제조업체에서<br>권장하는 동등한 유형의 배터리를 사용하십시오. 시스템에 리튬 배터리를<br>갖고 있는 모듈이 있으면 동일한 제조업체에서 생산된 동일한 모듈<br>유한 지원하지 않으면 폭발할 수 있습니다.<br>또는 처분하지 않으면 폭발할 수 있습니다.

다음을 주의하십시오.

- 던지거나 물에 담그지 않도록 하십시오.<br>- 100°C(212°F) 이상으로 가열하지 마십시오.<br>- 수리하거나 분해하지 마십시오.

지역 법령이나 규정의 요구에 따라 배터리를 처분하십시오.

경고문 3

#### $\bigtriangleup$ 주의:

ㅜㅋ.<br>레이저 제품(**CD-ROMs, DVD** 드라이브, 광 장치 또는 트랜스미터 등과<br>같은)이 설치되어 있을 경우 다음을 유의하십시오.

- 덮개를 제거하지 마십시오. 레이저 제품의 덮개를 제거했을 경우<br>위험한 레이저 광선에 노출될 수 있습니다. 이 장치 안에는 서비스를<br>받을 수 있는 부품이 없습니다.

- 여기에서 지정하지 않은 방식의 제어, 조절 또는 실행으로 인해 위험한<br>레이저 광선에 노출될 수 있습니다.

### Λ. 위험

.<br>일부 레이저 제품에는 클래서 3A 또는 클래스 3B 레이저<br>다이오드가 들어 있습니다. 다음을 주의하십시오. 열면 레이저 광선에 노출됩니다. 광선을 주시하거나 광학 기계를<br>직접 쳐다보지 않도록 하고 광선에 노출되지 않도록 하십시오.

경고문 4

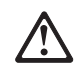

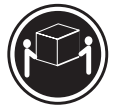

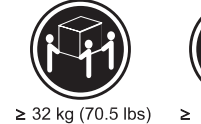

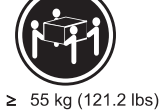

 $≥18$  kg (37 lbs) 주의:

기계를 들 때는 안전하게 들어 올리십시오.

경고문 5

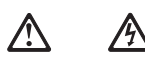

주의:<br>장치의 전원 제어 버튼 및 전원 공급기의 전원 스위치는 장치에<br>공급되는 전류를 차단하지 않습니다. 장치에 둘 이상의 전원 코드가<br>연결되어 있을 수도 있습니다. 장치에서 모든 전류를 차단하려면<br>모든 전원 코드가 전원으로부터 차단되어 있는 지 확인하십시오.

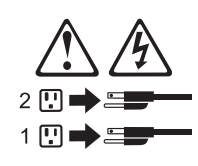

경고문 10

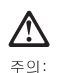

. \_.<br>서랍형 모델의 장치 상단에 82 kg(180 lbs.)이 넘는 물체를 올려<br>놓지 마십시오.

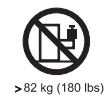

#### **Importante:**

Todas las declaraciones de precauciín de esta IBM documentation empiezan con un número. Dicho número se emplea para establecer una referencia cruzada de una declaraciín de precauciín o peligro en inglés con las versiones traducidas que de dichas declaraciones pueden encontrarse en esta secciín.

Por ejemplo, si una declaraciín de peligro empieza con el número 1, las traducciones de esta declaraciín de precauciín aparecen en esta secciín bajo Declaraciín 1.

Lea atentamente todas las declaraciones de precauciín y peligro antes de llevar a cabo cualquier operaciín.

**Declaración 1**

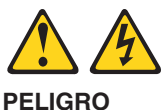

La corriente eléctrica de los cables telefínicos, de alimentaciín y de comunicaciones es perjudicial.

Para evitar una descarga eléctrica:

- v No conecte ni desconecte ningún cable ni realice las operaciones de instalaciín, mantenimiento o reconfiguraciín de este producto durante una tormenta.
- v Conecte cada cable de alimentaciín a una toma de alimentaciín eléctrica con conexiín a tierra y cableado correctos.
- v Conecte a tomas de alimentaciín con un cableado correcto cualquier equipo que vaya a estar conectado a este producto.
- v Si es posible, utilice una sola mano cuando conecte o desconecte los cables de sent.al.
- v No encienda nunca un equipo cuando haya riesgos de incendio, de inundaciín o de daños estructurales.
- v Desconecte los cables de alimentaciín, sistemas de telecomunicaciones, redes y mídems conectados antes de abrir las cubiertas del dispositivo a menos que se indique lo contrario en los procedimientos de instalaciín y configuraciín.
- v Conecte y desconecte los cables tal como se describe en la tabla siguiente cuando desee realizar una operaciín de instalaciín, de traslado o de apertura de las cubiertas para este producto o para los dispositivos conectados.

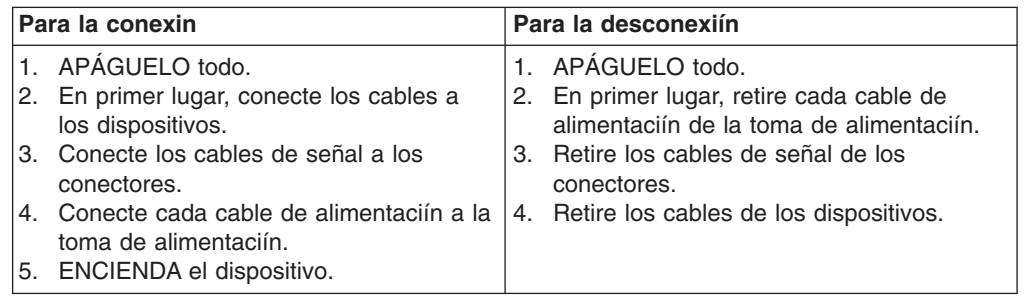

**Declaración 2**

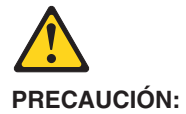

Cuando desee sustituir la batería de litio, utilice únicamente el número de pieza 33F8354 de IBM o cualquier tipo de batería equivalente que recomiende el fabricante. Si el sistema tiene un mídulo que contiene una batería de litio, sustitúyalo únicamente por el mismo tipo de mídulo, que ha de estar creado por el mismo fabricante. La batería contiene litio y puede explotar si el usuario no la utiliza ni la maneja de forma adecuada o si no se desprende de la misma como corresponde.

No realice las acciones siguientes:

- Arrojarla al agua o sumergirla
- Calentarla a una temperatura que supere los 100°C (212°F)
- Repararla o desmontarla

Despréndase de la batería siguiendo los requisitos que exija el reglamento o la legislaciín local.

**Declaración 3**

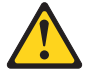

#### **PRECAUCIÓN:**

Cuando instale productos láser (como, por ejemplo, CD-ROM, unidades DVD, dispositivos de fibra íptica o transmisores), tenga en cuenta las advertencias siguientes:

- v No retire las cubiertas. Si retira las cubiertas del producto láser, puede quedar expuesto a radiaciín láser perjudicial. Dentro del dispositivo no existe ninguna pieza que requiera mantenimiento.
- v El uso de controles o ajustes o la realizaciín de procedimientos que no sean los que se han especificado aquí pueden dar como resultado una exposiciín perjudicial a las radiaciones.

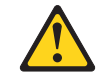

#### **PELIGRO**

Algunos productos láser contienen un diodo de láser incorporado de Clase 3A o de Clase 3B. Tenga en cuenta la advertencia siguiente.

Cuando se abre, hay radiaciín láser. No mire fijamente el rayo ni lleve a cabo ningún examen directamente con instrumentos ípticos; evite la exposiciín directa al rayo.

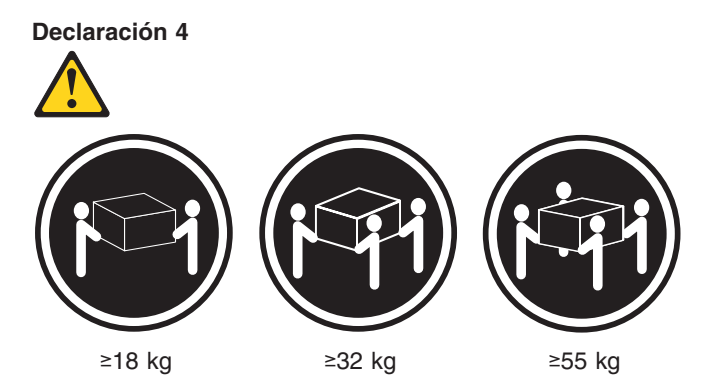

#### **PRECAUCIÓN:**

Tome medidas de seguridad al levantar el producto.

**Declaración 5**

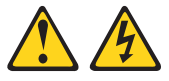

#### **PRECAUCIÓN:**

El botín de control de alimentaciín del dispositivo y el interruptor de alimentaciín de la fuente de alimentaciín no apagan la corriente eléctrica suministrada al dispositivo. Es posible también que el dispositivo tenga más de un cable de alimentaciín. Para eliminar la corriente eléctrica del dispositivo, asegúrese de desconectar todos los cables de alimentaciín de la fuente de alimentaciín.

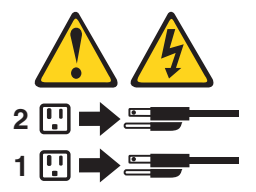

#### **Declaración 10**

#### **PRECAUCIÓN:**

No coloque ningún objeto que pese más de 82 kg (180 libras) encima de los dispositivos montados en bastidor.

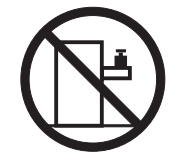

## **Appendix C. Notices**

This information was developed for products and services offered in the U.S.A.

IBM may not offer the products, services, or features discussed in this document in other countries. Consult your local IBM representative for information on the products and services currently available in your area. Any reference to an IBM product, program, or service is not intended to state or imply that only that IBM product, program, or service may be used. Any functionally equivalent product, program, or service that does not infringe any IBM intellectual property right may be used instead. However, it is the user's responsibility to evaluate and verify the operation of any non-IBM product, program, or service.

IBM may have patents or pending patent applications covering subject matter described in this document. The furnishing of this document does not give you any license to these patents. You can send license inquiries, in writing, to:

*IBM Director of Licensing IBM Corporation North Castle Drive Armonk, NY 10504-1785 U.S.A.*

INTERNATIONAL BUSINESS MACHINES CORPORATION PROVIDES THIS PUBLICATION "AS IS" WITHOUT WARRANTY OF ANY KIND, EITHER EXPRESS OR IMPLIED, INCLUDING, BUT NOT LIMITED TO, THE IMPLIED WARRANTIES OF NON-INFRINGEMENT, MERCHANTABILITY OR FITNESS FOR A PARTICULAR PURPOSE. Some states do not allow disclaimer of express or implied warranties in certain transactions, therefore, this statement may not apply to you.

This information could include technical inaccuracies or typographical errors. Changes are periodically made to the information herein; these changes will be incorporated in new editions of the publication. IBM may make improvements and/or changes in the product(s) and/or the program(s) described in this publication at any time without notice.

Any references in this information to non-IBM Web sites are provided for convenience only and do not in any manner serve as an endorsement of those Web sites. The materials at those Web sites are not part of the materials for this IBM product, and use of those Web sites is at your own risk.

IBM may use or distribute any of the information you supply in any way it believes appropriate without incurring any obligation to you.

### **Edition notice**

**© Copyright International Business Machines Corporation 2004. All rights reserved.**

U.S. Government Users Restricted Rights — Use, duplication, or disclosure restricted by GSA ADP Schedule Contract with IBM Corp.

### <span id="page-151-0"></span>**Trademarks**

The following terms are trademarks of International Business Machines Corporation in the United States, other countries, or both:

> Active Memory **PS/2** Active PCI and the ServeRAID Active PCI-X ServerGuide Alert on LAN ServerProven C2T Interconnect TechConnect Chipkill ThinkPad EtherJet Tivoli e-business logo Tivoli Enterprise Eserver Update Connector FlashCopy Wake on LAN IBM XA-32 IntelliStation XA-64 NetBAY **X-Architecture** Netfinity XceL4 NetView **XpandOnDemand** OS/2 WARP xSeries Predictive Failure Analysis

Lotus, Lotus Notes, SmartSuite, and Domino are trademarks of Lotus Development Corporation and/or IBM Corporation in the United States, other countries, or both.

Intel, MMX, and Pentium are trademarks of Intel Corporation in the United States, other countries, or both.

Microsoft, Windows, and Windows NT are trademarks of Microsoft Corporation in the United States, other countries, or both.

UNIX is a registered trademark of The Open Group in the United States and other countries.

Java and all Java-based trademarks and logos are trademarks or registered trademarks of Sun Microsystems, Inc. in the United States, other countries, or both.

Adaptec and HostRAID are trademarks or registered trademarks of Adaptec, Inc. in the United States, other countries, or both.

Other company, product, or service names may be trademarks or service marks of others.

#### **Important notes**

Processor speeds indicate the internal clock speed of the microprocessor; other factors also affect application performance.

CD-ROM drive speeds list the variable read rate. Actual speeds vary and are often less than the maximum possible.

When referring to processor storage, real and virtual storage, or channel volume, KB stands for approximately 1000 bytes, MB stands for approximately 1 000 000 bytes, and GB stands for approximately 1 000 000 000 bytes.

When referring to hard disk drive capacity or communications volume, MB stands for 1 000 000 bytes, and GB stands for 1 000 000 000 bytes. Total user-accessible capacity may vary depending on operating environments.

Maximum internal hard disk drive capacities assume the replacement of any standard hard disk drives and population of all hard disk drive bays with the largest currently supported drives available from IBM.

Maximum memory may require replacement of the standard memory with an optional memory module.

IBM makes no representation or warranties regarding non-IBM products and services that are ServerProven, including but not limited to the implied warranties of merchantability and fitness for a particular purpose. These products are offered and warranted solely by third parties.

IBM makes no representations or warranties with respect to non-IBM products. Support (if any) for the non-IBM products is provided by the third party, not IBM.

Some software may differ from its retail version (if available), and may not include user manuals or all program functionality.

#### **Product recycling and disposal**

This unit contains materials such as circuit boards, cables, electromagnetic compatibility gaskets, and connectors which may contain lead and copper/beryllium alloys that require special handling and disposal at end of life. Before this unit is disposed of, these materials must be removed and recycled or discarded according to applicable regulations. IBM offers product-return programs in several countries. Information on product recycling offerings can be found on IBM's Internet site at <http://www.ibm.com/ibm/environment/products/prp.shtml.>

#### **Battery return program**

This product may contain a sealed lead acid, nickel cadmium, nickel metal hydride, lithium, or lithium ion battery. Consult your user manual or service manual for specific battery information. The battery must be recycled or disposed of properly. Recycling facilities may not be available in your area. For information on disposal of batteries outside the United States, go to

http://www.ibm.com/ibm/environment/products/batteryrecycle.shtml or contact your local waste disposal facility.

In the United States, IBM has established a collection process for reuse, recycling, or proper disposal of used IBM sealed lead acid, nickel cadmium, nickel metal hydride, and battery packs from IBM equipment. For information on proper disposal of these batteries, contact IBM at 1-800-426-4333. Have the IBM part number listed on the battery available prior to your call.

In the Netherlands, the following applies.

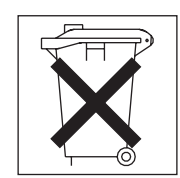

## **Index**

### **A**

[acoustical](#page-12-0) noise emissions 3 adapter [installing](#page-54-0) 45 [PCI](#page-54-0) bus 45 PCI bus, [identification](#page-53-0) 44 [retention](#page-34-0) bracket 25 [SCSI](#page-55-0) 46 [support](#page-34-0) bracket 25 auxiliary device connector [pin-assignments](#page-63-0) 54 [port](#page-63-0) 54

### **B**

battery [replacing](#page-57-0) 48 battery [connector](#page-78-0) 69 bay [identification,](#page-45-0) hot-swap drive 36 bays, filler [panel](#page-41-0) 32 beep [codes](#page-24-0) 15 [symptoms](#page-87-0) 78 bezel [installing](#page-59-0) 50 [removing](#page-36-0) 27 bi-directional parallel port [configuration](#page-63-0) 54 Boot Menu [using](#page-20-0) 11

# **C**

cable [connectors](#page-79-0) 70, [71](#page-80-0) internal connectors [location](#page-78-0) 69 cables [internal](#page-52-0) drives 43 [power](#page-52-0) 43 [power](#page-52-0) and signal 43 [signal](#page-52-0) 43 [USB](#page-65-0) 56 cabling [connectors](#page-59-0) on back 50 [Ethernet](#page-63-0) 54 SCSI [adapter](#page-55-0) 46 SCSI [requirements](#page-65-0) 56 system-board external [connectors](#page-78-0) 69 internal [connectors](#page-78-0) 69 [system-board](#page-80-0) external connectors 71 [system-board](#page-79-0) internal connectors 70 CD-ROM drive [activity](#page-13-0) LED 4 eject [button](#page-13-0) 4 [installing](#page-40-0) 31 [problems](#page-95-0) 86

CD-ROM drive *(continued)* [removing](#page-44-0) 35 chart, [troubleshooting](#page-27-0) 18 [checkout,](#page-22-0) general 13 checkout, [procedure](#page-23-0) 14 [components](#page-34-0) 25 [system](#page-78-0) board 69 configuration [parallel](#page-63-0) port 54 [updating](#page-60-0) 51 [Configuration/Setup](#page-18-0) Utility 9 connector [battery](#page-78-0) 69 [microprocessor](#page-78-0) 69 connectors [adapter](#page-78-0) 69 [cable](#page-79-0) 70 [external](#page-80-0) port 71 external port [connectors](#page-80-0) 71 [input/output](#page-62-0) 53 [internal](#page-78-0) cable 69, [70](#page-79-0) [memory](#page-78-0) 69 [serial](#page-64-0) 55 serial port [pin-assignments](#page-64-0) 55 [system](#page-78-0) board 69 [Ultra160](#page-64-0) SCSI 55 [universal](#page-65-0) serial bus (USB) 56 [video](#page-66-0) 57 [VRM](#page-78-0) 69 control panel [assembly,](#page-72-0) removing 63 [controller,](#page-55-0) SCSI 46 [controls](#page-13-0) 4 controls and [indicators](#page-13-0) 4 [cooling](#page-12-0) 3 cover [replacing](#page-59-0) 50

## **D**

diagnostic error [codes](#page-92-0) 83 error [message](#page-27-0) tables 18 error [messages](#page-25-0) 16 [programs](#page-25-0) 16, [17](#page-26-0) programs and error [messages](#page-25-0) 16 [test](#page-26-0) log 17 test log, [viewing](#page-26-0) 17, [18](#page-27-0) text [messages](#page-25-0) 16 [tools](#page-24-0) 15 DIMM connector [installing](#page-38-0) memory 29 [locations](#page-38-0) 29 DIMM [retaining](#page-39-0) clips 30 diskette drive [activity](#page-13-0) LED 4 [installing](#page-40-0) 31, [32,](#page-41-0) [39](#page-48-0) [removing](#page-45-0) 36 [diskette](#page-13-0) eject button 4

display [problems](#page-97-0) 88 drive bay filler [panel](#page-41-0) 32 cage, [lowering](#page-69-0) 60 hot-swap bay [identification](#page-45-0) 36 [installing](#page-47-0) 38 [support](#page-45-0) 36 [installation](#page-41-0) 32, [39](#page-48-0) drives, [installing](#page-40-0) 31

### **E**

eject button [CD-ROM](#page-13-0) 4 [diskette](#page-13-0) 4 [electrical](#page-12-0) input 3 [environment](#page-12-0) 3 [error](#page-81-0) 72 error messages [diagnostic](#page-25-0) 16, [18](#page-27-0) small [computer](#page-27-0) systems interface (SCSI) 18 error [symptoms](#page-95-0) 86 errors [diagnostic](#page-25-0) code format 16 POST [\(ISPR\)](#page-102-0) 93 [SCSI](#page-105-0) 96 [ServeRAID](#page-101-0) 92 service [processor](#page-101-0) 92 Ethernet [activity](#page-14-0) LED 5 [cabling](#page-63-0) 54 connector pin-number [assignments](#page-63-0) 54 link [status](#page-14-0) LED 5 pin-number [assignment](#page-63-0) 54 [port](#page-63-0) 54 expansion [enclosure](#page-95-0) problems 86 external SCSI [connector](#page-64-0) 55

### **F**

fan [connectors](#page-78-0) 69 rear, [removing](#page-71-0) 62 fan sink [removing](#page-76-0) 67 filler [panel](#page-41-0) 32 filler [panel,](#page-47-0) hard disk drive bay 38

# **H**

handling [static-sensitive](#page-33-0) devices 24 hard disk drive [activity](#page-13-0) LED 4 [backplane,](#page-69-0) removing 60 [installing](#page-40-0) 31 [hardware](#page-24-0) problems 15 heat [output](#page-12-0) 3 hot-swap and hot-plug devices [drives](#page-34-0) 25, [38](#page-47-0)

hot-swap and hot-plug devices *(continued)* [fans](#page-34-0) 25 hot-swap drive bay [identification](#page-45-0) 36 [installing](#page-47-0) 38

## **I**

IDE [connectors](#page-78-0) 69 [indicators](#page-13-0) 4 input/output (I/O) [connectors](#page-62-0) 53 [ports](#page-62-0) 53 [installation](#page-38-0) order, memory modules 29, [30](#page-39-0) installing [adapters](#page-54-0) 45 [cover](#page-59-0) 50 [drives](#page-48-0) in bays 5, 6, or 7 39 [hot-swap](#page-47-0) drive 38 [internal](#page-40-0) drives 31 memory [modules](#page-38-0) 29 [options](#page-32-0) 23 [security](#page-56-0) rope clip 47 Intel gigabit [ethernet](#page-19-0) utility 10 [intermittent](#page-96-0) problems 87 internal [drive](#page-40-0) bays 31 drives, [installing](#page-40-0) 31 internal [connectors](#page-78-0) 69

### **J**

[jumper](#page-82-0) blocks 73

# **K**

keyboard [problems](#page-96-0) 87

#### **L** LEDs

hard disk drive [activity](#page-13-0) 4 [system](#page-81-0) board 72 [lowering](#page-69-0) drive cage 60

## **M**

memory [installing](#page-38-0) 29 [modules](#page-38-0) 29 [problems](#page-97-0) 88 memory module order of [installation](#page-38-0) 29, [30](#page-39-0) [specifications](#page-12-0) 3 [supported](#page-38-0) 29 messages [diagnostic](#page-25-0) error 16, [18](#page-27-0) [diagnostic](#page-25-0) text 16 small [computer](#page-27-0) systems interface (SCSI) error 18 microprocessor [problems](#page-97-0) 88 [removing](#page-76-0) 67 [specifications](#page-12-0) 3 minimum [configuration](#page-106-0) 97 monitor [problems](#page-97-0) 88 mouse connector [pin-assignments](#page-63-0) 54 [port](#page-63-0) 54 mouse [problems](#page-97-0) 88

# **N**

no-beep [symptoms](#page-88-0) 79 notes, [important](#page-151-0) 142 notices [attention](#page-11-0) 2 [book](#page-11-0) 2 [caution](#page-11-0) 2 [danger](#page-11-0) 2 [important](#page-11-0) 2

# **O**

online [publications](#page-10-0) 1 option [problems](#page-99-0) 90 options [installing](#page-32-0) 23 order of [installation,](#page-38-0) memory modules 29, [30](#page-39-0)

# **P**

parallel port [configuration](#page-63-0) 54 [connector](#page-63-0) 54 connector [pin-assignments](#page-63-0) 54 parts [listing](#page-108-0) 99 [password,](#page-30-0) lost or forgotten 21 PCI [bus](#page-53-0) A 44 [bus](#page-53-0) B 44 [expansion](#page-54-0) slots 45 PCI [expansion](#page-12-0) slots 3 pin-number [assignments,](#page-63-0) Ethernet 54 pointing device [problems](#page-97-0) 88 port [connectors](#page-80-0) 71 [Ethernet](#page-63-0) 54 ports [input/output](#page-62-0) 53 [universal](#page-65-0) serial bus (USB) 56 POST (ISPR) error [procedures](#page-102-0) 93 POST [\(power-on](#page-25-0) self-test) 16 [POST](#page-89-0) error codes 80 power [connectors](#page-78-0) 69 [problems](#page-99-0) 90 power [control-button](#page-14-0) 5 [power](#page-112-0) cords 103 power supply [specifications](#page-12-0) 3

power supply, [removing](#page-74-0) 65 power [switch](#page-14-0) 5 [power-cord](#page-15-0) connector 6 [power-on](#page-14-0) LED 5 problem [determination](#page-107-0) tips 98 problems [CD-ROM](#page-95-0) drive 86 [expansion](#page-95-0) enclosure 86 hard disk [drives](#page-96-0) 87 [hardware](#page-24-0) 15 [intermittent](#page-96-0) 87 [keyboard](#page-96-0) 87 [memory](#page-97-0) 88 [microprocessor](#page-97-0) 88 [monitor](#page-97-0) 88 [mouse](#page-96-0) 87, [88](#page-97-0) [option](#page-99-0) 90 [pointing](#page-97-0) device 88 [power](#page-99-0) 90 [serial](#page-100-0) port 91 [software](#page-100-0) 91 [solving](#page-22-0) 13

## **R**

recovering [POST/BIOS](#page-29-0) update failure 20 related [publications](#page-10-0) 1 [removable](#page-40-0) media drives, installing 31 removing [bezel](#page-36-0) 27 [CD-ROM](#page-44-0) drive 35 control panel [assembly](#page-72-0) 63 [diskette](#page-45-0) drive 36 front USB [connector](#page-73-0) assembly 64 hard disk drive [backplane](#page-69-0) 60 [microprocessor](#page-76-0) and fan sink 67 power [supply](#page-74-0) 65 [rear](#page-71-0) fan 62 SCSI [mini-PCI-X](#page-70-0) card 61 [support](#page-37-0) bracket 28 [system](#page-82-0) board 73 replace [battery](#page-57-0) 48 [cover](#page-59-0) 50 [retaining](#page-39-0) clips, DIMM 30 rope clip [installing](#page-56-0) for security 47

# **S**

**SCSI** backplane [connectors](#page-78-0) 69 error [codes](#page-105-0) 96 SCSI connector [description](#page-64-0) 55 [external](#page-64-0) 55 [location](#page-79-0) 70 SCSI [controller](#page-55-0) cabling 46 SCSI [mini-PCI-X](#page-70-0) card, removing 61 [SCSI,](#page-48-0) IDs 39

security [rope](#page-56-0) clip 47 serial port [problems](#page-100-0) 91 serial connector [pin-assignments](#page-64-0) 55 server power [features](#page-16-0) 7 [ServeRAID](#page-101-0) error codes 92 service [processor](#page-101-0) error codes 92 signal [connectors](#page-78-0) 69 [size](#page-12-0) 3 small computer systems interface (SCSI) error [messages](#page-27-0) 18 hot-swap [backplane](#page-46-0) 37 small [computer](#page-65-0) systems interface (SCSI), cabling [requirements](#page-65-0) 56 software [problems](#page-100-0) 91 starting Intel gigabit [ethernet](#page-19-0) utility 10 starting [diagnostic](#page-25-0) programs 16, [17](#page-26-0) statements [attention](#page-11-0) 2 [caution](#page-11-0) 2 [danger](#page-11-0) 2 [important](#page-11-0) 2 static [electricity](#page-33-0) 24 [static-sensitive](#page-33-0) devices, handling 24 [status](#page-13-0) LEDs 4 support bracket, [removing](#page-37-0) 28 [switches](#page-82-0) and jumpers 73 system board connectors [external](#page-80-0) port 71 [internal](#page-79-0) cable 70 [internal](#page-78-0) cables 69 [SCSI](#page-64-0) 55 internal connectors [SCSI](#page-79-0) 70 [jumper](#page-82-0) blocks 73 [LEDs](#page-81-0) 72 [removing](#page-82-0) 73 [system](#page-14-0) error LED 5 system [reliability](#page-32-0) 23

## **T**

tape drive, [installing](#page-40-0) 31 [test](#page-27-0) log 18 viewing [diagnostic](#page-26-0) 17, [18](#page-27-0) [trademarks](#page-151-0) 142 troubleshooting [chart](#page-27-0) 18

## **U**

Ultra320 SCSI [connector](#page-64-0) 55 [undetermined](#page-106-0) problems 97 universal serial bus (USB) [cables](#page-65-0) 56 [connectors](#page-65-0) 56 front connector [assembly,](#page-73-0) removing 64

universal serial bus (USB) *(continued)* [ports](#page-65-0) 56 using Boot Menu [program](#page-20-0) 11 the Adaptec HostRAID [configuration](#page-19-0) programs 10 utility [Configuration/Setup](#page-18-0) 9 utility program [Intel](#page-19-0) 10

## **V**

video [connector](#page-66-0) 57 video [controller](#page-12-0) 3

### **W**

Web site [compatible](#page-32-0) options 23 [weight](#page-12-0) 3

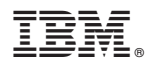

Part Number: 25K8103

Printed in USA

(1P) P/N: 25K8103

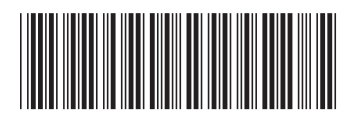